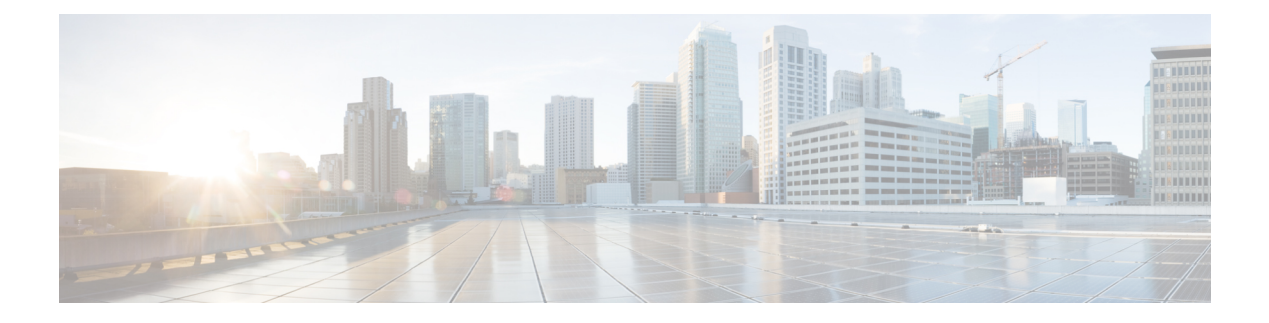

# **Multicast PIM Commands**

- [accept-register,](#page-2-0) on page 3
- auto-rp [candidate-rp,](#page-3-0) on page 4
- bsr [candidate-bsr,](#page-5-0) on page 6
- bsr [candidate-rp,](#page-7-0) on page 8
- clear pim [counters,](#page-9-0) on page 10
- clear pim [topology,](#page-12-0) on page 13
- [dr-priority,](#page-14-0) on page 15
- global [maximum,](#page-15-0) on page 16
- global [maximum](#page-16-0) bsr crp-cache threshold, on page 17
- global maximum [group-mappings](#page-18-0) bsr threshold, on page 19
- [hello-interval](#page-20-0) (PIM), on page 21
- [interface](#page-22-0) (PIM), on page 23
- [join-prune-interval,](#page-24-0) on page 25
- [join-prune-mtu,](#page-25-0) on page 26
- maximum [register-states,](#page-26-0) on page 27
- maximum [route-interfaces,](#page-27-0) on page 28
- [maximum](#page-28-0) routes, on page 29
- [mofrr,](#page-29-0) on page 30
- [neighbor-check-on-recv](#page-31-0) enable, on page 32
- [neighbor-check-on-send](#page-32-0) enable , on page 33
- [neighbor-filter,](#page-33-0) on page 34
- nsf [lifetime](#page-34-0) (PIM), on page 35
- [old-register-checksum,](#page-35-0) on page 36
- [route-policy](#page-36-0) rosen-gre, on page 37
- [router](#page-37-0) pim, on page 38
- [rp-address,](#page-38-0) on page 39
- rpf topology [route-policy,](#page-40-0) on page 41
- [rpf-redirect,](#page-41-0) on page 42
- [rpf-redirect](#page-42-0) bundle, on page 43
- [rp-static-deny](#page-44-0) , on page 45
- [rpf-vector](#page-45-0), on page 46
- rpf-vector [use-standard-encoding](#page-46-0) , on page 47
- show auto-rp [candidate-rp,](#page-47-0) on page 48
- show pim global [summary,](#page-49-0) on page 50
- [show](#page-51-0) pim nsr, on page 52
- show pim [rpf-redirect,](#page-53-0) on page 54
- show pim [rpf-redirect](#page-54-0) route, on page 55
- show pim [segment-database,](#page-55-0) on page 56
- show pim [context,](#page-57-0) on page 58
- show pim [context](#page-60-0) table, on page 61
- show pim [group-map,](#page-62-0) on page 63
- show pim [interface,](#page-64-0) on page 65
- show pim [join-prune](#page-67-0) statistic, on page 68
- show pim [mstatic,](#page-69-0) on page 70
- show pim [neighbor,](#page-71-0) on page 72
- [show](#page-74-0) pim nsf, on page 75
- show pim [range-list,](#page-76-0) on page 77
- [show](#page-78-0) pim rpf, on page 79
- [show](#page-80-0) pim rpf hash, on page 81
- show pim rpf [route-policy](#page-82-0) statistics, on page 83
- show pim rpf [route-policy](#page-84-0) test, on page 85
- show pim rpf [summary,](#page-86-0) on page 87
- show pim [summary,](#page-88-0) on page 89
- show pim [topology,](#page-90-0) on page 91
- show pim [topology](#page-96-0) detail, on page 97
- show pim topology [entry-flag,](#page-99-0) on page 100
- show pim topology [interface-flag,](#page-101-0) on page 102
- show pim topology [summary,](#page-103-0) on page 104
- show pim [traffic,](#page-105-0) on page 106
- show pim [tunnel](#page-107-0) info, on page 108
- show pim vrf [vrf\\_name](#page-109-0) rpf, on page 110
- show pim vrf [vrf\\_name](#page-110-0) topology, on page 111
- [spt-threshold](#page-111-0) infinity, on page 112
- ssm, on [page](#page-112-0) 113

# <span id="page-2-0"></span>**accept-register**

To configure a rendezvous point (RP) router to filter Protocol Independent Multicast (PIM) register messages, use the **accept-register** command in PIM configuration mode. To return to the default behavior, use the **no** form of this command.

**accept-register** *access-list-name* **no accept-register**

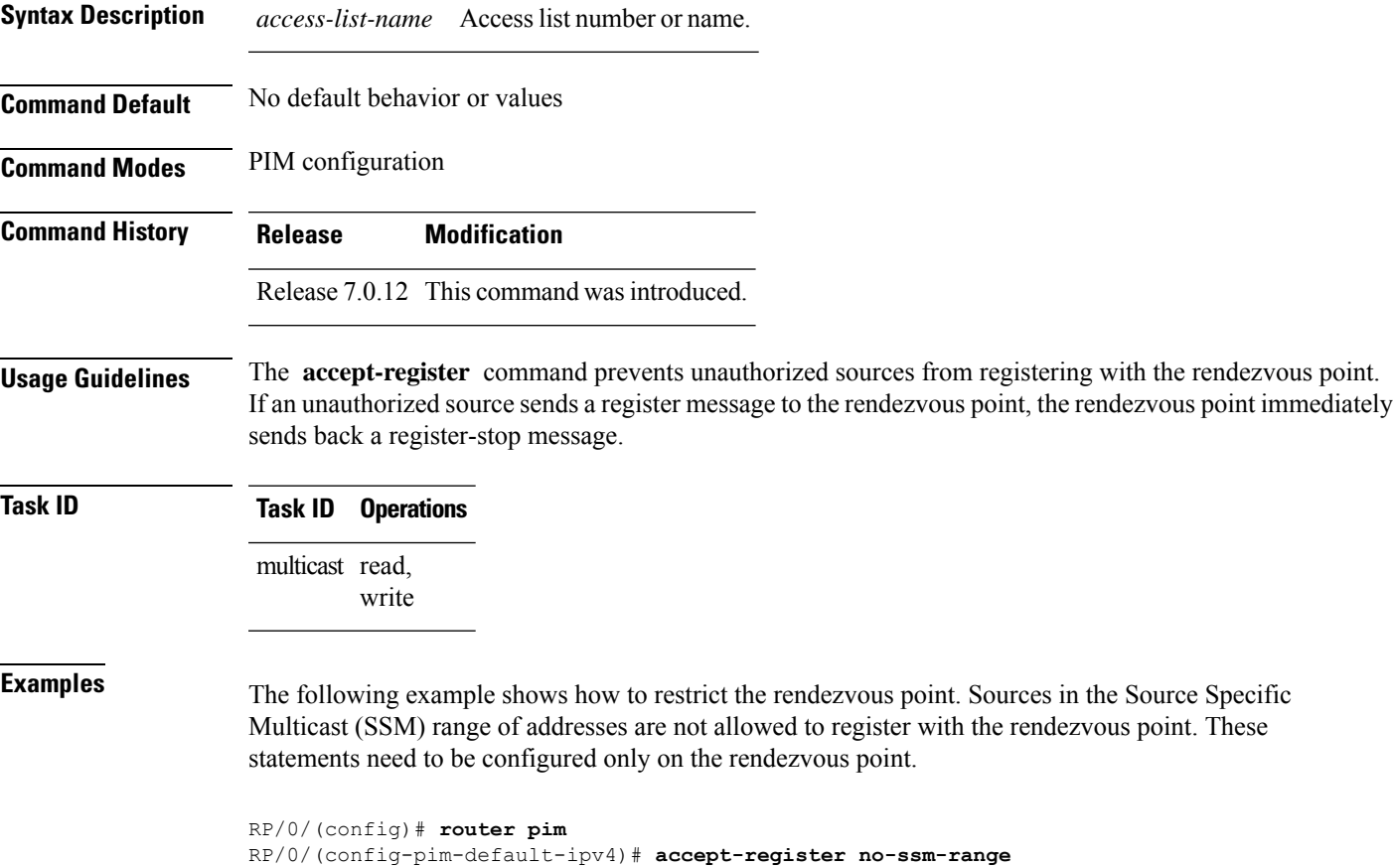

RP/0/(config-pim-default-ipv4)# **exit** RP/0/(config)# **ipv4 access-list no-ssm-range** RP/0/(config-ipv4-acl)# **deny ipv4 any 232.0.0.0 0.255.255.255** RP/0/(config-ipv4-acl)# **permit any**

### <span id="page-3-0"></span>**auto-rp candidate-rp**

To configure a router as a Protocol Independent Multicast (PIM) rendezvous point (RP) candidate that sends messages to the well-known CISCO-RP-ANNOUNCE multicast group (224.0.1.39), use the **auto-rp candidate-rp** command in PIM configuration mode. To return to the default behavior, use the **no** form of this command.

**auto-rp candidate-rp** *type interface-path-id* **scope** *ttl-value* [**group-list** *access-list-name*] [**interval** *seconds*] [**bidir**]

**no auto-rp candidate-rp** *type interface-path-id* **scope** *ttl-value* [**group-list** *access-list-name*] [**interval** *seconds*] [**bidir**]

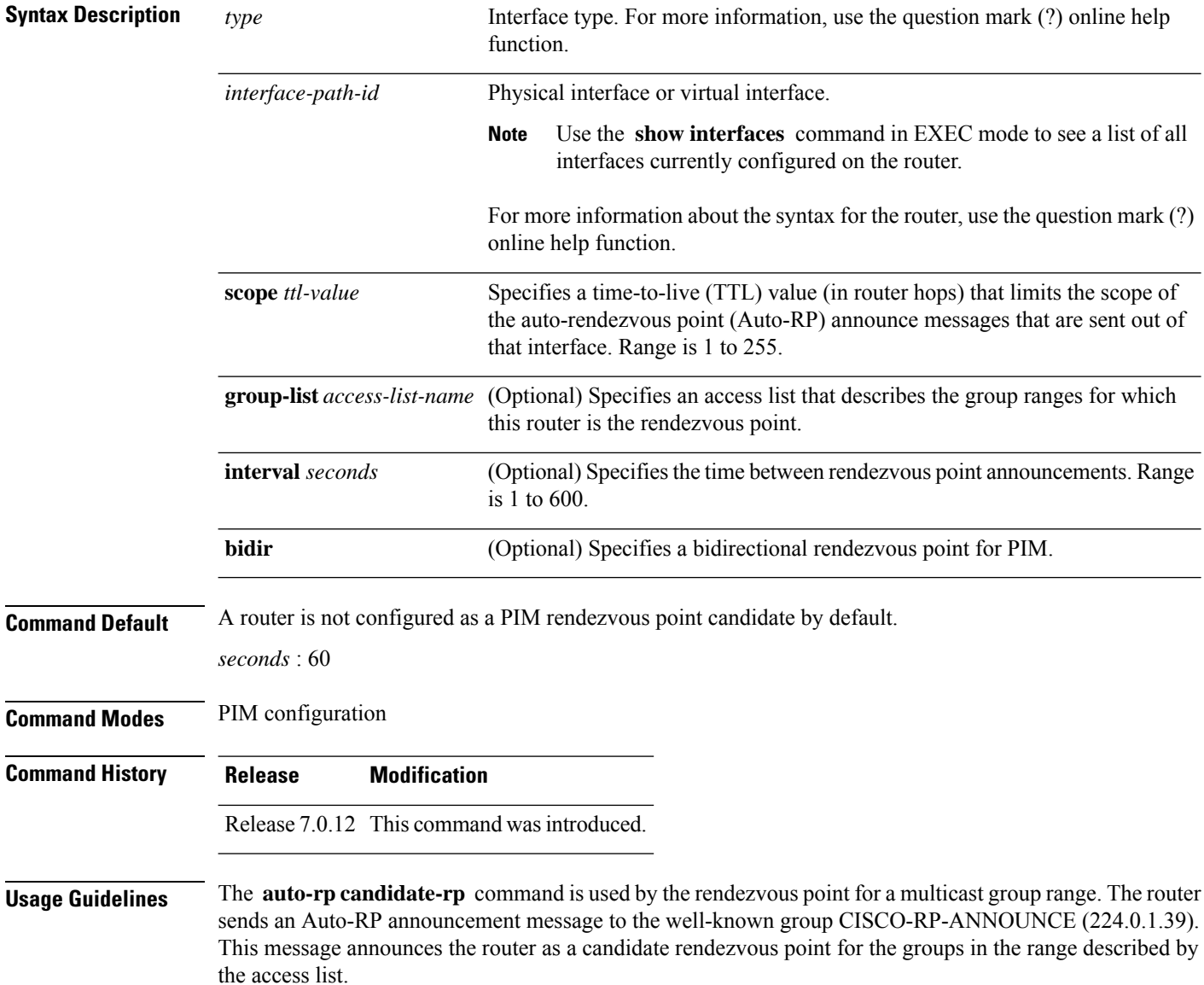

When the **interval** keyword is specified, the interval between Auto-RP announcements is set to number of *seconds* with the total hold time of the announcements automatically set to three times the interval time. The recommended interval time range is from 1 to 180 seconds.

The hold time of the Auto-RP announcement is the time for which the announcement is valid. After the designated hold time, the announcement expires and the entry is purged from the mapping cache until there is another announcement.

If the optional **group-list** keyword is omitted, the group range advertised is 224.0.0.0/4. Thisrange corresponds to all IP multicast group addresses, which indicates that the router is willing to serve as the rendezvous point for all groups.

A router may be configured to serve as a candidate rendezvous point for more than one group range by a carefully crafted access list in the router configuration.

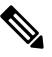

**Note** The **auto-rp candidate-rp** command is available for IPv4 address prefixes only.

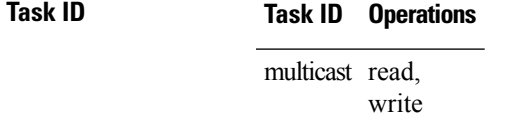

**Examples** The following example shows how to send rendezvous point announcements from all PIM-enabled interfaces for a maximum of 31 hops. The IP address by which the router wants to be identified as a rendezvous point is the IP address associated with GigabitEthernet interface 0/1/0/1. Access list 5 designates the groups that this router serves as the rendezvous point.

```
Router(config)# ipv4 access-list 5
Router(config-ipv4-acl)# permit ipv4 any 224.0.0.0 15.255.255.255
Router(config-ipv4-acl)# exit
Router(config)# router pim
Router(config-pim-default-ipv4)# auto-rp candidate-rp HundredGigE 0/0/0/24 scope 31
group-list 5
Router(config-pim-default-ipv4)# end
```
The router identified in the following example advertises itself as the candidate rendezvous point and is associated with loopback interface 0 for the group ranges 239.254.0.0 to 239.255.255.255 and 224.0.0.0 to 231.255.255.255:

```
Router(config)# ipv4 access-list 10
Router(config-ipv4-acl)# permit ipv4 any 239.254.0.0 0.0.255.255
Router(config-ipv4-acl)# exit
Router(config)# router pim
Router(config-pim-default-ipv4)# auto-rp candidate-rp loopback 0 scope 16 group-list 10
Router(config-pim-default-ipv4)# end
```
## <span id="page-5-0"></span>**bsr candidate-bsr**

To configure the router to announce its candidacy as a bootstrap router (BSR), use the **bsr candidate-bsr** command in PIM configuration mode. To return to the default behavior, use the **no** form of this command.

```
bsr candidate-bsr ip-address [hash-mask-len length] [priority value]
no bsr candidate-bsr
```
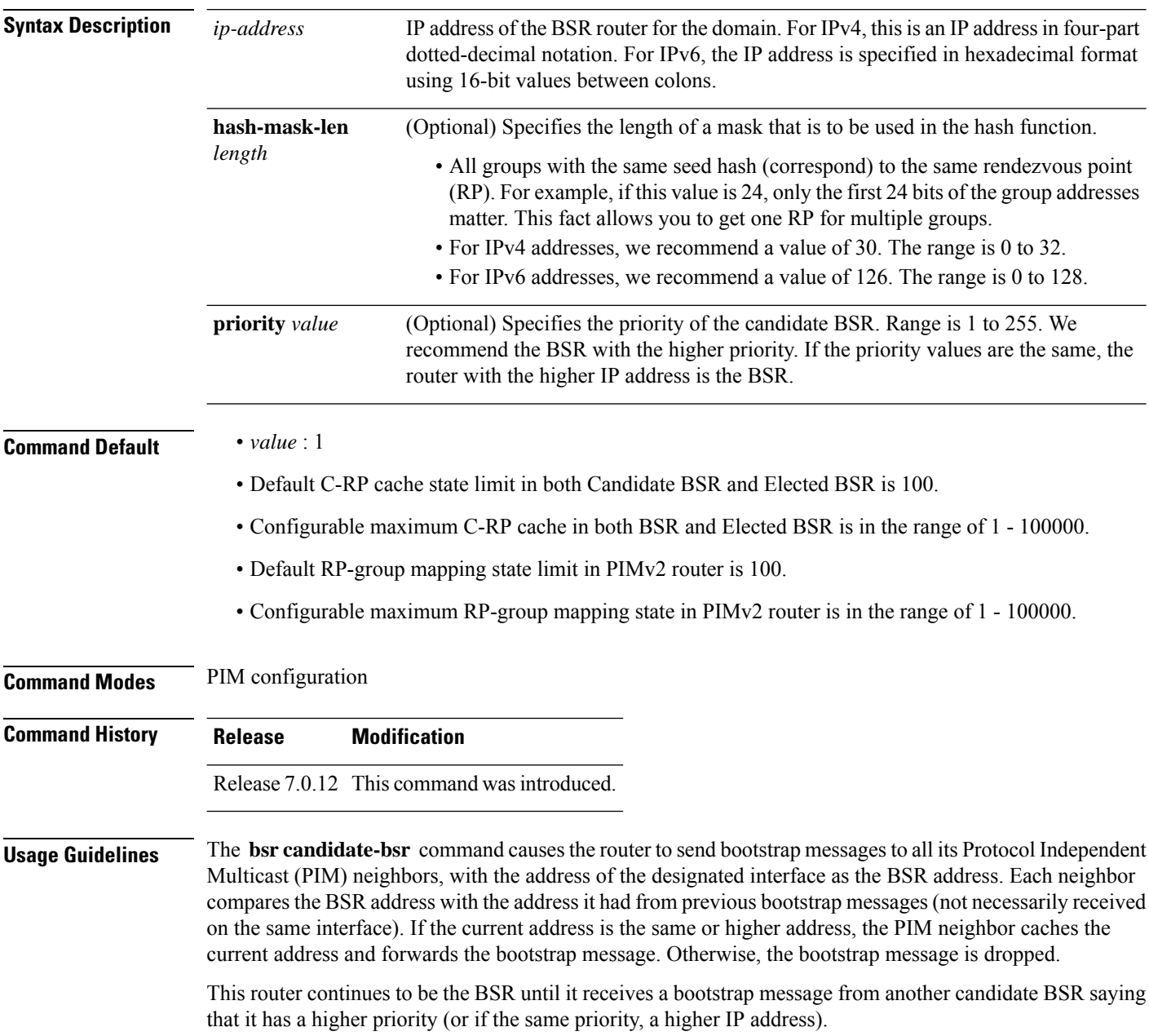

 $\mathbf{l}$ 

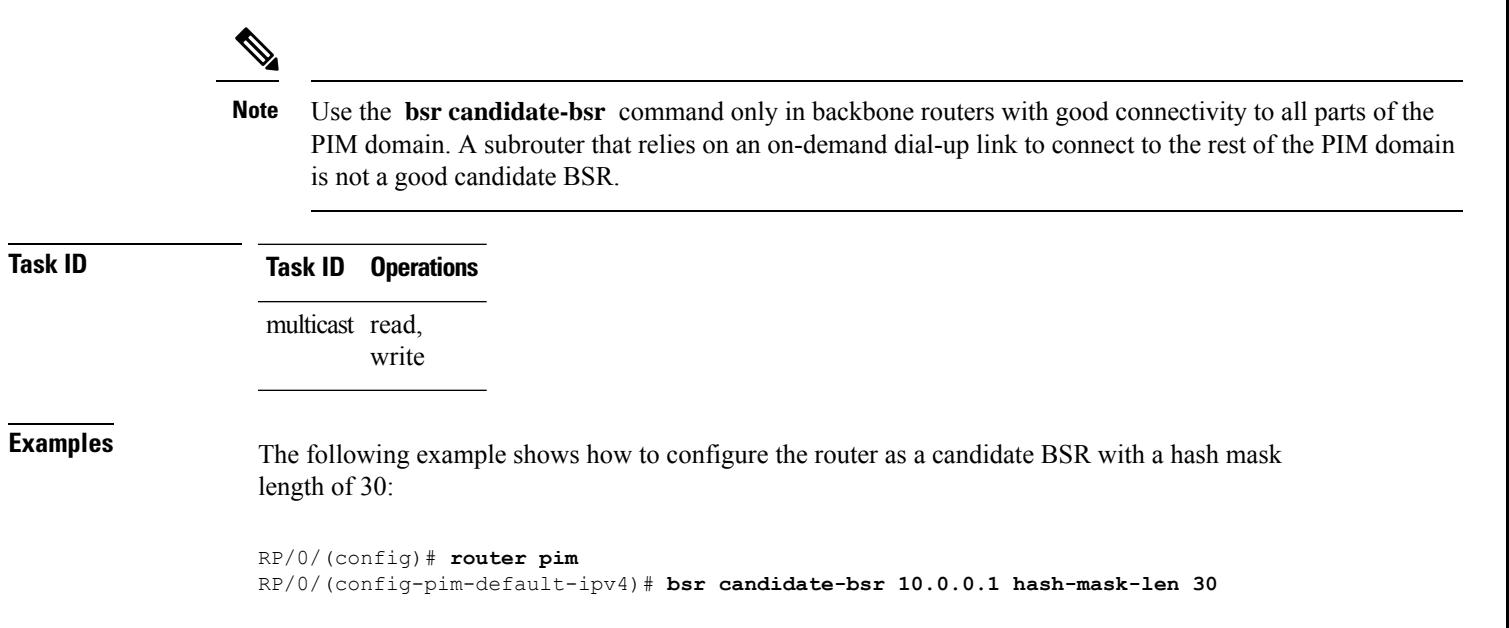

# <span id="page-7-0"></span>**bsr candidate-rp**

To configure the router to advertise itself as a Protocol Independent Multicast (PIM) Version 2 candidate rendezvous point (RP) to the bootstrap router (BSR), use the **bsr candidate-rp** command inPIM configuration mode. To return to the default behavior, use the **no** form of this command.

**bsr candidate-rp** *ip-address* [**group-list** *access-list*] [**interval** *seconds*] [**priority** *value*]**[bidir] no bsr candidate-rp** *ip-address* **[bidir]**

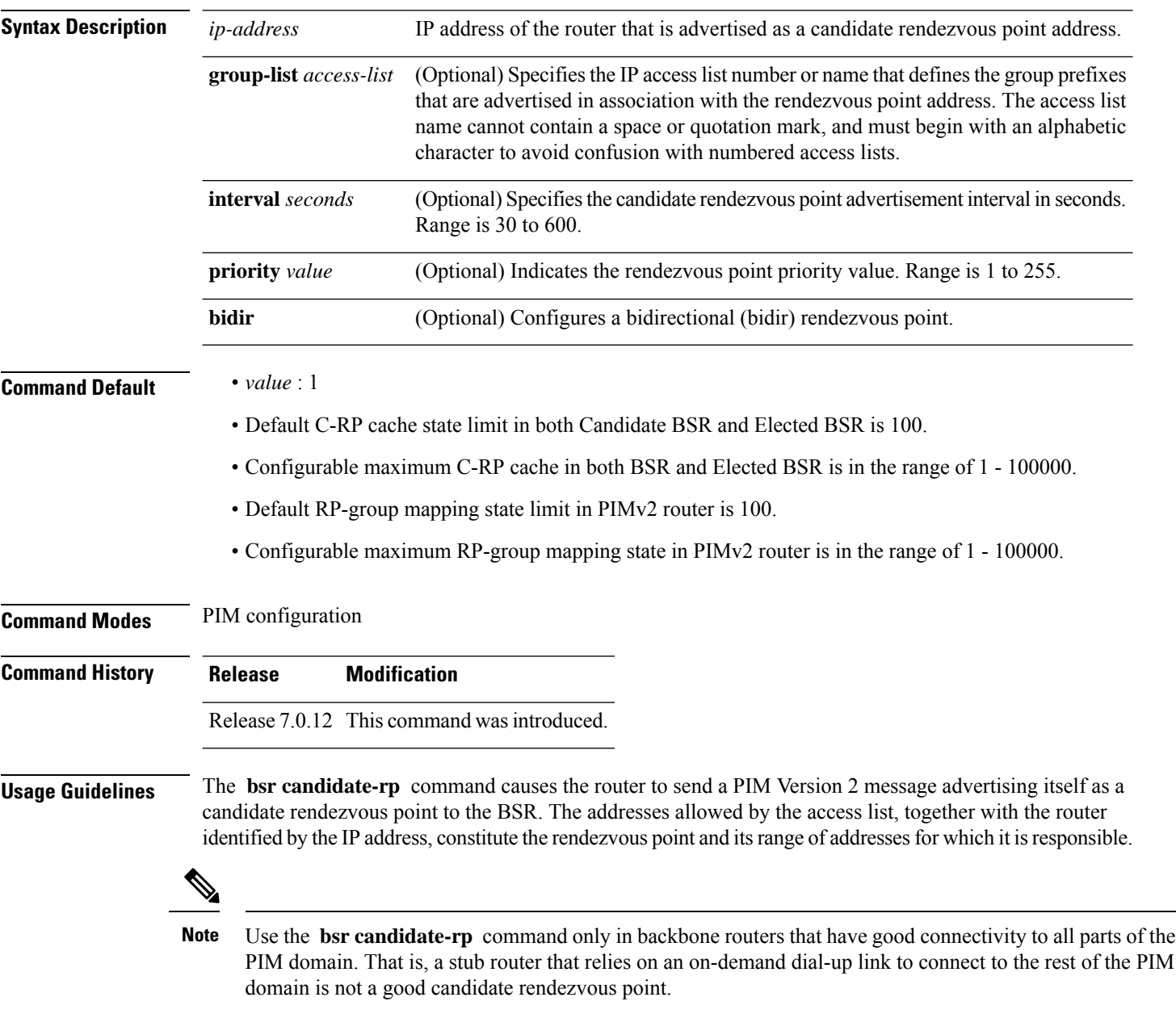

 $\mathbf{l}$ 

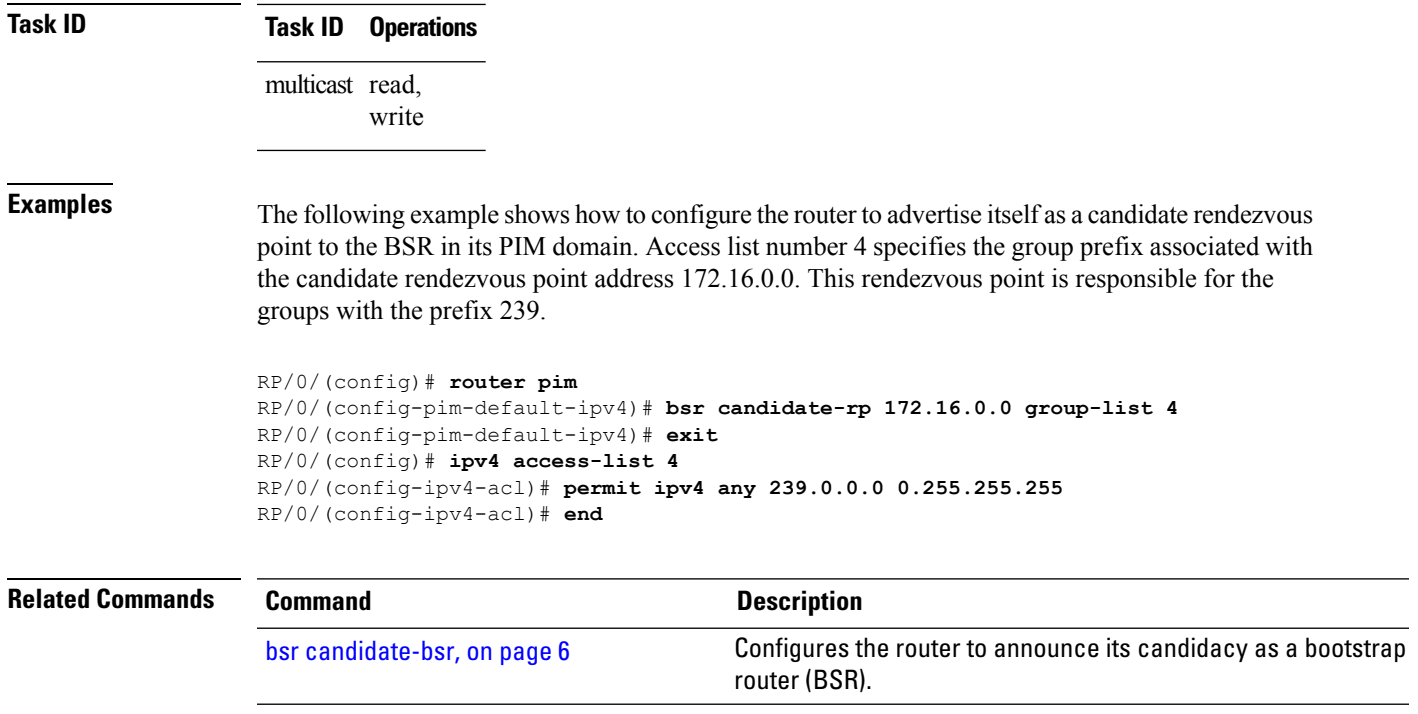

# <span id="page-9-0"></span>**clear pim counters**

To clear Protocol Independent Multicast (PIM) counters and statistics, use the **clear pim counters** command in EXEC mode.

**clear pim** [**vrf** *vrf-name*] [**ipv4**] **counters**

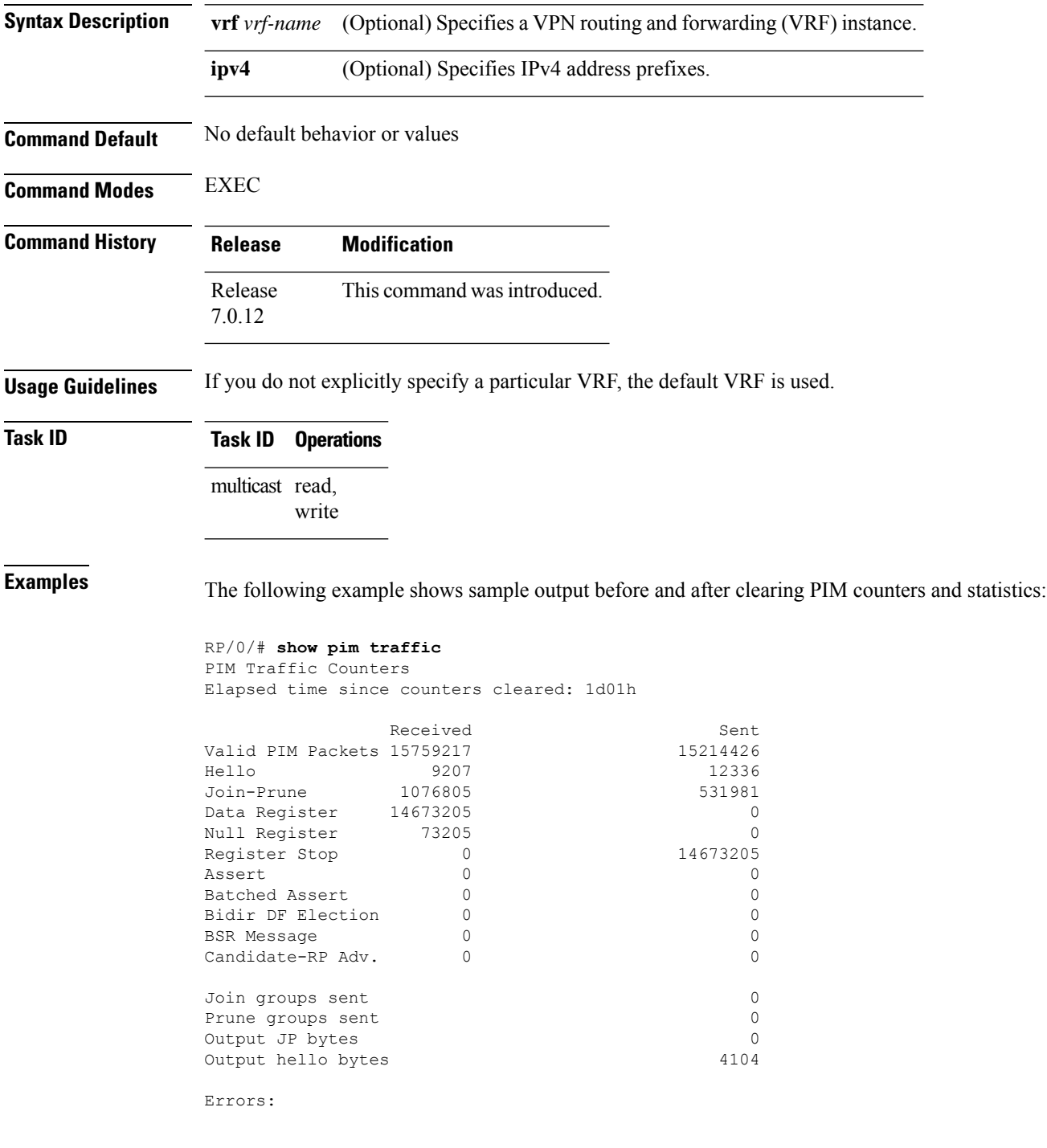

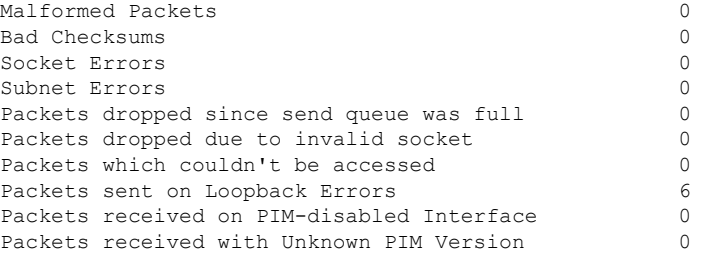

This table describes the significant fields shown in the display.

### **Table 1: show pim traffic Field Descriptions**

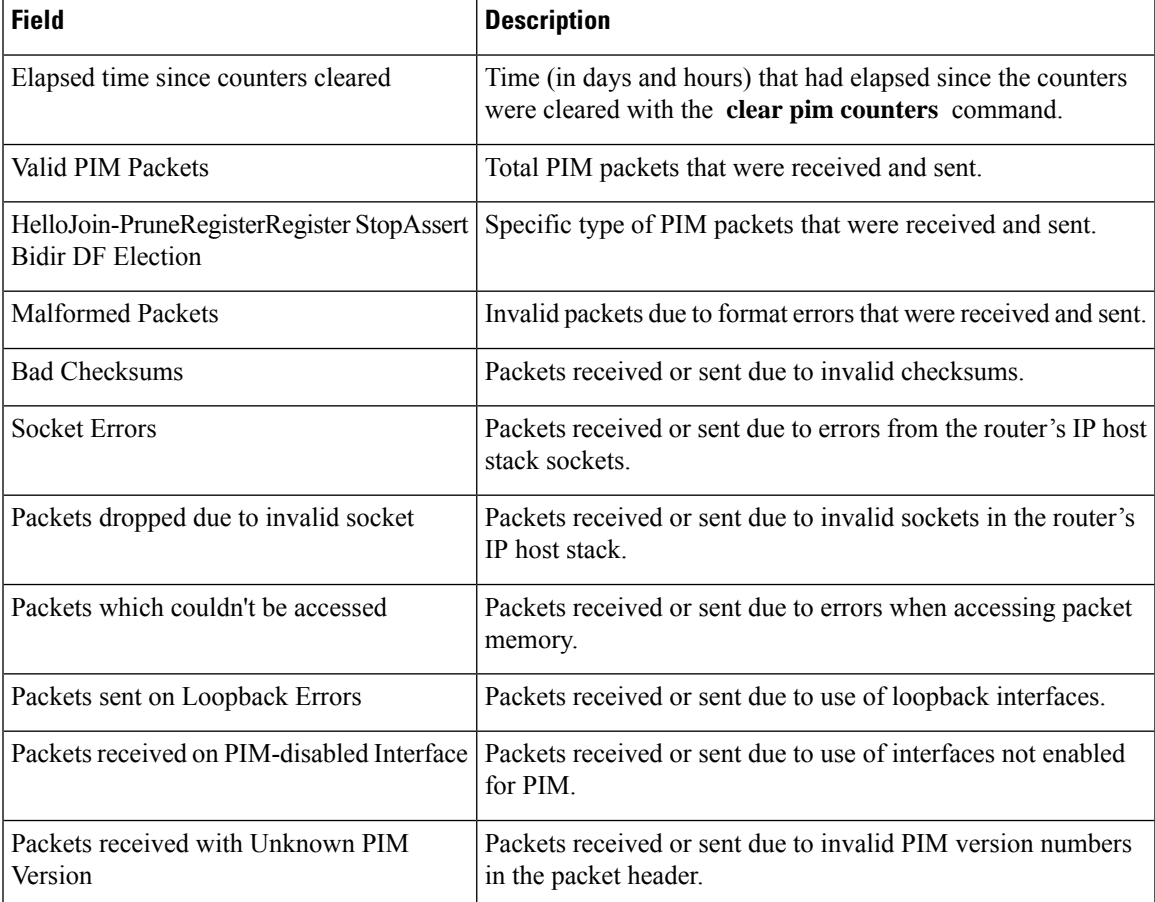

RP/0/# **clear pim counters** RP/0/# **show pim traffic**

```
PIM Traffic Counters
Elapsed time since counters cleared: 00:00:04
BSR Message 0 0
Candidate-RP Adv.
Join groups sent 0
Prune groups sent 0
```
 $\mathbf I$ 

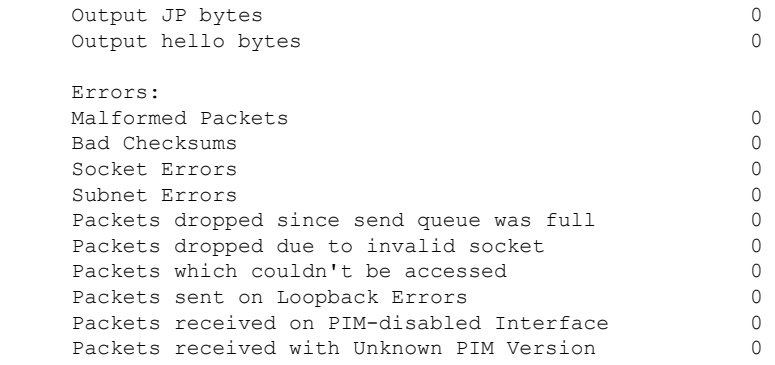

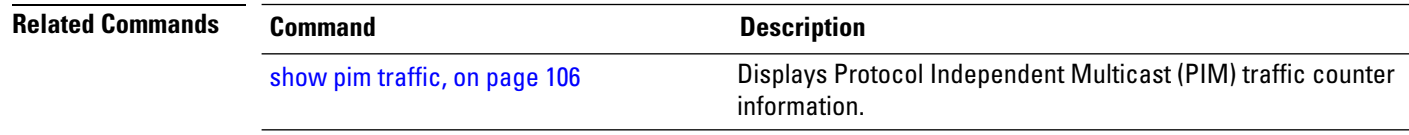

i.

## <span id="page-12-0"></span>**clear pim topology**

To clear group entries from the Protocol Independent Multicast (PIM) topology table and reset the Multicast Routing Information Base (MRIB) connection, use the **clear pim topology** command in EXEC mode.

**clear pim** [**vrf** *vrf-name*] [**ipv4**] **topology** [*ip-address-name* | **reset**]

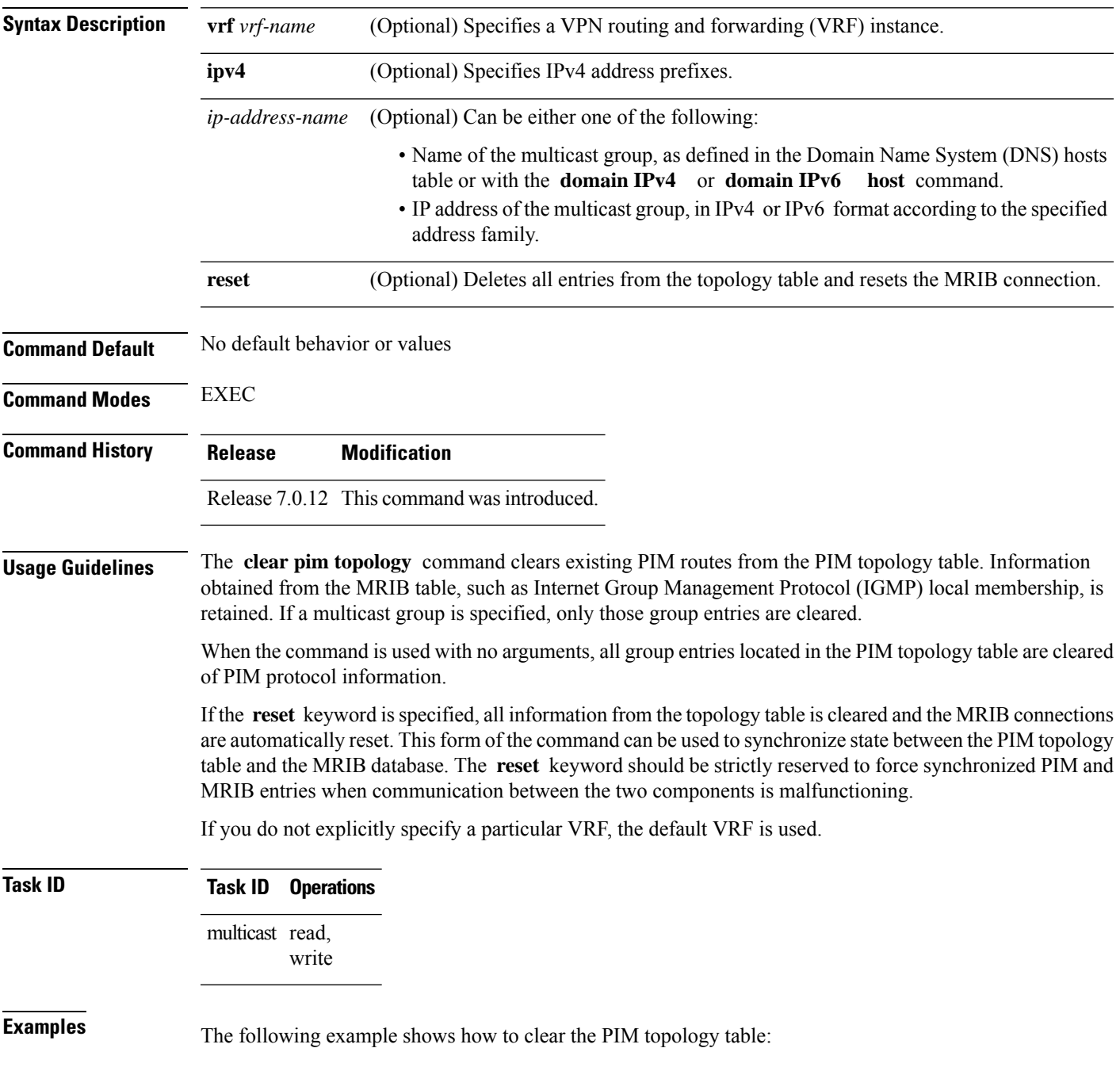

 $\mathbf I$ 

RP/0/# **clear pim topology**

# <span id="page-14-0"></span>**dr-priority**

To configure the designated router (DR) priority on a Protocol Independent Multicast (PIM) router, use the **dr-priority** command in the appropriate configuration mode. To return to the default behavior, use the **no** form of this command.

**dr-priority** *value* **no dr-priority**

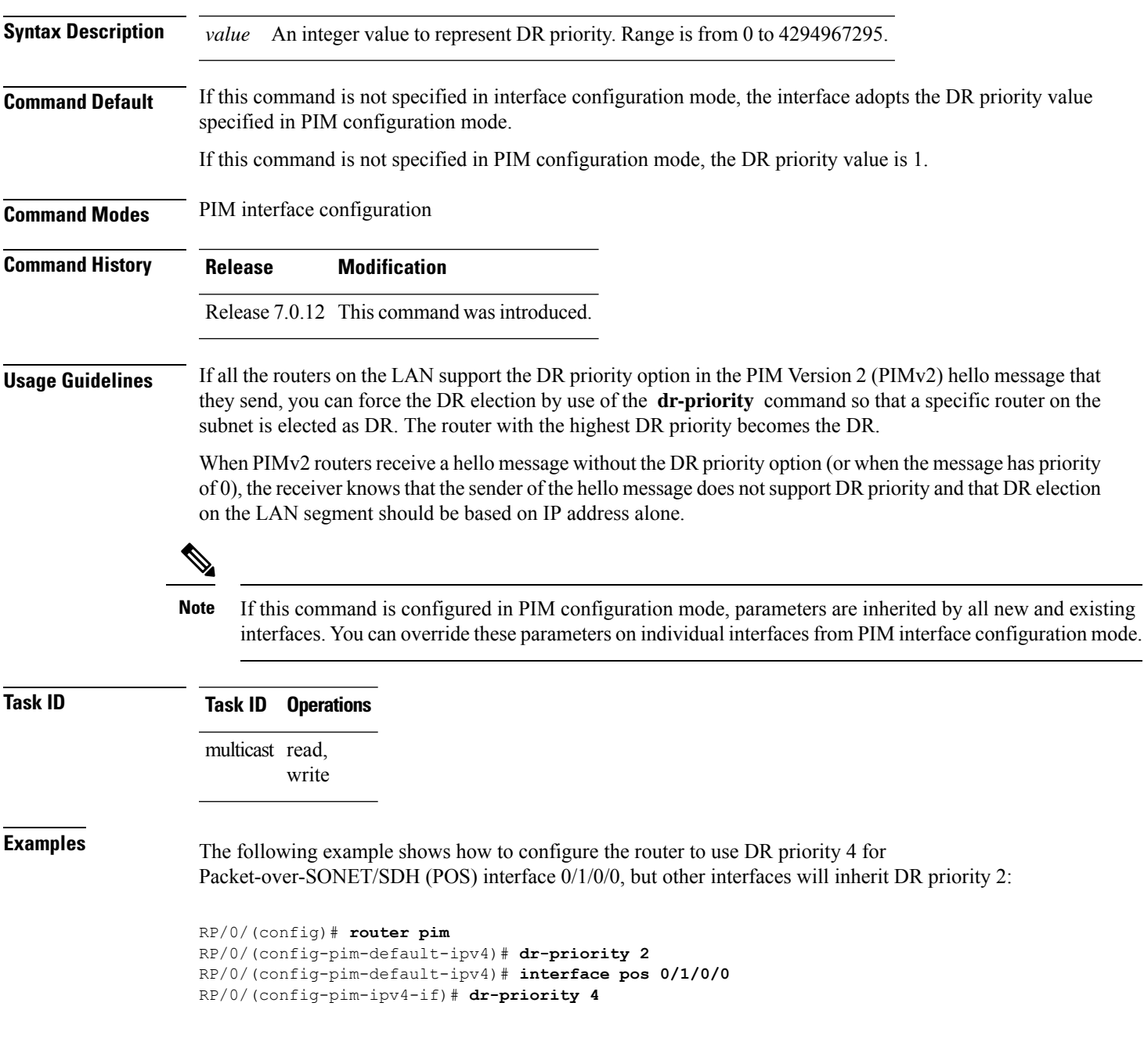

## <span id="page-15-0"></span>**global maximum**

To configure the global maximum limit states that are allowed by Protocol Independent Multicast (PIM) for all VRFs, use the **global maximum** command in PIM configuration mode. To return to the default behavior, use the **no** form of this command.

**global maximum** [**register states** | **route-interfaces** | **routes** *number*] **no global maximum** [**register states** | **route-interfaces** | **routes**]

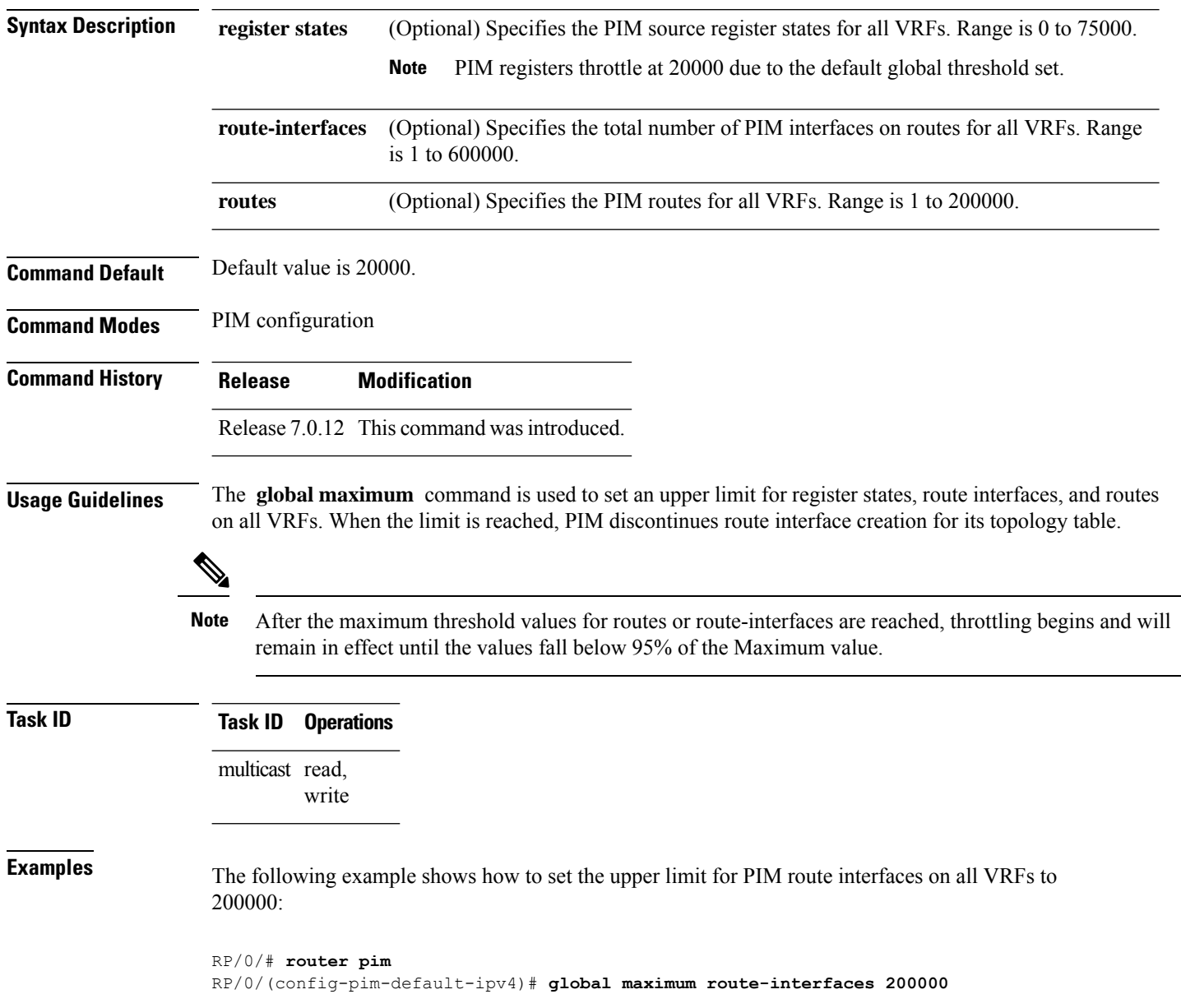

## <span id="page-16-0"></span>**global maximum bsr crp-cache threshold**

To configure the global maximum bsr crp-cache threshold limit that are allowed by Protocol Independent Multicast (PIM) for all VRFs, use the **global maximum bsr** *crp-cache threshold* command in PIM configuration mode. To return to the default behavior, use the **no** form of this command.

[**global**] **maximum** [**bsr** *crp-cache threshold*] **no** [**global**] **maximum** [**bsr** *crp-cache threshold*]

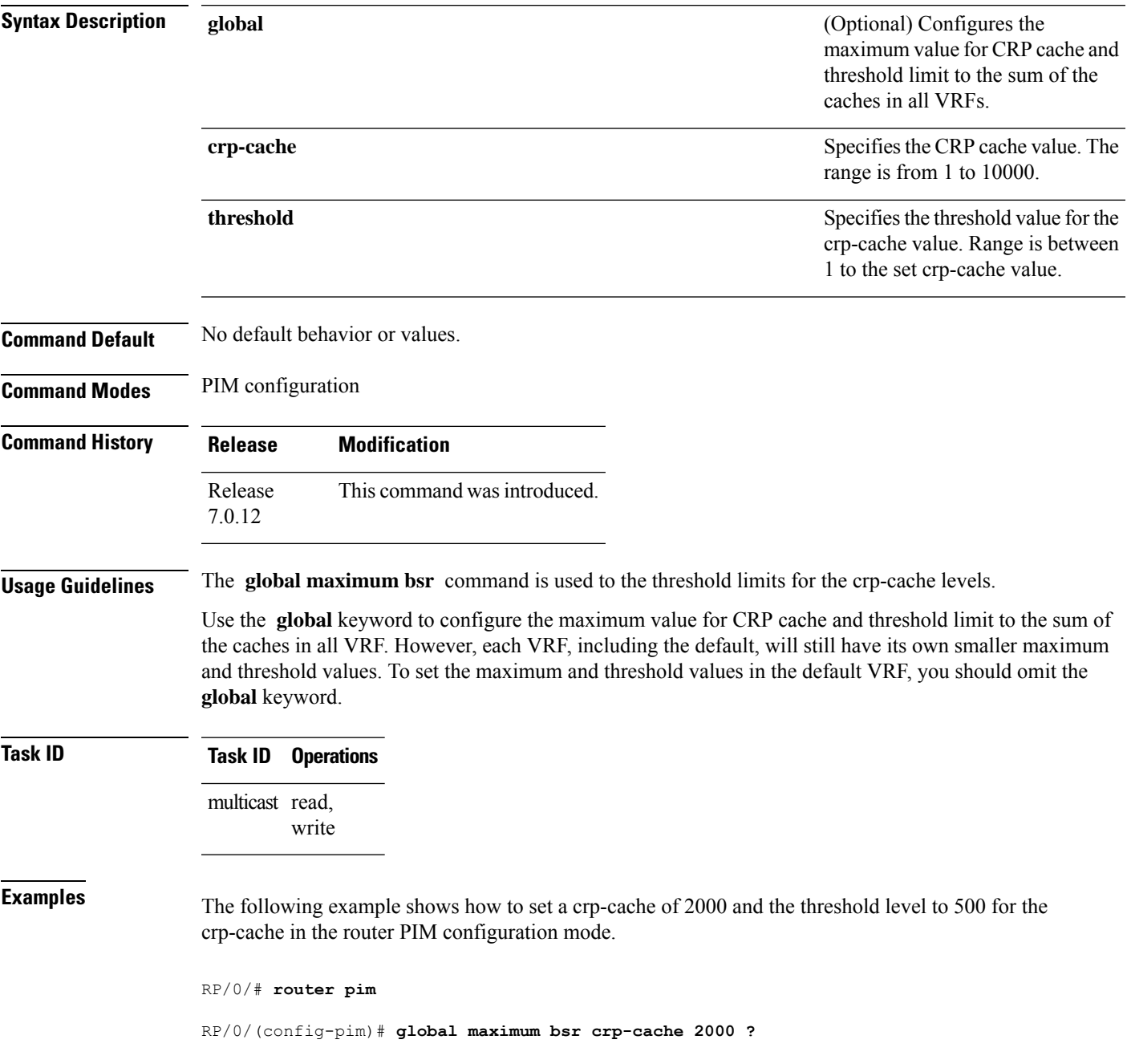

```
threshold Set threshold to print warning
   <cr>
RP/0/(config-pim)# global maximum bsr crp-cache 2000 threshold ?
  <1-2000> Threshold value
RP/0/(config-pim)# global maximum bsr crp-cache 2000 threshold 500
RP/0/(config-pim)#
```
The following example shows how to set a crp-cache of 2000 and the threshold level to 500 for the crp-cache in the router PIM configuration mode in VRF sub-mode.

```
RP/0/# router pim
```

```
RP/0/(config-pim)# address-family ipv4
RP/0/(config-pim-default-ipv4)# global maximum bsr crp-cache 2000 threshold 500
RP/0/(config-pim-default-ipv4)# maximum bsr crp-cache 1800 threshold 450
RP/0/(config-pim-default-ipv4)#
```
The following configuration shows how to set the maximum and threshold level in the default VRF, while all VRFs together have a larger global maximum and threshold level:

```
RP/0/# router pim
RP/0/(config-pim)# address-family ipv4
RP/0/(config-pim-default-ipv4)# global maximum bsr crp-cache 600 threshold 550
RP/0/(config-pim-default-ipv4)# maximum bsr crp-cache 500 threshold 450
RP/0/(config-pim-default-ipv4)#
```
П

## <span id="page-18-0"></span>**global maximum group-mappings bsr threshold**

To configure the global maximum group-mappings and the threshold levels that are allowed by Protocol Independent Multicast (PIM) for all VRFs, use the **global maximum group-mappings** *bsrthreshold* command in PIM configuration mode. To return to the default behavior, use the **no** form of this command.

**global maximum** [**group-mappings** *bsr threshold*] **no global maximum** [**group-mappings** *bsr threshold*]

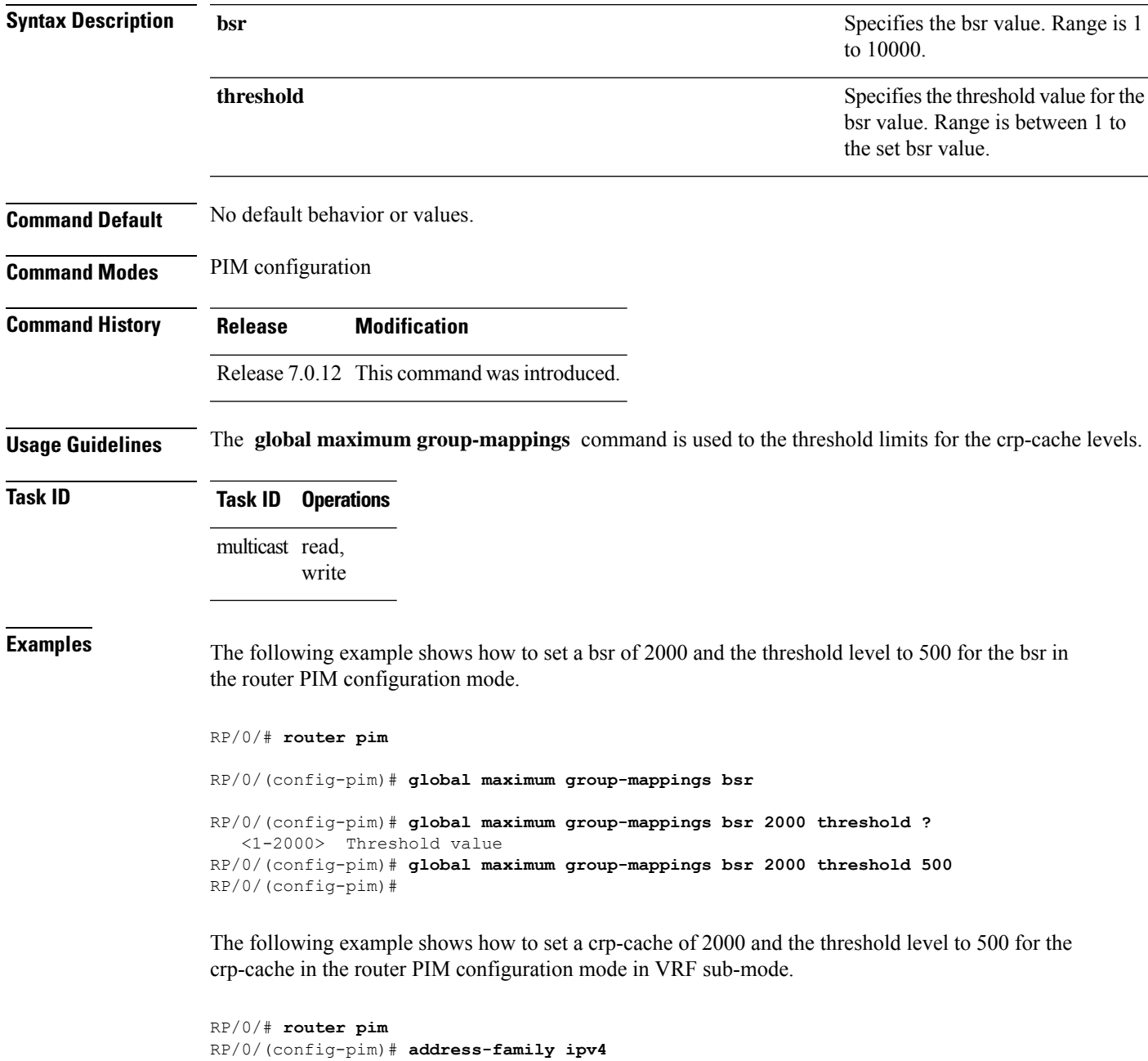

RP/0/(config-pim-default-ipv4)# **global maximum bsr-crp-cache 2000 threshold 500** RP/0/(config-pim-default-ipv4)# **maximum bsr-crp-cache 1800 threshold 450**

## <span id="page-20-0"></span>**hello-interval (PIM)**

To configure the frequency of Protocol Independent Multicast (PIM) hello messages, use the **hello-interval** command in the appropriate configuration mode. To return to the default behavior, use the **no** form of this command.

**hello-interval** *seconds* **no hello-interval**

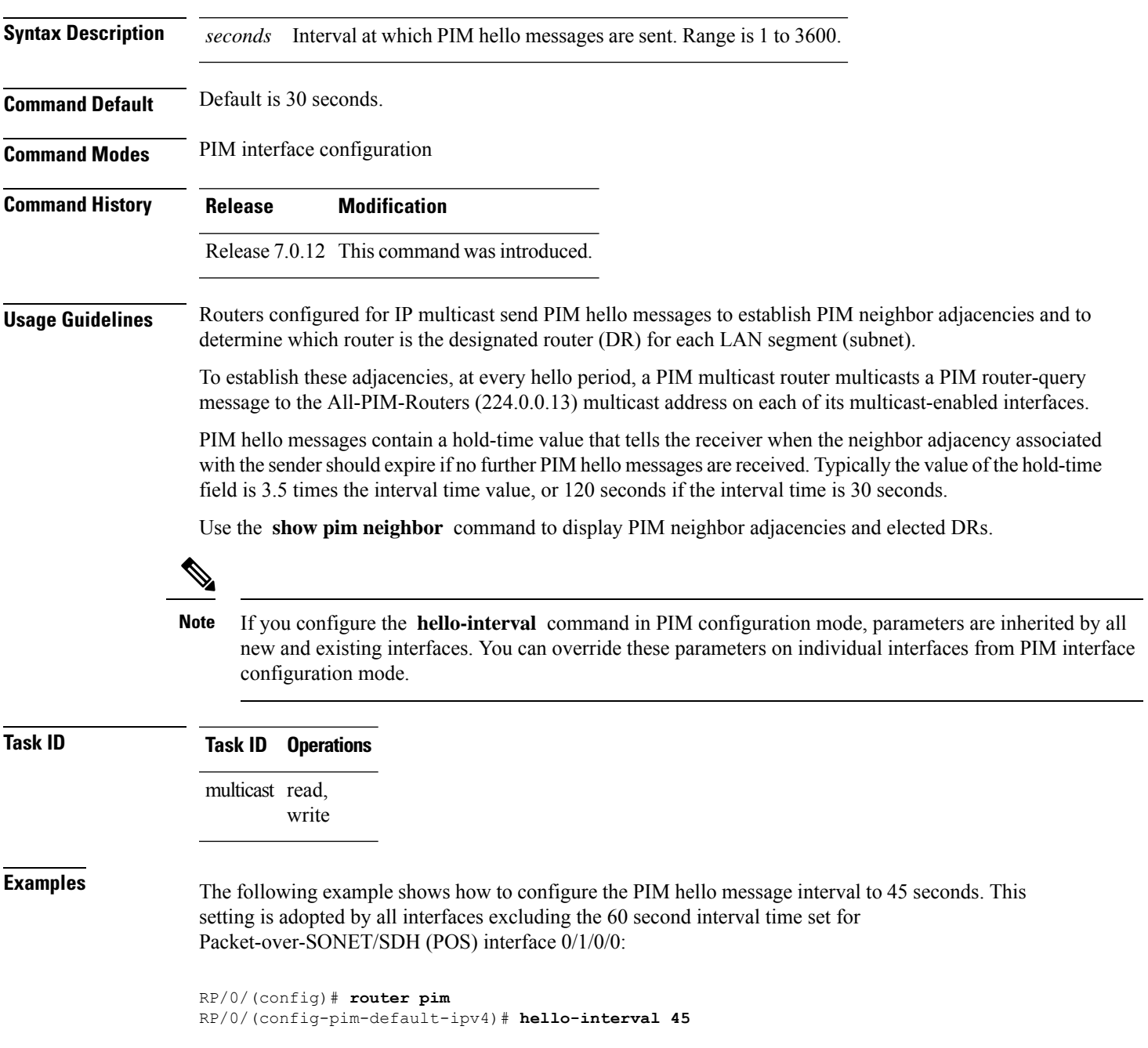

 $\mathbf I$ 

RP/0/(config-pim-default-ipv4)# **interface pos 0/1/0/0** RP/0/(config-pim-ipv4-if)# **hello-interval 60**

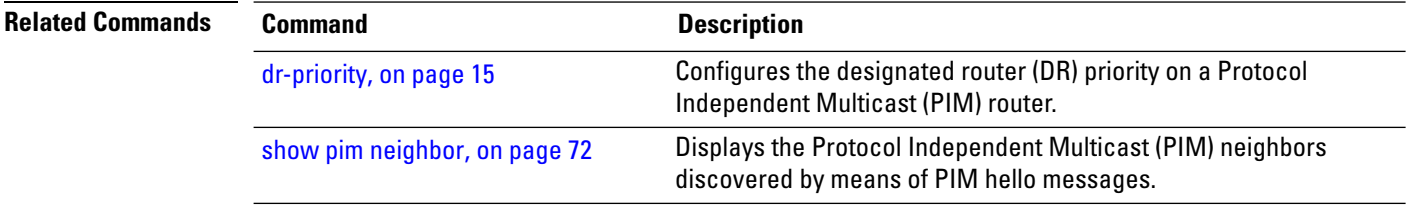

i.

## <span id="page-22-0"></span>**interface (PIM)**

To configure Protocol Independent Multicast (PIM) interface properties, use the **interface** command in PIM configuration mode. To disable multicast routing on an interface, use the **no** form of this command.

**interface** *type interface-path-id* **no interface** *type interface-path-id*

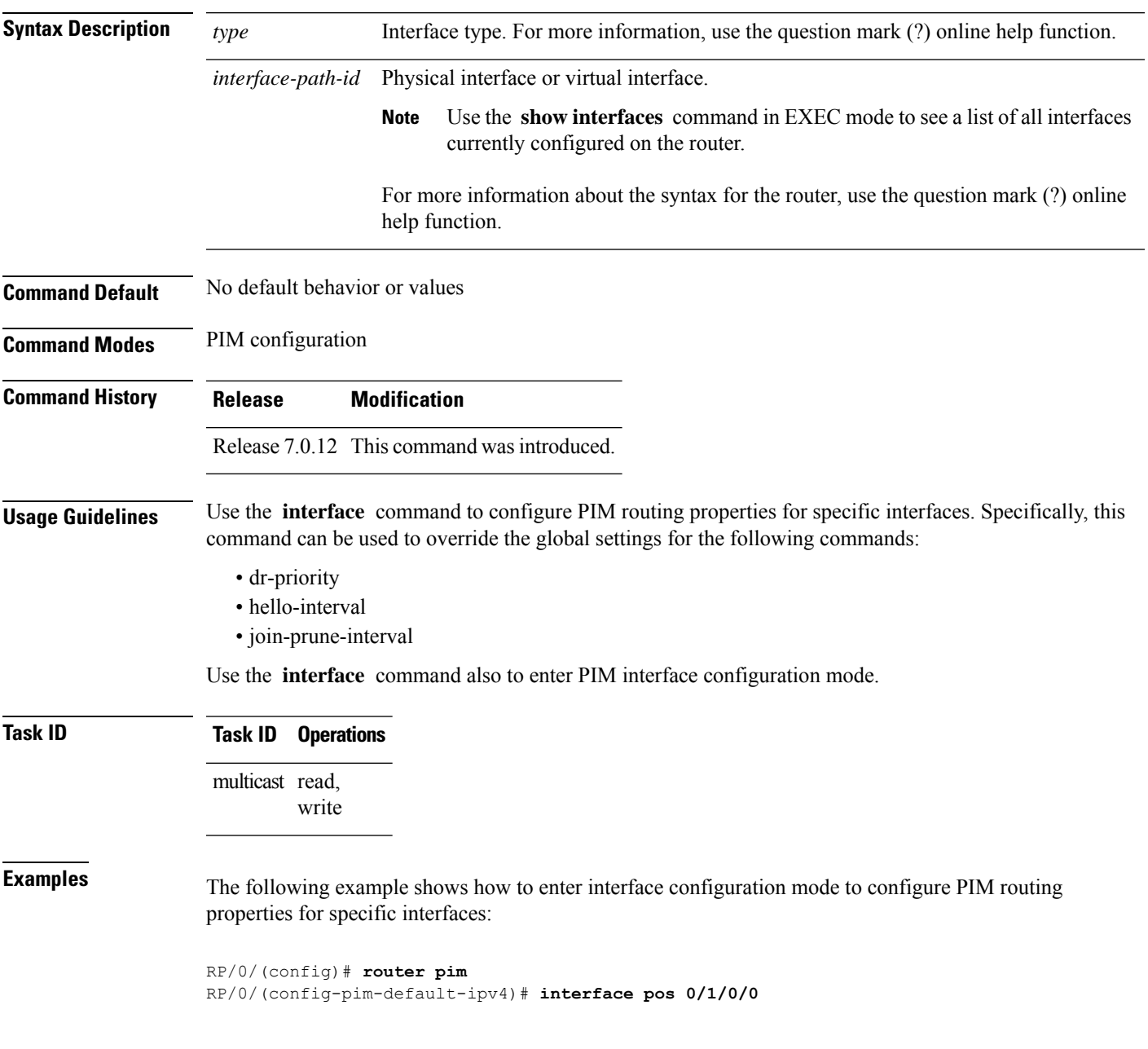

I

RP/0/ /CPU0:router(config-pim-ipv4-if)#

**Related Commands** 

| Command                          | <b>Description</b>                                                                                        |
|----------------------------------|----------------------------------------------------------------------------------------------------|
| dr-priority, on page 15          | Configures the designated router (DR) priority on a Protocol<br>Independent Multicast (PIM) router.       |
| hello-interval (PIM), on page 21 | Configures the frequency of Protocol Independent Multicast (PIM)<br>hello messages.                       |
| join-prune-interval, on page 25  | Configures the join and prune interval time for Protocol Independent<br>Multicast (PIM) protocol traffic. |
|                                  |                                                                                                    |

# <span id="page-24-0"></span>**join-prune-interval**

To configure the join and prune interval time for Protocol Independent Multicast (PIM) protocol traffic, use the **join-prune-interval** command in the appropriate configuration mode. To return to the default behavior, use the **no** form of this command.

**join-prune-interval** *seconds* **no join-prune-interval**

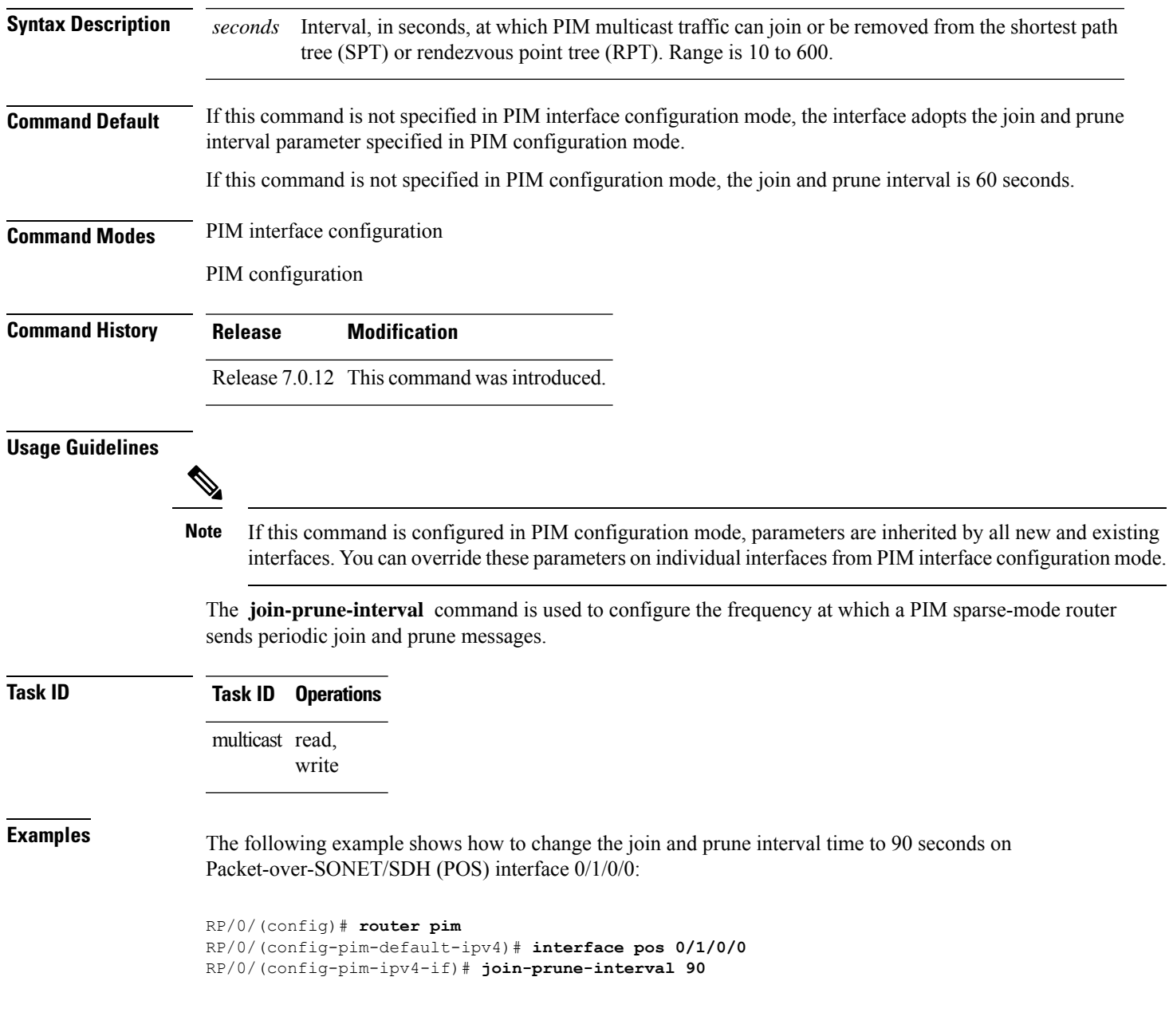

### <span id="page-25-0"></span>**join-prune-mtu**

To configure the maximum size of a PIM Join/Prune message, use the **join-prune-mtu** command in the appropriate mode. To return to the default value, use the **no** form of the command.

**join-prune-mtu** *value* **no join-prune-mtu** *value*

**Syntax Description** *value* Join-prune MTU in bytes. Range is 576 to 65535.

**Command Default** 65535 bytes

**Command Modes** Router PIM configuration mode

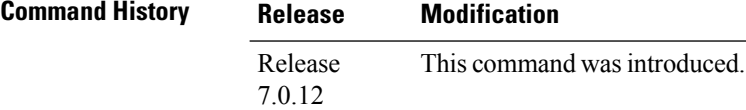

**Usage Guidelines** The actual maximum size used for PIM Join/Prune messages is the smaller of the, IP MTU value of the interface and the join-prune-mtu value. In normal operation without this configuration, the PIM Join/Prune packet is packed with Join/Prune messages until the interface MTU size limit is reached. This can lead to large PIM Join/Prune message packets getting sent out, which may affect the processing efficiency on some neighboring routers. Configuring the maximum size of a PIM Join/Prune message helps controlling the MTU size of the PIM Join/Prune packet getting sent out.

### **Task ID Task ID Operation**

multicast read, write

### **Example**

This example shows how to use the **join-prune mtu** command:

RP/0/ (config-pim) # **join-prune-mtu 1000**

## <span id="page-26-0"></span>**maximum register-states**

To configure the maximum number of sparse-mode source register states that is allowed by Protocol Independent Multicast (PIM), use the **maximum register-states** command in PIM configuration mode. To return to the default behavior, use the **no** form of this command.

**maximum register-states** *number* **no maximum register-states**

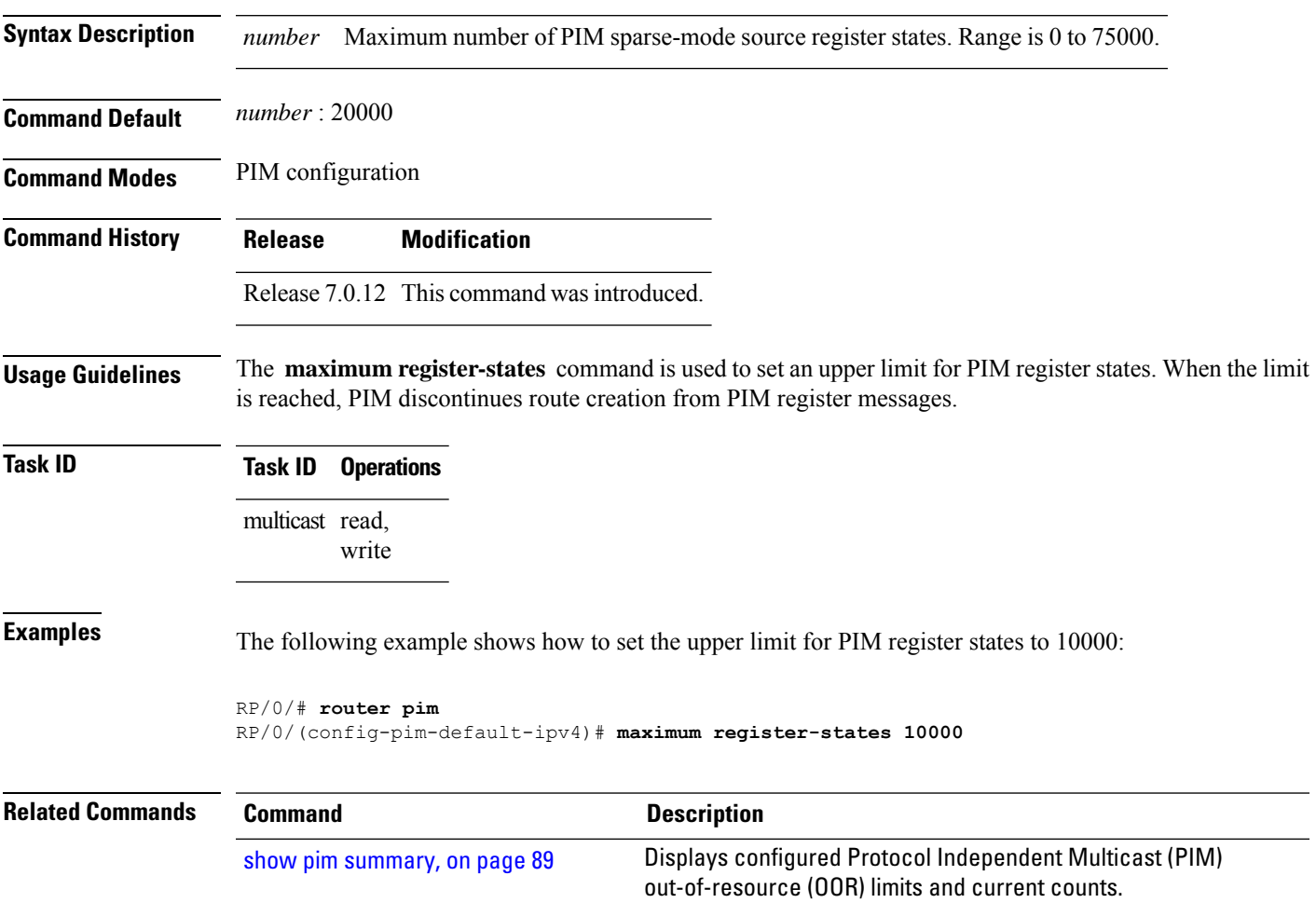

### <span id="page-27-0"></span>**maximum route-interfaces**

To configure the maximum number of route interface states that is allowed by Protocol Independent Multicast (PIM), use the **maximum route-interfaces** command in PIM configuration mode. To return to the default behavior, use the **no** form of this command.

**maximum route-interfaces** *number* **no maximum route-interfaces**

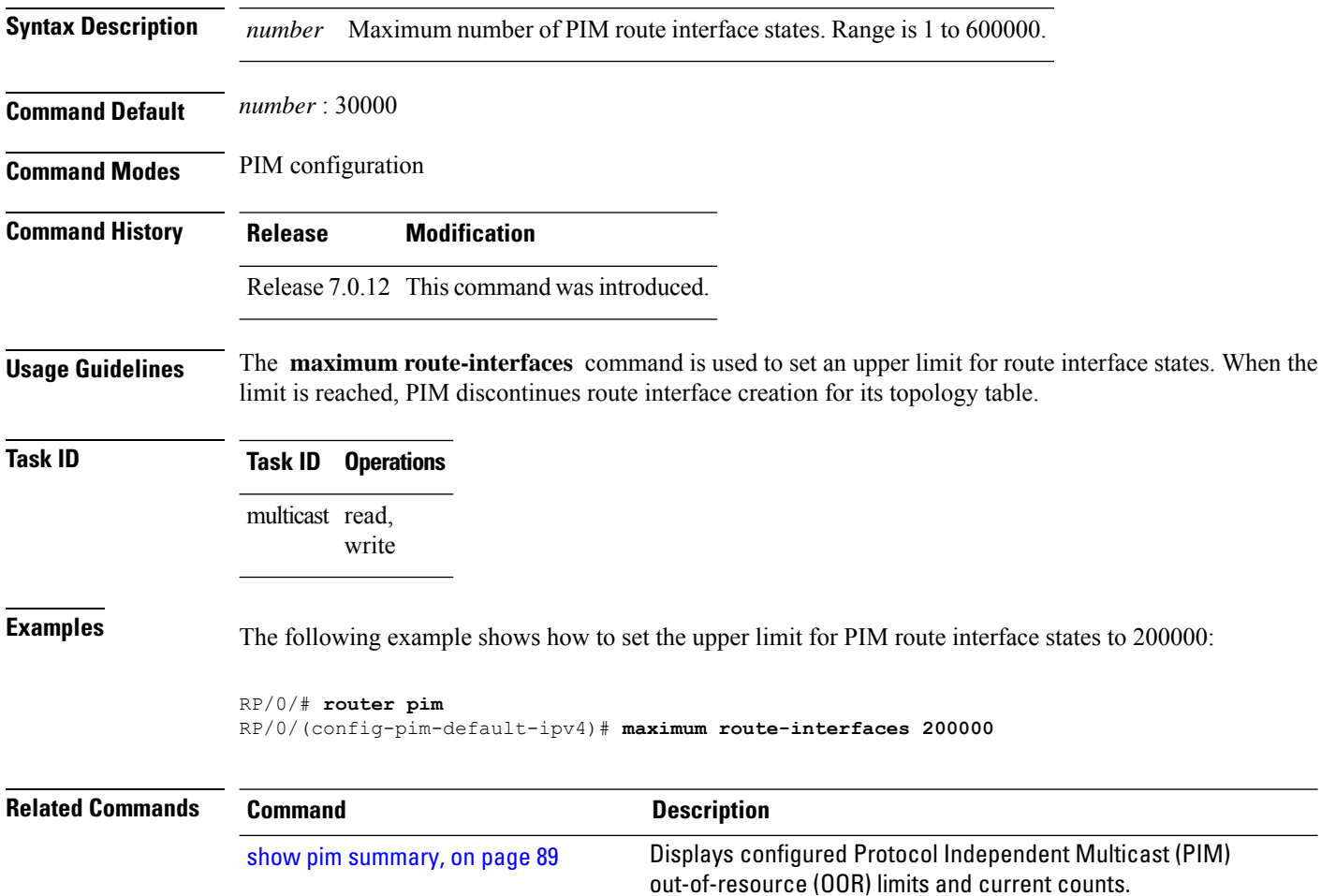

П

### <span id="page-28-0"></span>**maximum routes**

To configure the maximum number of routes that is allowed by Protocol Independent Multicast (PIM), use the **maximum routes** command in PIM configuration mode. To return to the default behavior, use the **no** form of this command.

**maximum routes** *number* **no maximum routes**

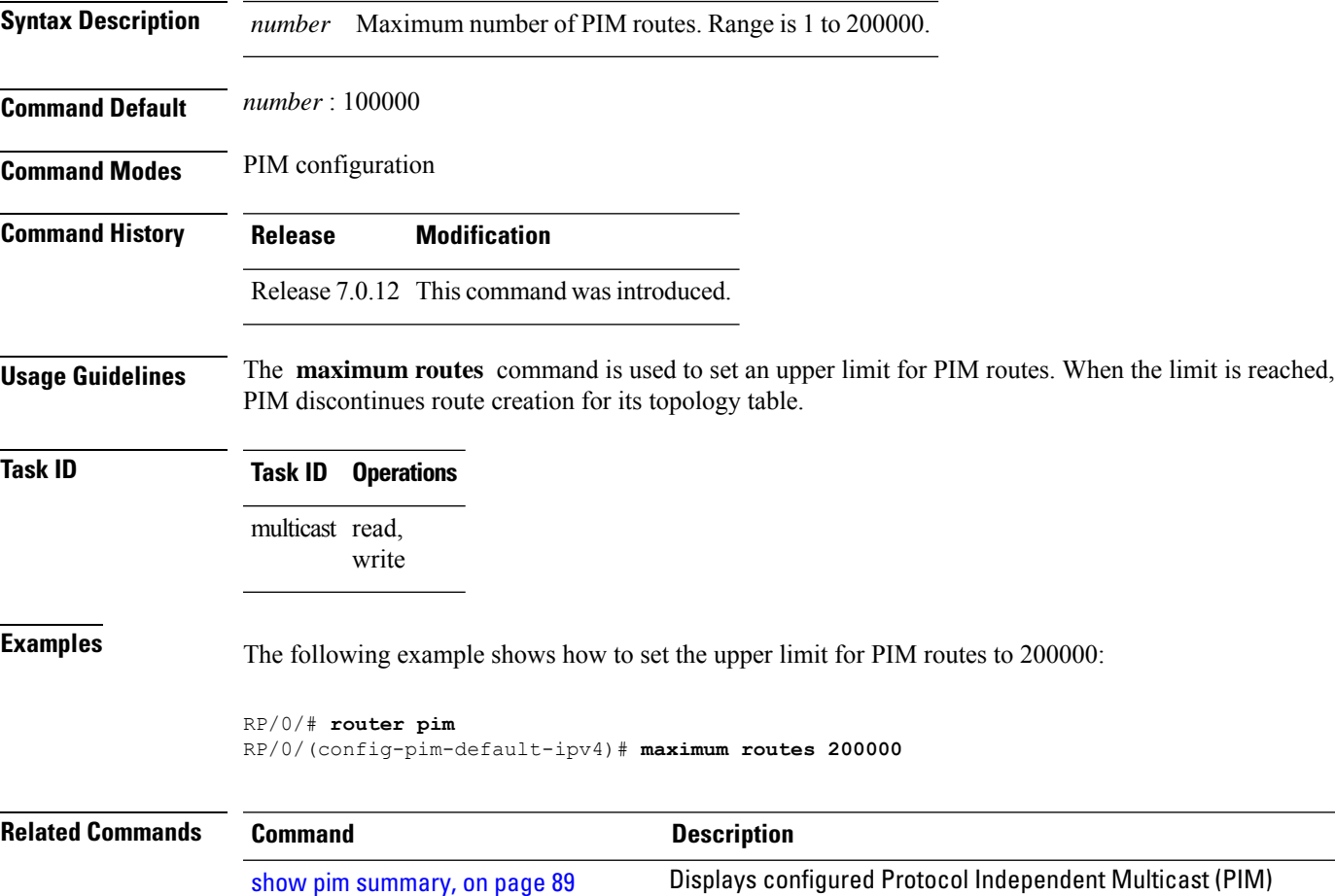

out-of-resource (OOR) limits and current counts.

 $\mathbf{l}$ 

# <span id="page-29-0"></span>**mofrr**

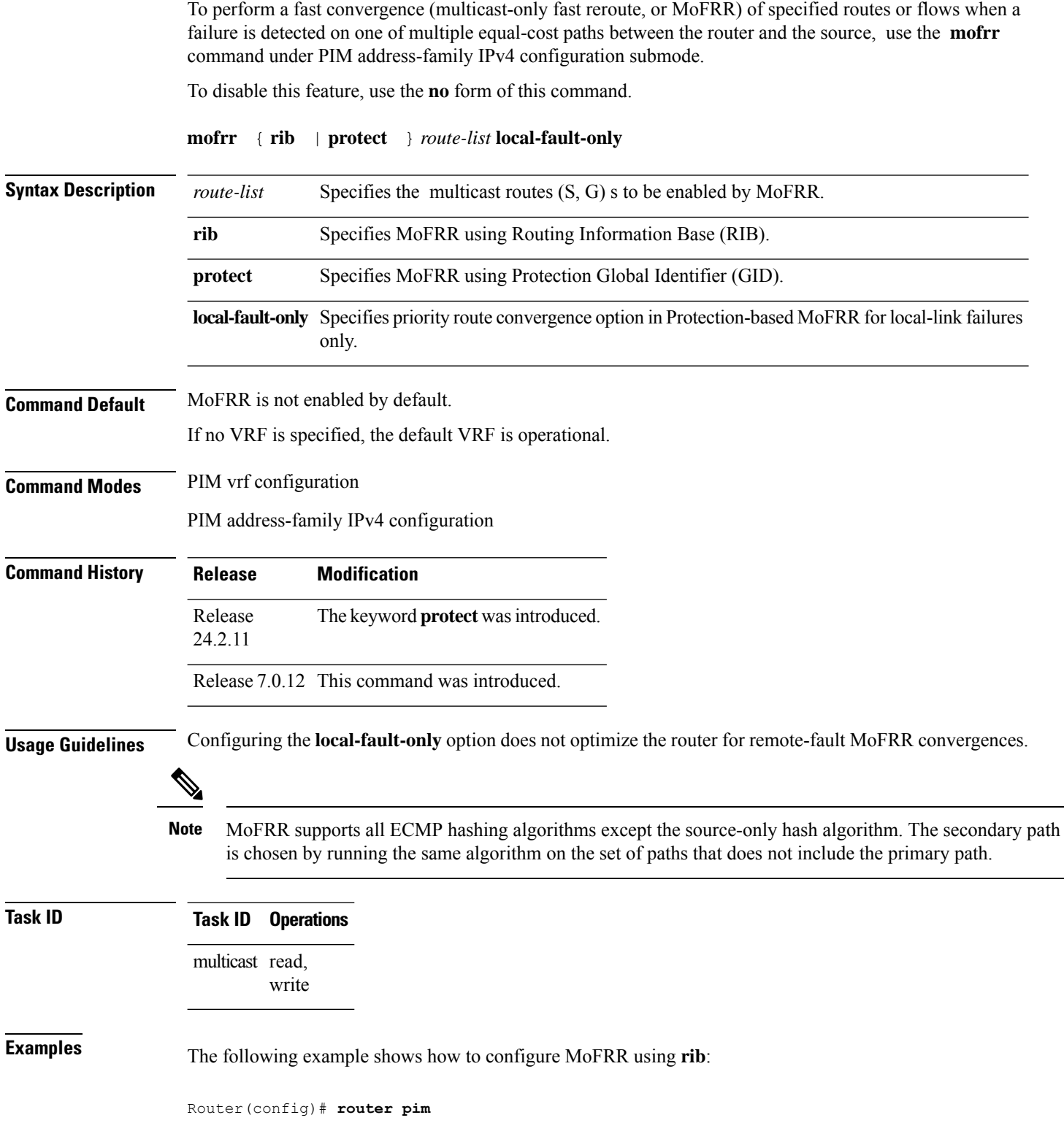

```
Router(config-pim)# mofrr rib acl-green
```

```
Router(config)# router pim
Router(config-pim)# address-family ipv4
Router(config-pim-default-ipv4)# mofrr rib acl-green
```
**Examples** The following example shows how to configure MoFRR using **protect**:

Router(config)# **router pim** Router(config-pim)# **mofrr protect acl-green**

Router# **router pim** Router(config-pim)# **address-family ipv4** Router(config-pim-default-ipv4)# **mofrr protect acl-green**

# <span id="page-31-0"></span>**neighbor-check-on-recv enable**

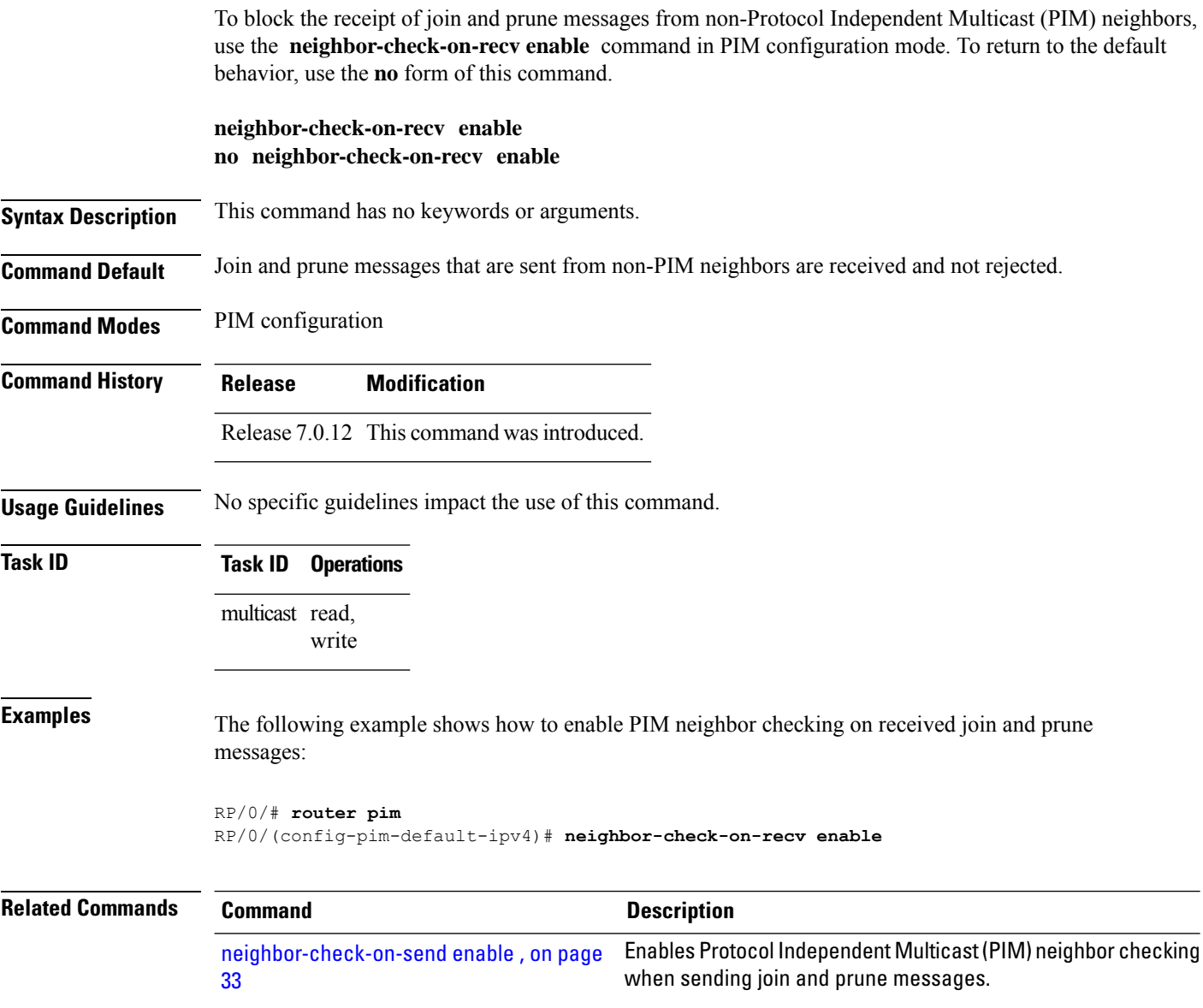

# <span id="page-32-0"></span>**neighbor-check-on-send enable**

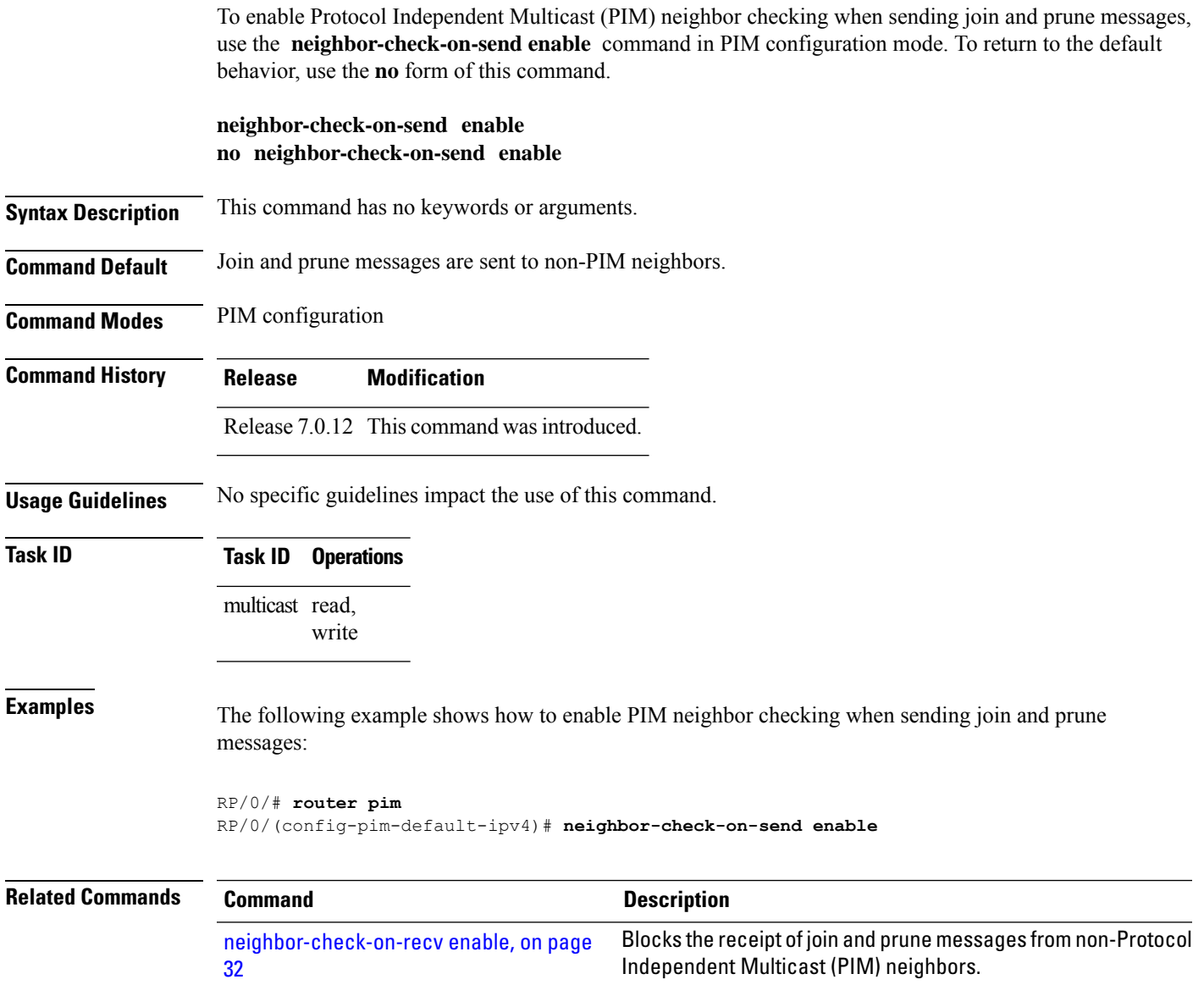

### <span id="page-33-0"></span>**neighbor-filter**

To filter Protocol Independent Multicast (PIM) neighbor messages from specific IP addresses, use the **neighbor-filter** command in PIM configuration mode. To return to the default behavior, use the **no** form of this command.

**neighbor-filter** *access-list* **no neighbor-filter**

**Syntax Description** *access-list* Number or name of a standard IP access list that denies PIM packets from a source. **Command Default** PIM neighbor messages are not filtered. **Command Modes** PIM configuration **Command History Release Modification** Release 7.0.12 This command was introduced. **Usage Guidelines** The **neighbor-filter** command is used to prevent unauthorized routers on the LAN from becoming PIM neighbors. Hello messages from addresses specified in the command are ignored.

```
Task ID Task ID Operations
                  multicast read,
                         write
```
**Examples** The following example shows how to configure PIM to ignore all hello messages from IP address 10.0.0.1:

```
RP/0/(config-pim-default-ipv4)# neighbor-filter 1
RP/0/(config-pim-default-ipv4)# exit
RP/0/(config)# ipv4 access-list 1
RP/0/(config-ipv4-acl)# deny ipv4 any 10.0.0.1/24
```
Ш

## <span id="page-34-0"></span>**nsf lifetime (PIM)**

To configure the nonstop forwarding (NSF) timeout value for the Protocol Independent Multicast (PIM) process, use the **nsf lifetime** command in PIM configuration mode. To return to the default behavior, use the **no** form of this command.

**nsf lifetime** *seconds* **no nsf lifetime**

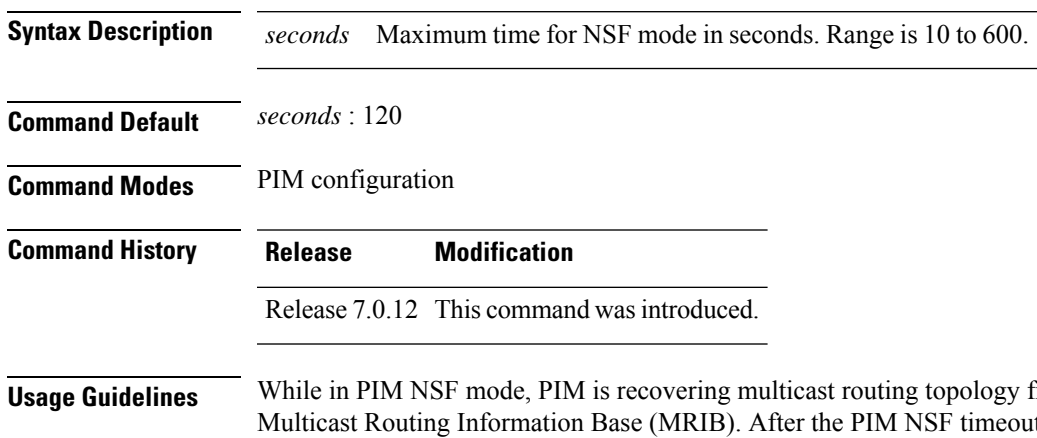

from the network and updating the ut value is reached, PIM signals the MRIB and resumes normal operation.

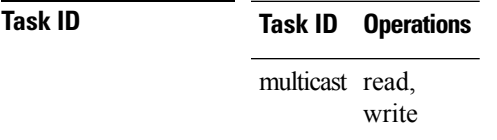

**Examples** The following command shows how to set the PIM NSF timeout value to 30 seconds:

```
RP/0/(config)# router pim
RP/0/(config-pim-default-ipv4)# nsf lifetime 30
```
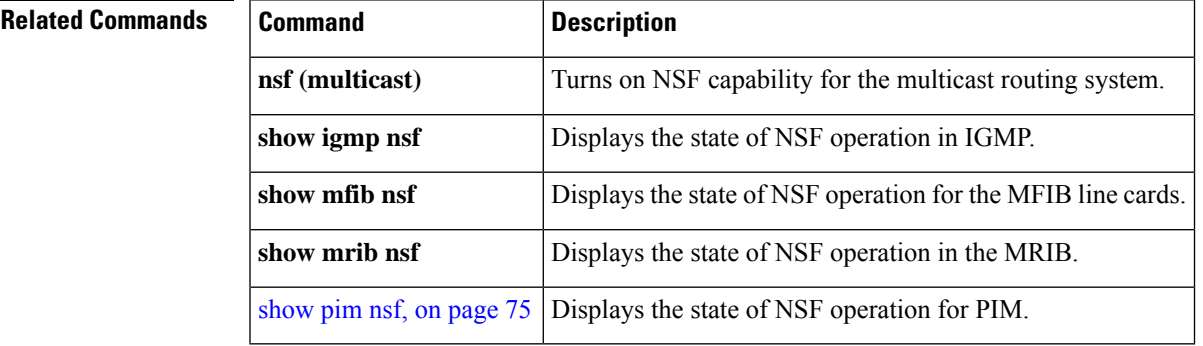

### <span id="page-35-0"></span>**old-register-checksum**

To configure a Cisco IOS XR designated router (DRs) in a network where the rendezvous point is running an older version of Cisco IOS software, use the **old-register-checksum** command in PIM configuration mode. To return to the default behavior, use the **no** form of this command.

**old-register-checksum no old-register-checksum**

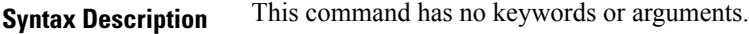

**Command Default** No default behavior or values

**Command Modes** PIM configuration

**Command History Release Modification**

Release 7.0.12 This command was introduced.

**Usage Guidelines** Cisco IOS XR software accepts register messages with checksum on the Protocol Independent Multicast (PIM) header and the next 4 bytes only. This differs from the Cisco IOS method that accepts register messages with the entire PIM message for all PIM message types. The **old-register-checksum** command generates and accepts registers compatible with Cisco IOS software. This command is provided entirely for backward compatibility with Cisco IOS implementations.

To allow interoperability with Cisco IOS rendezvous points running older software, run this command on all DRs in your network running Cisco IOS XR software. Cisco IOS XR register messages are incompatible with Cisco IOS software. **Note**

**Task ID Task ID Operations** multicast read, write

**Examples** The following example shows how to set a source designated router (DR) to generate a register compatible with an earlier version of Cisco IOS XR PIM rendezvous point:

```
RP/0/(config)# router pim
RP/0/(config-pim-default-ipv4)# old-register-checksum
```
$\overline{\phantom{a}}$ 

# **route-policy rosen-gre**

To configure the Draft-Rosen route policy, use the **route-policy rosen-gre** command in the configuration mode.

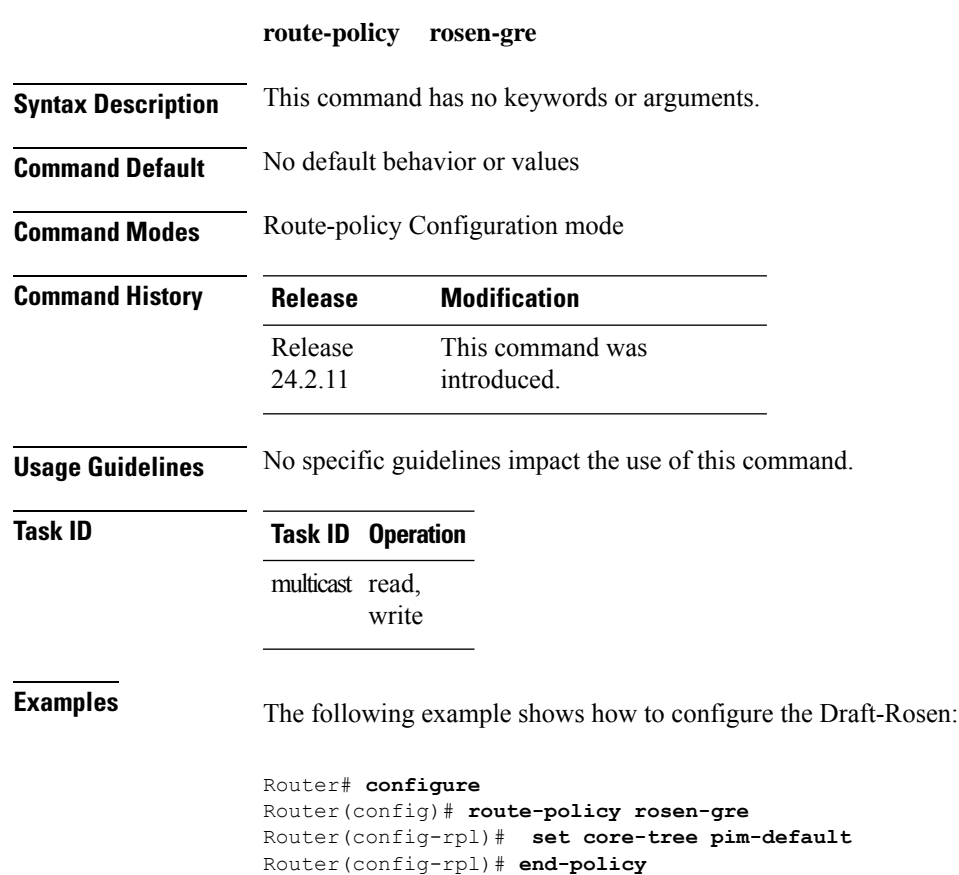

## **router pim**

To enter Protocol Independent Multicast (PIM) configuration mode, use the **router pim** command in global

configuration mode. To return to the default behavior, use the **no** form of this command.

**router pim** [**address family** {**ipv4** | **ipv6**}] **no router pim** [**address family** {**ipv4** | **ipv6**}]

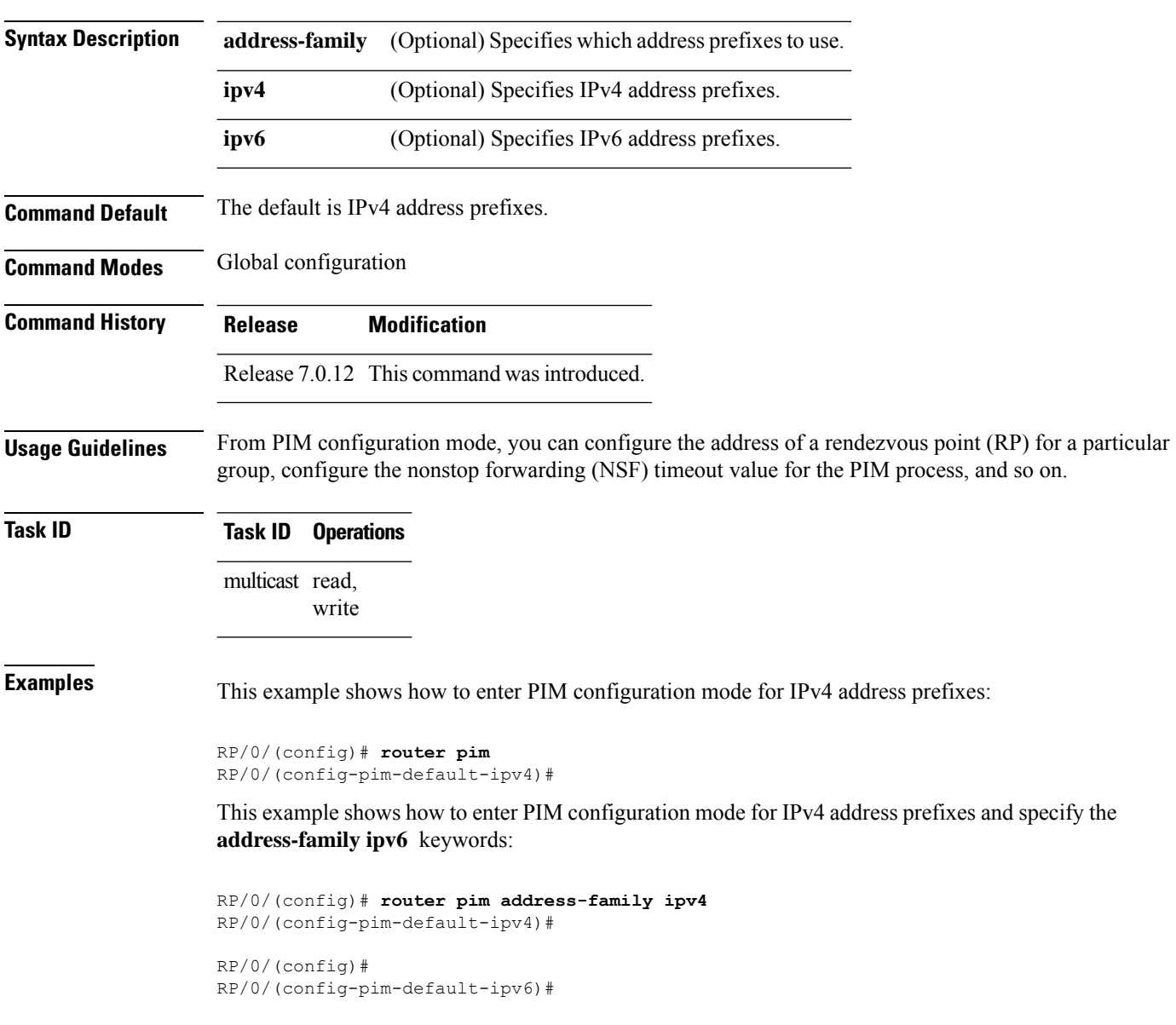

## <span id="page-38-0"></span>**rp-address**

To statically configure the address of a Protocol Independent Multicast (PIM) rendezvous point (RP) for a particular group, use the **rp-address** command inPIM configuration mode. To return to the default behavior, use the **no** form of this command.

**rp-address** *ip-address* [*group-access-list*] [**override**] [**bidir**] **no rp-address** *ip-address* [*group-access-list*] [**override**] [**bidir**]

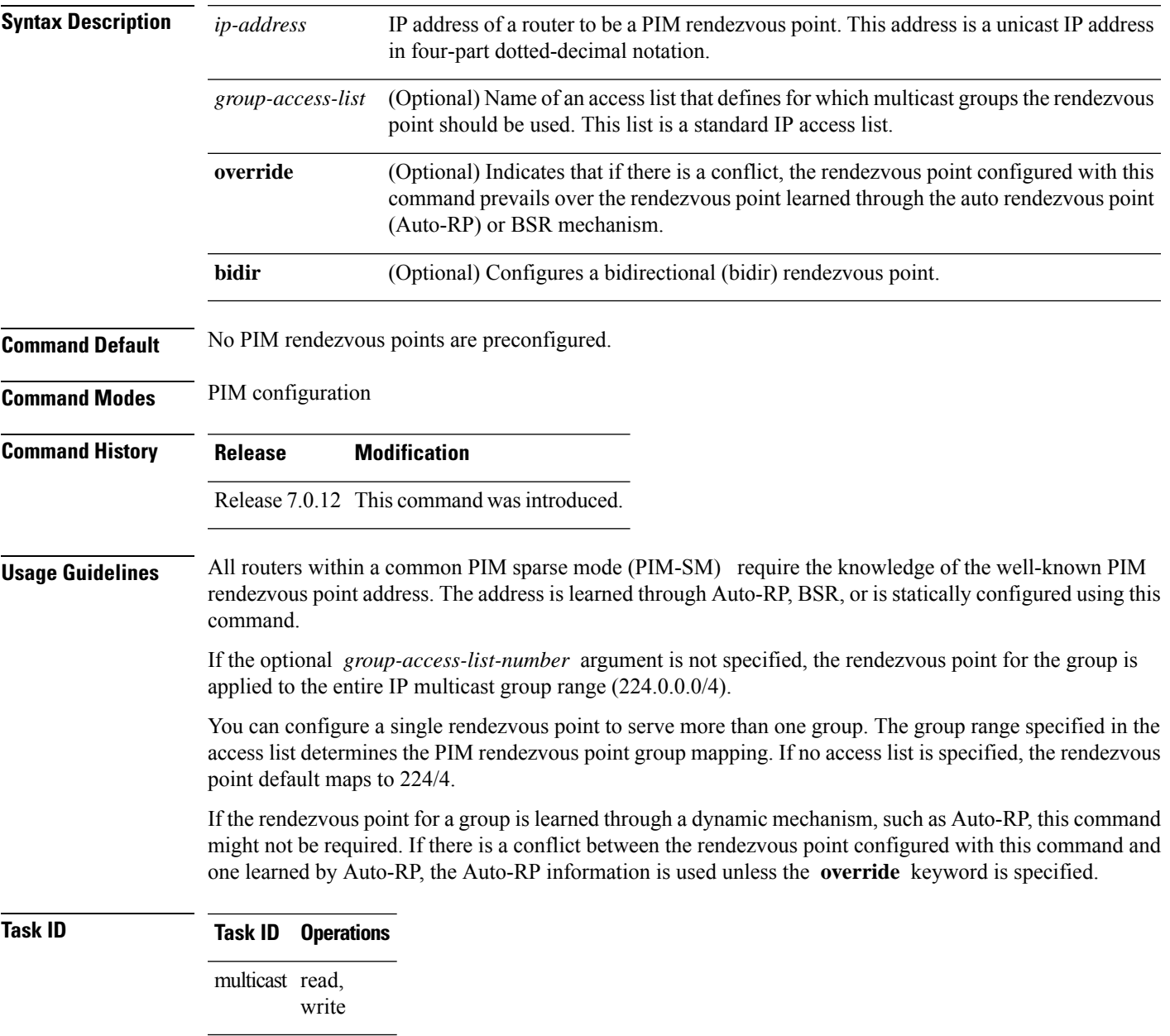

**Examples** The following example shows how to set the PIM rendezvous point address to 10.0.0.1 for all multicast groups:

```
RP/0/(config)# router pim
RP/0/(config-pim-default-ipv4)# rp-address 10.0.0.1
```
The following example shows how to set the PIM rendezvous point address to 172.16.6.21 for groups 225.2.2.0 - 225.2.2.255:

```
RP/0/(config)# ipv4 access-list 1
RP/0/(config-ipv4-acl)# permit ipv4 any 225.2.2.0 0.0.0.255
RP/0/(config-ipv4-acl)# exit
RP/0/(config)# router pim
RP/0/(config-pim-ipv4)# rp-address 172.16.6.21
RP/0/(config-pim-ipv4)#
RP/0/(config)# router pim
RP/0/(config-pim-default-ipv4)# rp-address 172.16.6.21
```
#### **Related Commands Command Description**

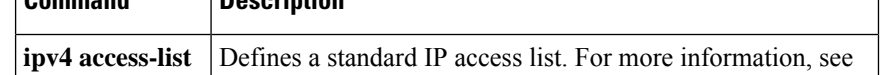

## **rpf topology route-policy**

To assign a route policy in PIM to select a reverse-path forwarding (RPF) topology, use the **rpf topology route-policy** command in PIM command mode. To disable this configuration, use the **no** form of this command.

**rpf topology route-policy** *policy-name* **no rpf topology route-policy** *policy-name*

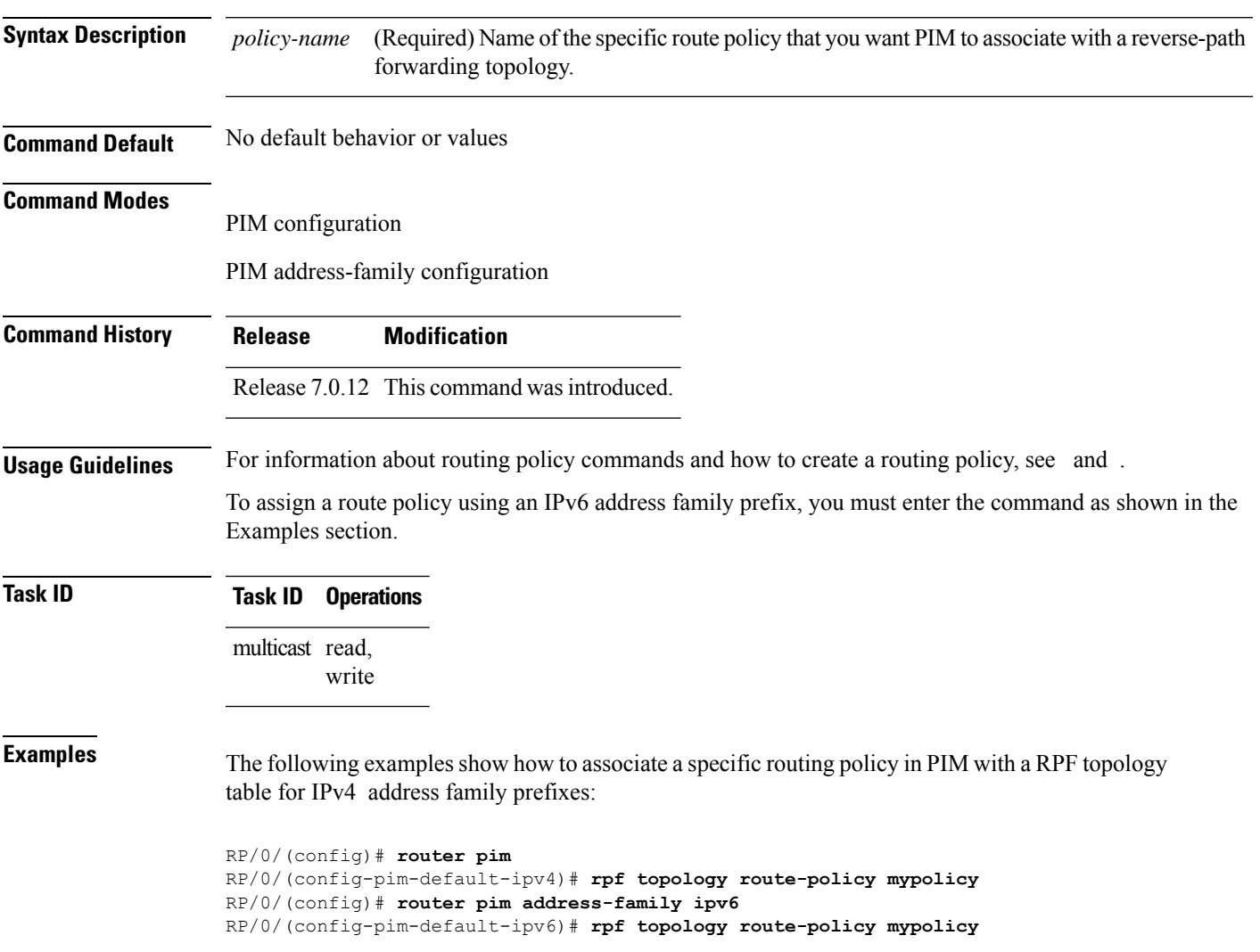

## **rpf-redirect**

To assign a rpf-redirect route policy in PIM, use the **rpf-redirect route-policy** command in PIM command mode. To disable this configuration, use the **no** form of this command.

**rpf-redirect route-policy** *policy-name* **no rpf-redirect route-policy** *policy-name*

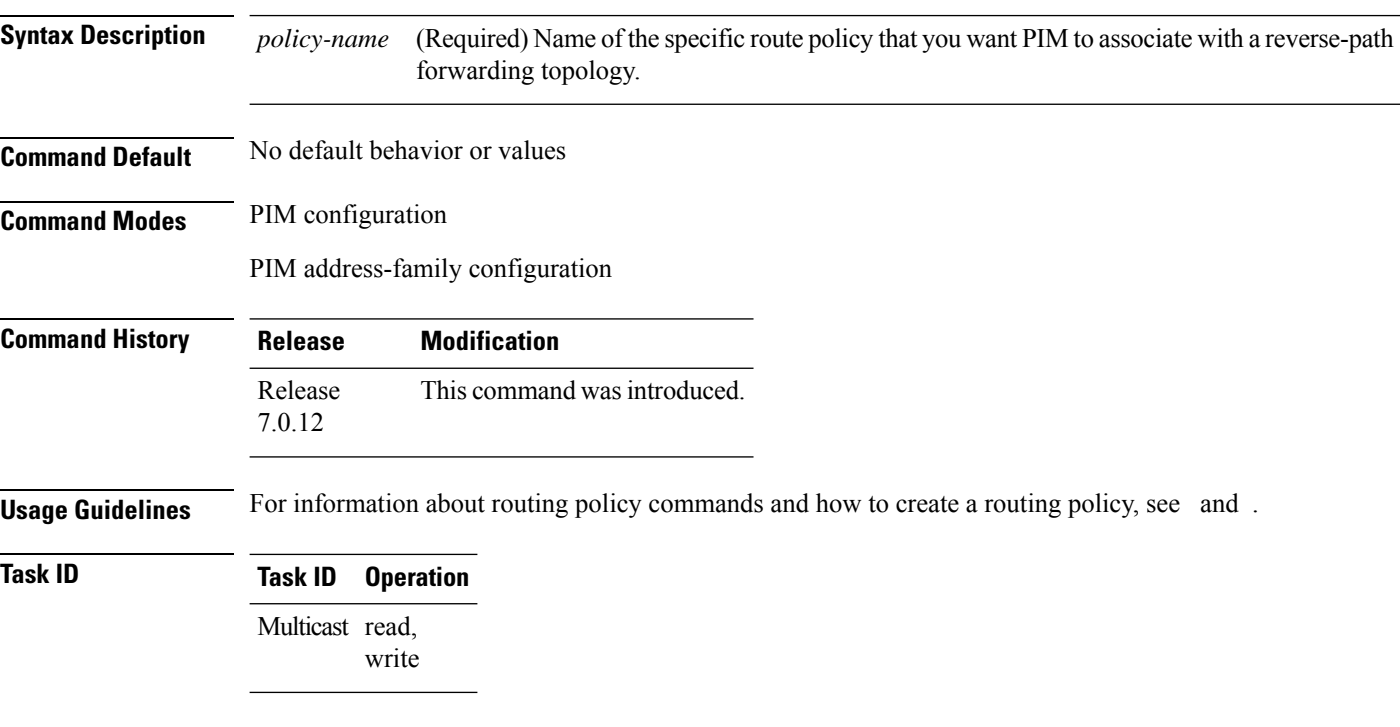

#### **Example**

The following example shows how to associate a specific rpf-redirect routing policy to an rpf-redirect bundle for IPv4 address family prefixes:

```
RP/0/(config)# router pim
RP/0/(config-pim)#address-family ipv4
RP/0/(config-pim-default-ipv4)# rpf-redirect route-policy <route-policy>
```
Ш

### **rpf-redirect bundle**

To assign a rpf-redirect bundle in PIM, use the **rpf-redirect bundle** command in PIM command mode. To disable this configuration, use the **no** form of this command.

**rpf-redirect bundle** *<bundle name>***bandwidth** *<number in kbps>***threshold** *<number in kbps>* **no rpf-redirect bundle** *<bundle name>***bandwidth** *<number in kbps>***threshold** *<number in kbps>*

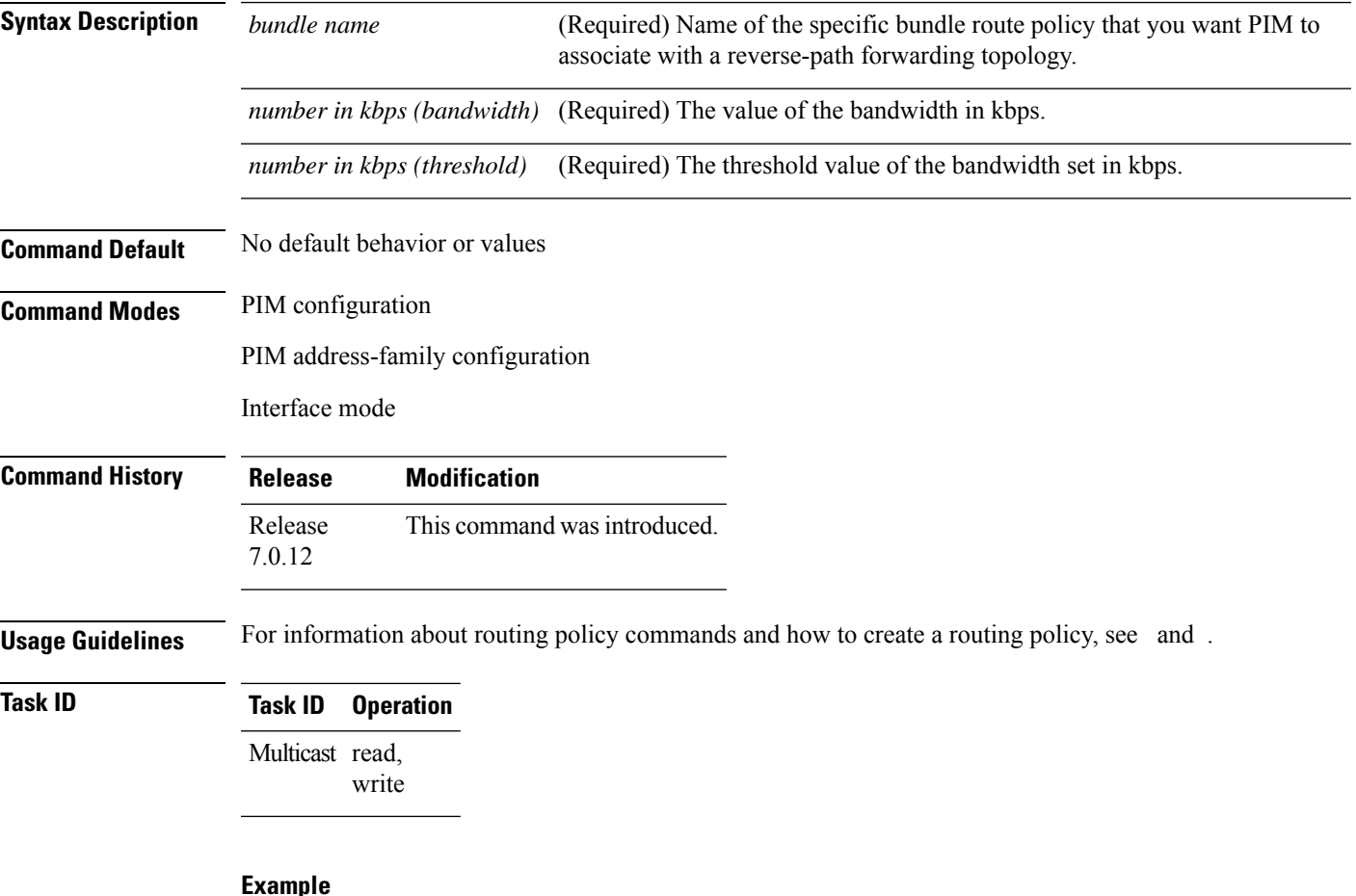

The following examples show how to associate a specific routing policy bundle in PIM with a RPF redirect for IPv4 address family prefixes:

The following command adds the **GigBitEthernet0/0/4/7** interface to the PIM bundle **WEST** and allows maximum of **6000 kbps** to be used by multicast, and initiates a syslog, an alarm message when the usage reaches the threshold **5000 kbps**.

```
RP/0/(config)# router pim
RP/0/(config-pim)#address-family ipv4
RP/0/(config-pim-default-ipv4)# hello-interval 1
RP/0/(config-pim-default-ipv4)# join-prune-interval 15
RP/0/(config-pim-default-ipv4)# rpf-redirect route-policy directv
```
RP/0/(config-pim-default-ipv4)# **nsf lifetime 60** RP/0/(config-pim-default-ipv4)# **interface GigabitEthernet0/0/4/7** RP/0/(config-pim-ipv4-if)# **enable** RP/0/(config-pim-ipv4-if)# **rpf-redirect bundle WEST bandwidth 6000 threshold 5000**

## **rp-static-deny**

To configure the deny range of the static Protocol Independent Multicast (PIM) rendezvous point (RP), use the **rp-static-deny** command in PIM configuration mode. To return to the default behavior, use the **no** form of this command.

**rp-static-deny** *access-list* **no rp-static-deny**

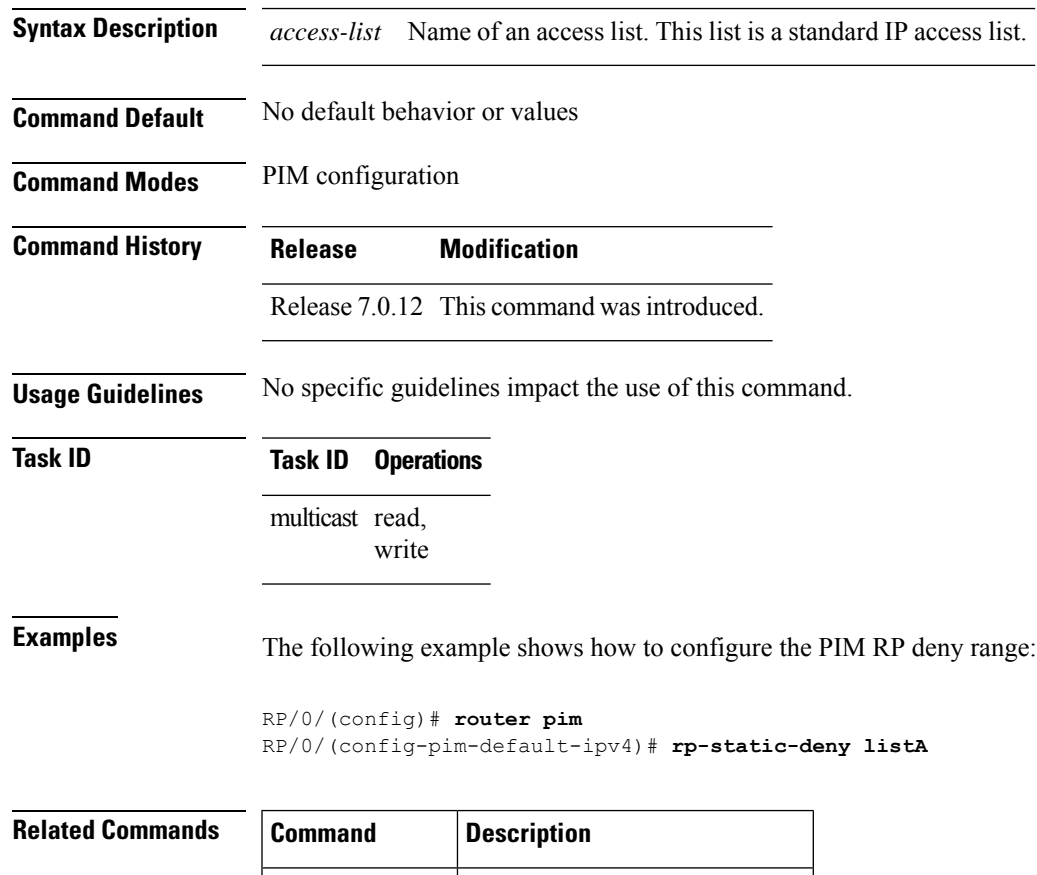

**ipv4 access-list** Defines a standard IP access list.

## **rpf-vector**

To enable Reverse Path Forwarding (RPF) vector signaling for Protocol Independent Multicast (PIM), use the **rpf-vector** command in PIM configuration mode. To return to the default behavior, use the **no** form of this command.

**rpf-vector no rpf-vector**

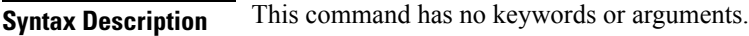

**Command Default** By default, RPF vector signaling is disabled.

**Command Modes** PIM configuration

**Command History Release Modification**

- Release 7.0.12 This command was introduced.
- **Usage Guidelines** RPF vector is a PIM proxy that lets core routers without RPF information forward join and prune messages for external sources (for example, a Multiprotocol Label Switching [MPLS]-based BGP-free core, where the MPLS core router is without external routes learned from Border Gateway Protocol [BGP]).

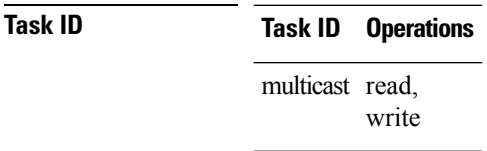

**Examples** The following example shows how to enable RPF vector:

RP/0/(config)# **router pim** RP/0/(config-pim-default-ipv4)# **rpf-vector**

# **rpf-vector use-standard-encoding**

To enable Reverse Path Forwarding (RPF) vector signaling for Protocol Independent Multicast (PIM) that is RFC compliant, use the **rpf-vector use-standard-encoding** command in PIM configuration mode. To return to the default behavior, use the **no** form of this command.

**rpf-vector use-standard-encoding** [**allow-ebgp**|**disable-ibgp**]

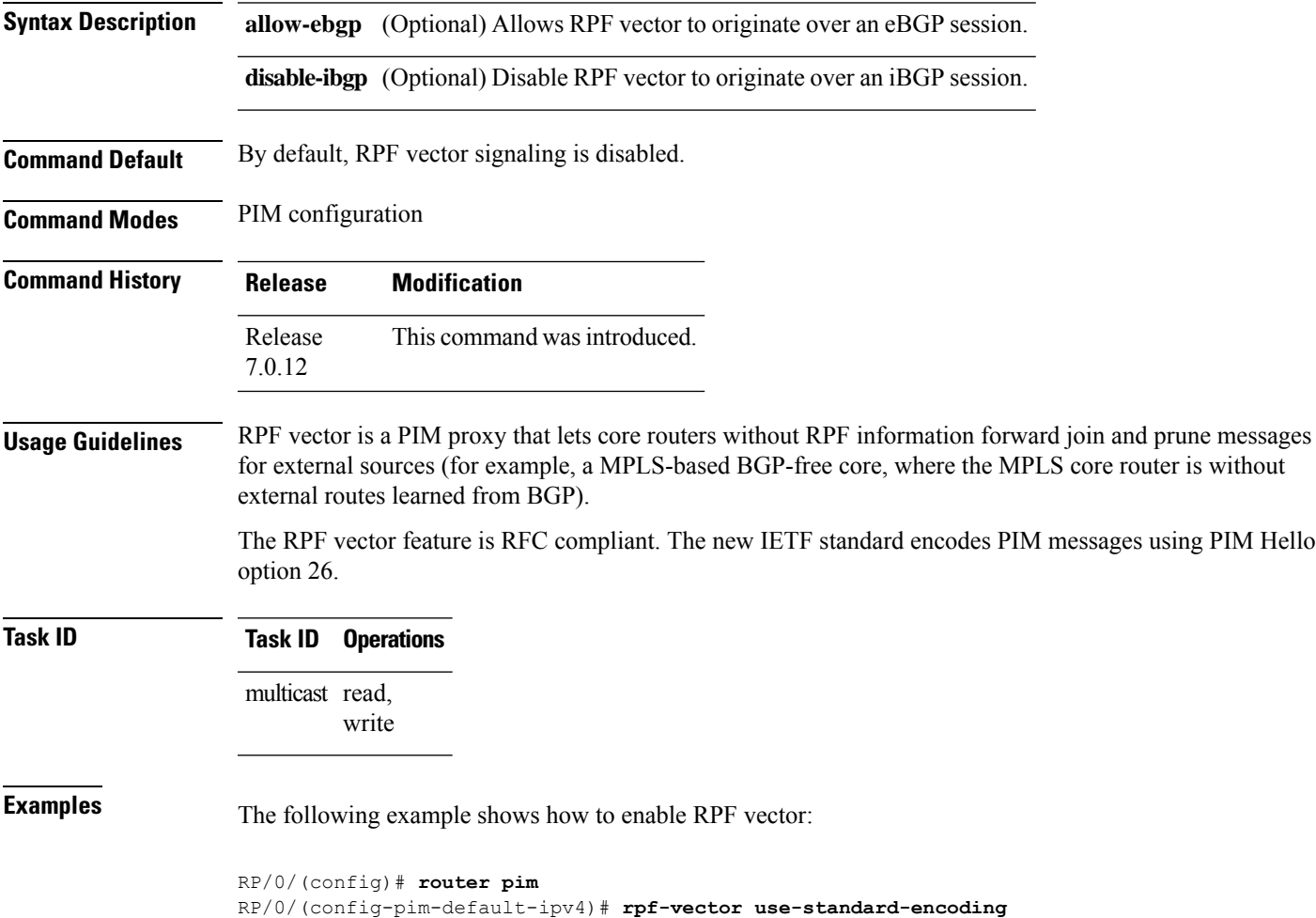

# **show auto-rp candidate-rp**

.

To display the group ranges that this router represents (advertises) as a candidate rendezvous point (RP), use the **show auto-rp candidate-rp** command in EXEC mode

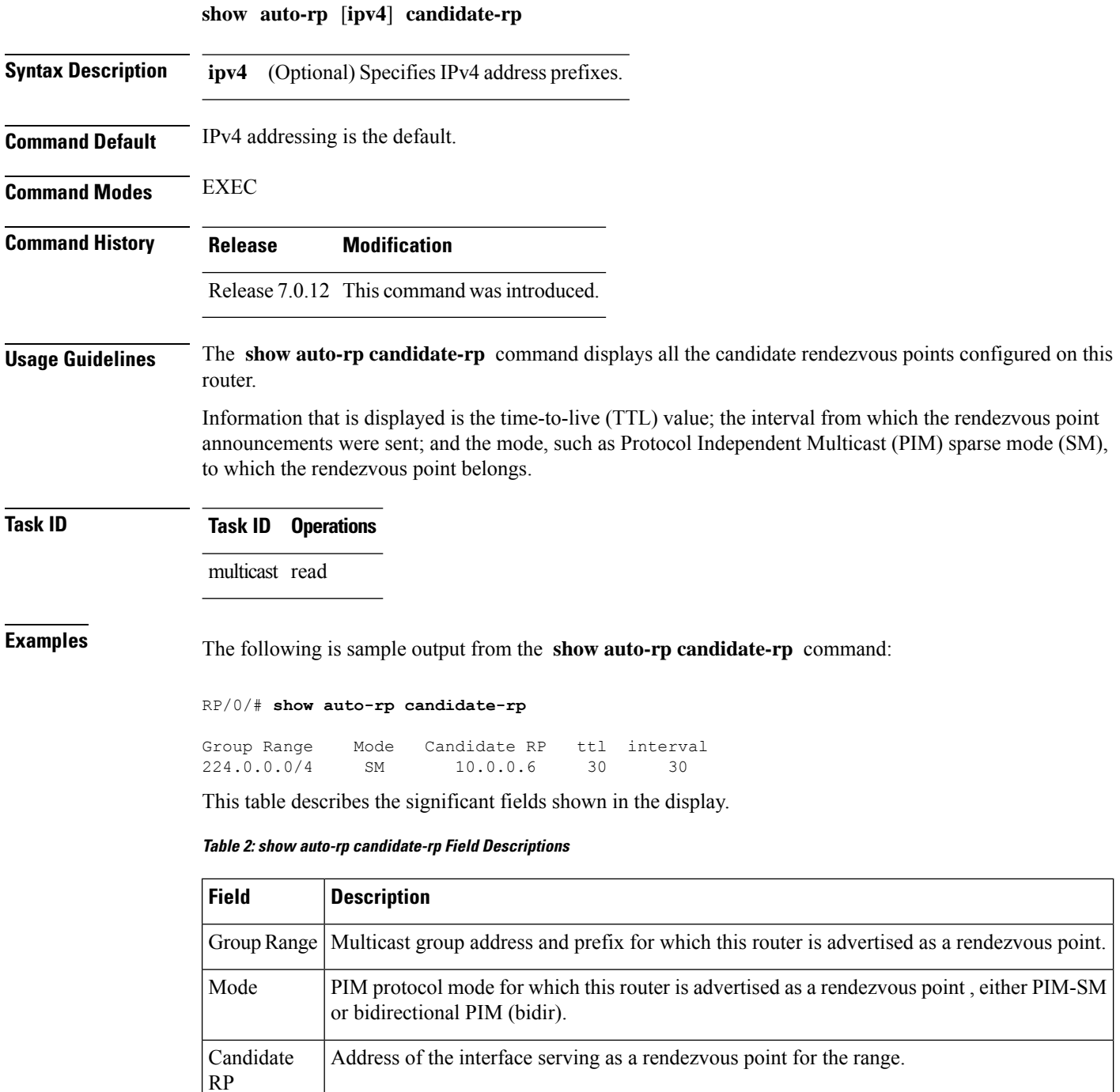

I

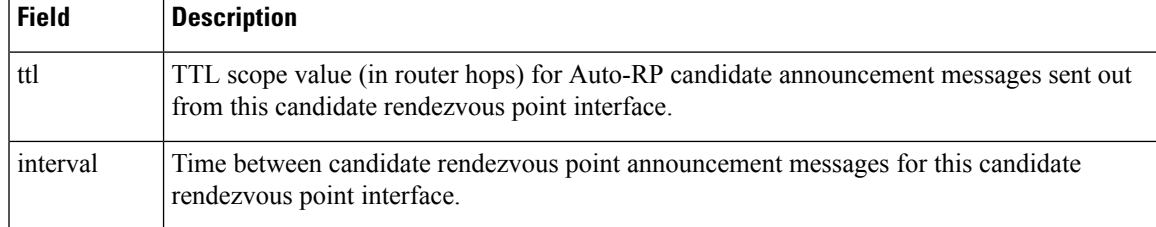

# **show pim global summary**

To display configured Protocol Independent Multicast (PIM) out-of-resource (OOR) limits and current counts for all VRFs, use the **show pim global summary** command in .

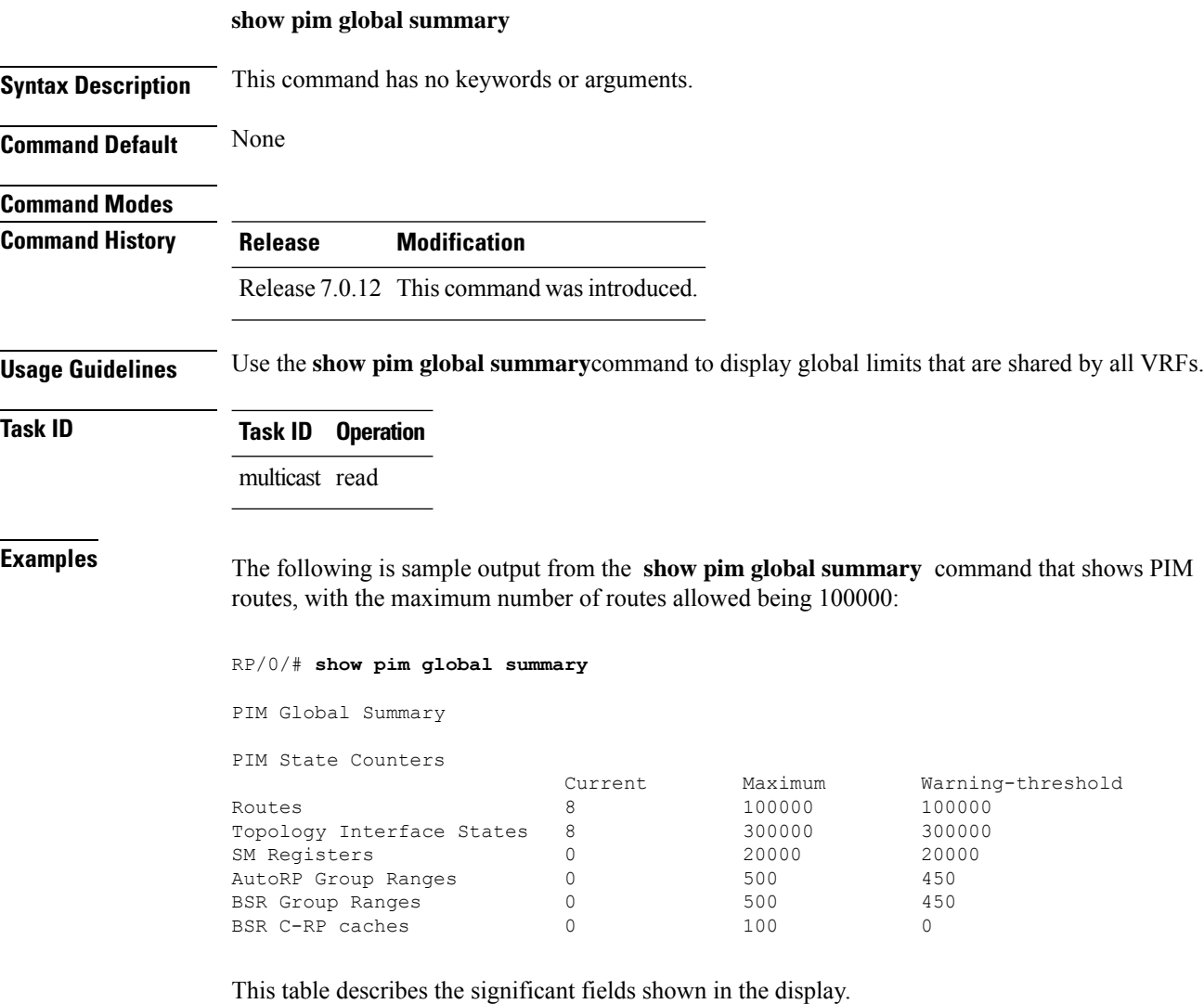

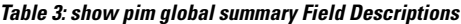

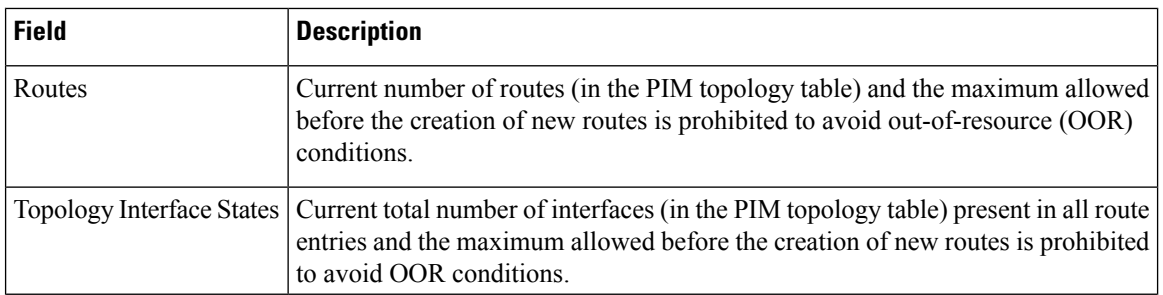

 $\mathbf{l}$ 

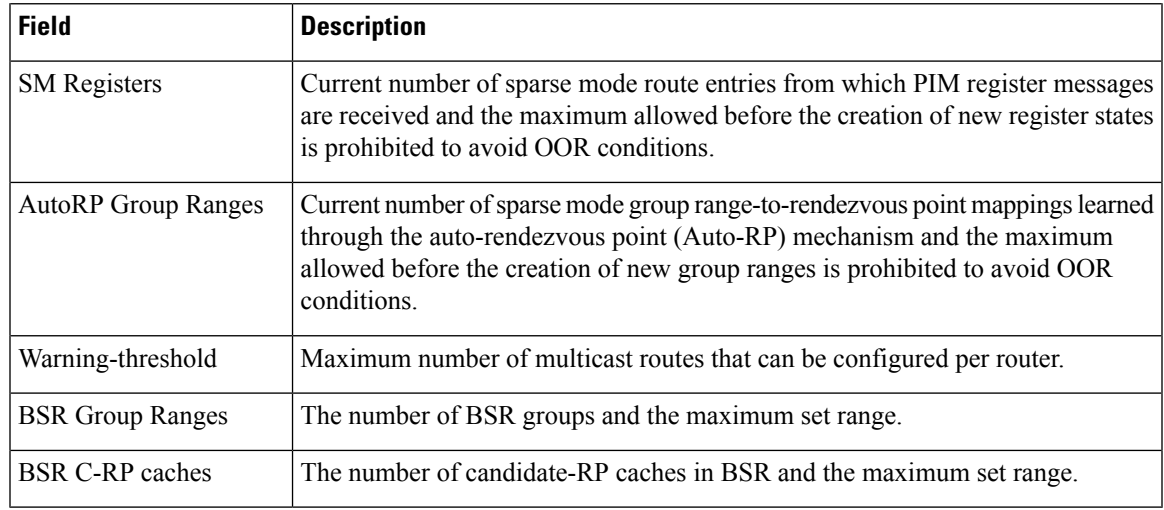

# **show pim nsr**

To display the nonstop routing (NSR) information for Protocol Independent Multicast (PIM), use the **show pim nsr** command in EXEC mode.

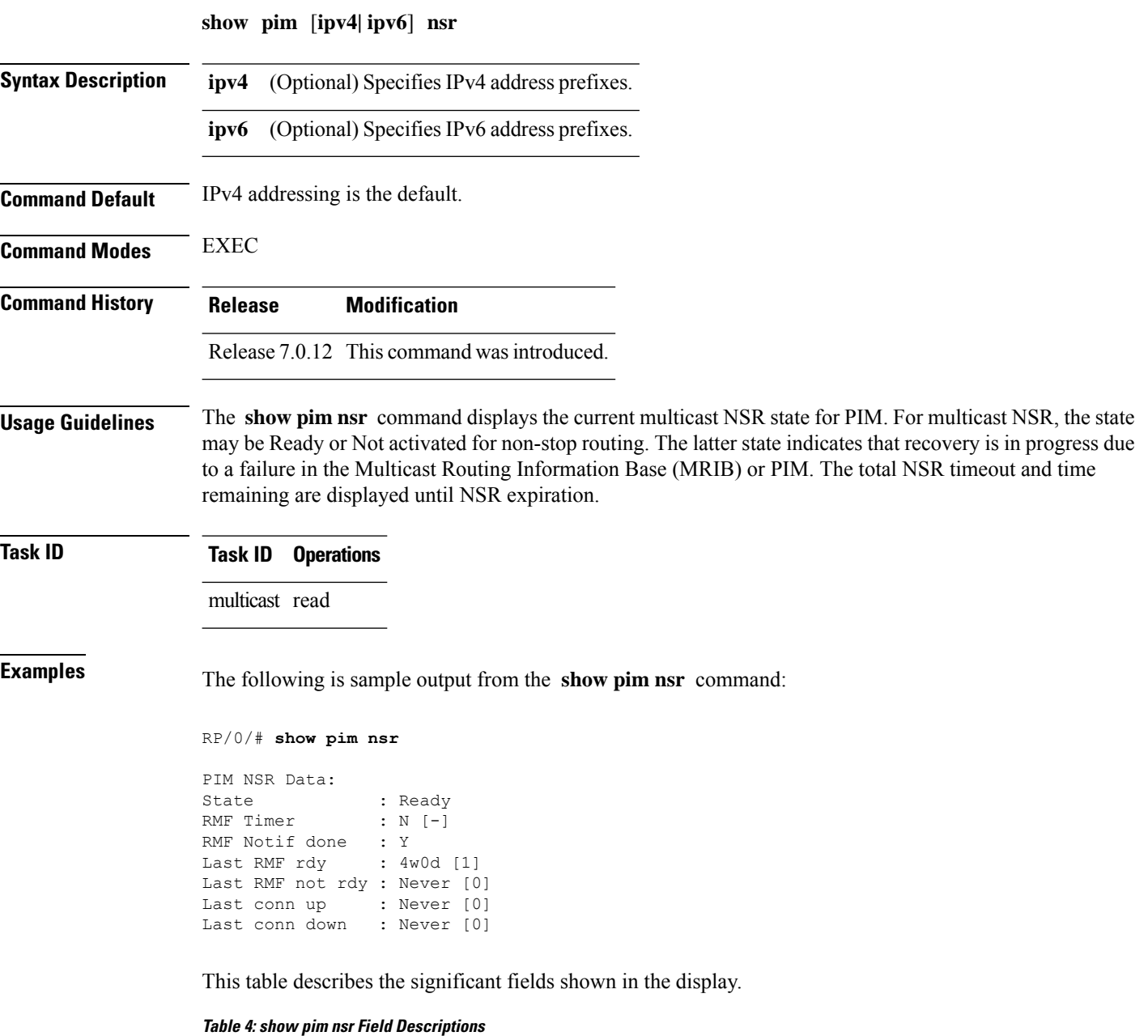

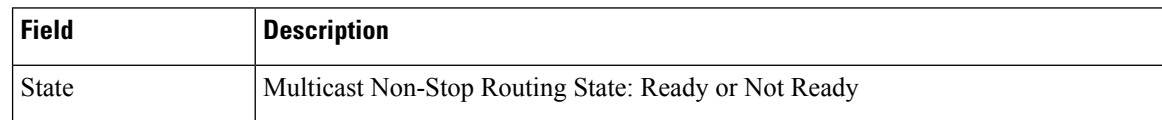

 $\mathbf{l}$ 

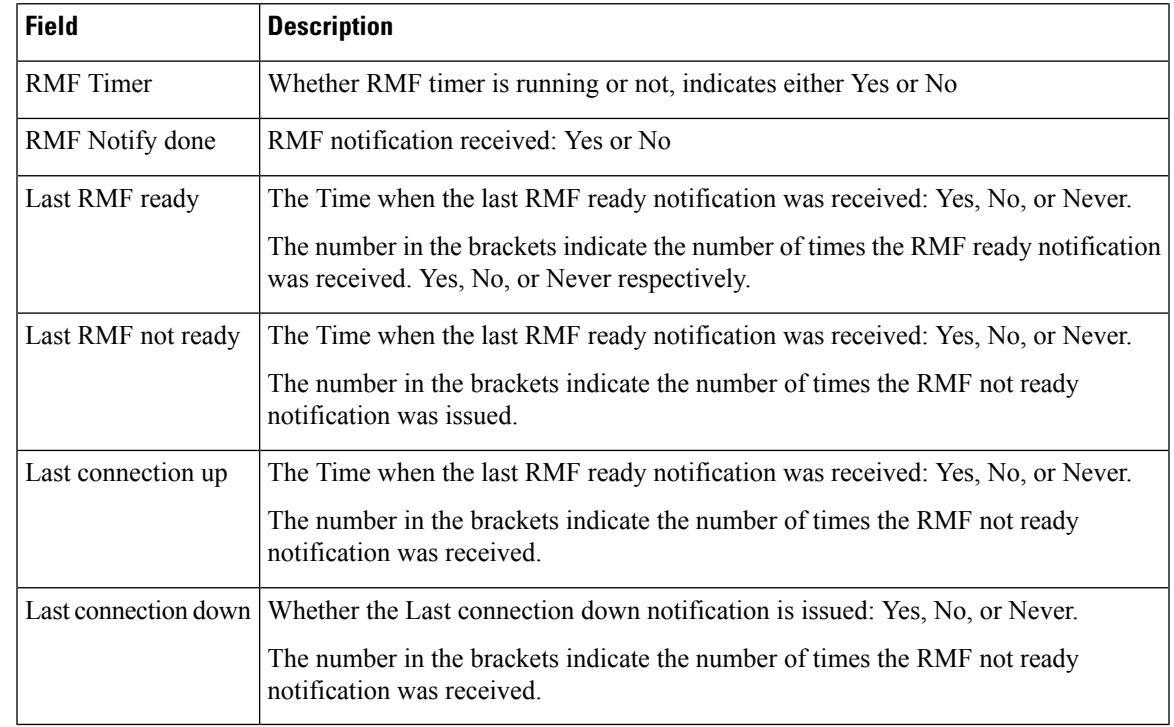

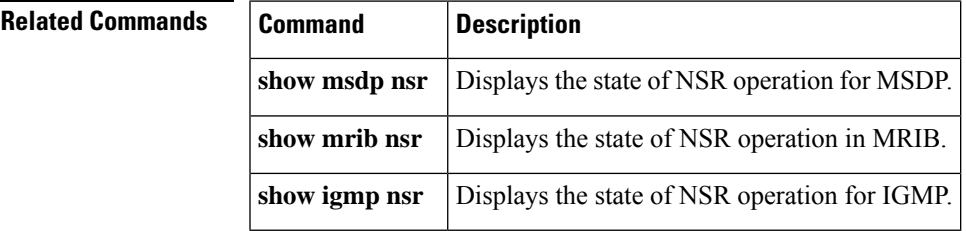

### **show pim rpf-redirect**

To display the maximum bandwidth, the bandwidth used by traffic flowing through the local box, and the bandwidth used by other routers sharing the PIM bundle member interfaces of all members of bundles known to the system, use **show pim rpf-redirect** command in EXEC mode.

#### **show pim** *ipv4* **rpf-redirect**

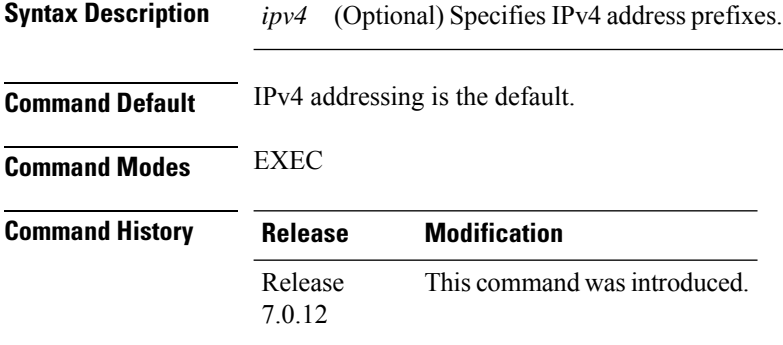

**Usage Guidelines** No specific guidelines impact the use of this command.

#### **Task ID Task ID Operation** multicast read

#### **Example**

The following sample output from the **show pim rpf-redirect** command displays statistics about the PIM bundles:

```
RP/0/#show pim rpf-redirect
Mon Aug 11 16:50:35.811 IST
PIM RPF-Redirect bundle database
Member Available/Allocated Available/Allocated Local / Network Total
           Bandwidth Threshold Bandwidth Bandwidth Bandwidth
            (Kbps) (Kbps) (Kbps) (Kbps)
Bundle: east
Gi0/0/0/0 100000/100000 80000/80000 0/0 0
```
where, Available/Allocated Bandwidth (kbps) is the total multicast bandwidth (in kbps) available/allocated for multicast transmission; Available/Threshold Bandwidth (kbps) isthe multicast bandwidth threshold beyond which the redirects are enabled, displays the available and the threshold bandwidth (kbps); Local/Network Bandwidth (in kbps) is the difference between the Allocated Bandwidth and Available Bandwidth; and the Total Bandwidth (kbps) is represented by the Local/Network Bandwidth.

## **show pim rpf-redirect route**

To display the content of the snooping database, use **show pim rpf-redirect** command in EXEC mode.

**show pim** *ipv4* **rpf-redirect route Syntax Description** *ipv4* (Optional) Specifies IPv4 address prefixes. **Command Default** IPv4 addressing is the default. **Command Modes** EXEC **Command History Release Modification** Release This command was introduced. 7.0.12 **Usage Guidelines** No specific guidelines impact the use of this command. **Task ID Task ID Operation** multicast read

**Multicast PIM Commands**

# **show pim segment-database**

To display information about the segment databases configured for Protocol Independent Multicast (PIM), use the **show pim segment-database** command in EXEC mode.

#### **show pim segment-database**

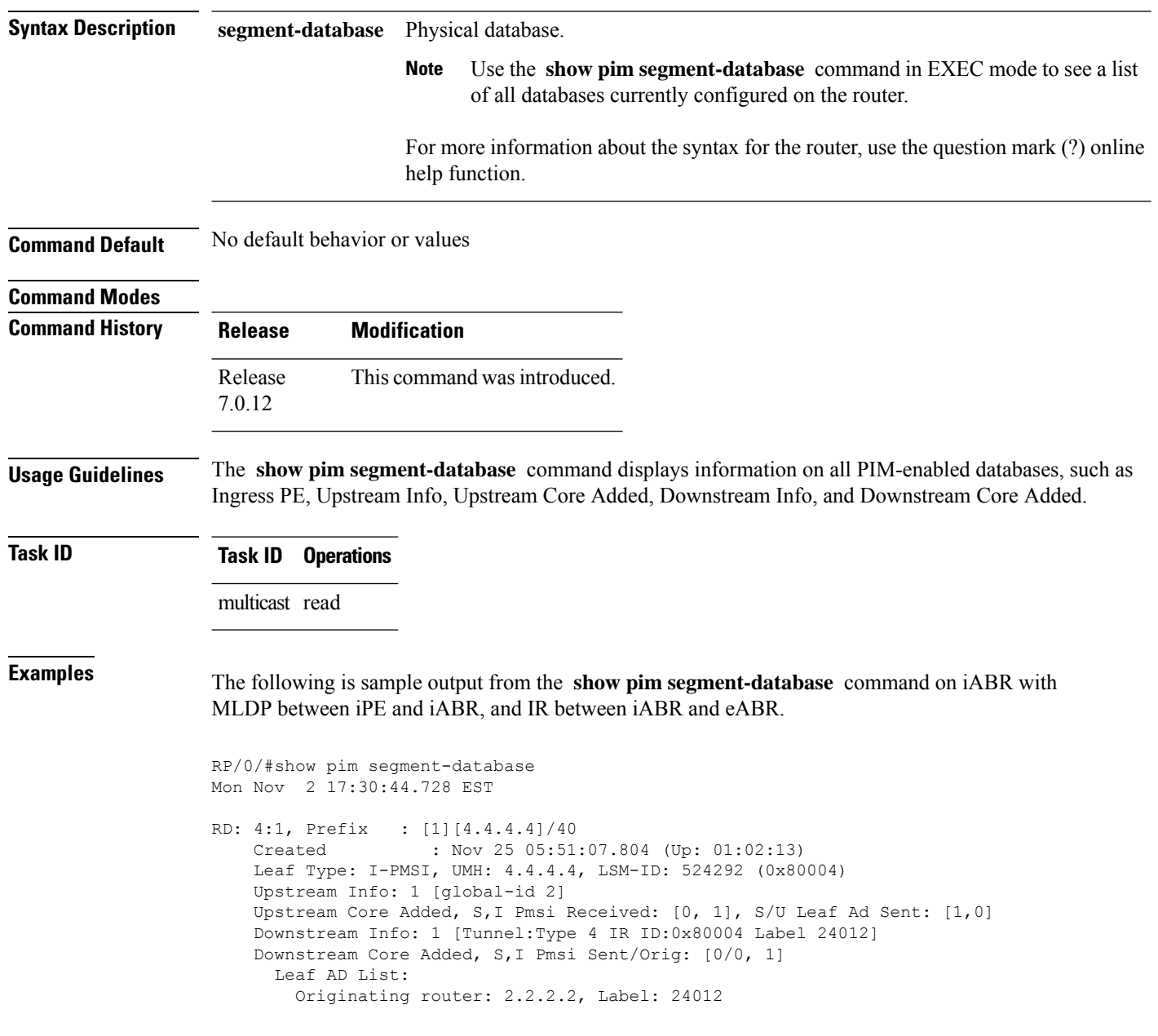

In the above sample output, RD: 4:1, Prefix : [1][4.4.4.4]/40 represents the BGP route advertised by iPE with RD 4:1 and loopback address 4.4.4.4, Leaf Type: I-PMSI, UMH: 4.4.4.4, LSM-ID: 524292 (0x80004) represents the LSM-ID of downstream core, Downstream Info: 1 [Tunnel:Type 4 IR ID:0x80004 Label 24012] represents the Head local-label of the downstream core, and Originating router: 2.2.2.2, Label: 24012 represents the Outgoing label for the downstream core.

#### **show pim context**

To show the reverse path forwarding (RPF) table information configured for a VRF context, use the **show pim context** command in

EXEC mode

mode.

**show pim** [**vrf** *vrf-name*] [**ipv4**] **context**

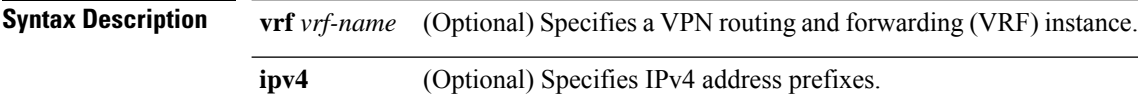

**Command Default** IPv4 addressing is the default. If no VRF is specified, the default VRF is operational.

**Command Modes** EXEC

- **Command History Release Modification** Release 7.0.12 This command was introduced.
- **Usage Guidelines** No specific guidelines impact the use of this command.
- **Task ID Task ID Operations**

multicast read

**Examples** The following example illustrates output from use of the **show pim context** command:

#### RP/0/# **show pim context**

VRF ID: 0x60000000 Table ID: 0xe0000000 Remote Table ID: 0xe0800000 MDT Default Group : 0.0.0.0 MDT handle: 0x0 Context Active, ITAL Active Routing Enabled Registered with MRIB Not owner of MDT Interface Raw socket req: T, act: T, LPTS filter req: T, act: T UDP socket req: T, act: T, UDP vbind req: T, act: T Reg Inj socket req: F, act: F, Reg Inj LPTS filter req: F, act: F Mhost Default Interface : Null (publish pending: F) Remote MDT Default Group : 0.0.0.0 Neighbor-filter: -

The following table gives the field descriptions for the **show pim context** command output:

**Table 5: show pim context Field Descriptions**

| <b>Field</b>               | <b>Description</b>                                                                                                    |
|----------------------------|----------------------------------------------------------------------------------------------------|
| <b>VRF ID</b>              | VPN routing and forwarding instance identification.                                                                         |
| Table ID                   | Identification of unicast default table as of VRF context activation.                                                       |
| Remote Table ID            | Identifies the table ID of the opposite address family.                                                                     |
|                            | For example, the remote table ID for the VRF context of the                                                                 |
| <b>MDT</b> Default Group   | Identifies the multicast distribution tree (MDT) group configured as the default<br>for use by the VRF.                     |
| MDT handle                 | Identifies the handle for multicast packets to be passed through the MDT<br>interface.                                      |
| <b>Context Active</b>      | Identifies whether or not the VRF context was activated.                                                                    |
| <b>ITAL Active</b>         | Identifies whether or not the VRF is registered with ITAL. If it is, this signifies<br>that the VRF is configured globally. |
| Routing Enabled            | Identifies whether or not PIM is enabled in the VRF.                                                                        |
| Registered with MRIB       | Identifies whether or not the VRF is registered with Multicast Routing<br>Information Base (MRIB).                          |
| Not owner of MDT interface | Identifies a process as not being the owner of the MDT interface.                                                           |
|                            | The owner is either the PIM or the PIM IPv6 process.                                                                        |
| Owner of MDT interface     | Identifies the owner of the MDT interface.                                                                                  |
|                            | The owner is either the PIM or the PIM IPv6 process.                                                                        |
| Raw socket req:            | Raw socket operations requested.                                                                                            |
| act:                       | Action: Indicates whether or not the operations were performed.                                                             |
| T; F                       | True; False                                                                                                    |
| LPTS filter req            | Identifies whether or not the VRF was requested to be added to the socket.                                                  |
| UDP socket req             | Identifies whether or not a UDP socket was requested.                                                                       |
| UDP vbind req              | Identifies whether or not the VRF was added to the UDP socket.                                                              |
| Reg Inj socket req         | This Boolean indicates whether or not the register inject socket, used for PIM<br>register messages, was requested.         |
| Reg Inj LPTS filter req    | Indicates whether or not the VRF was added to the register inject socket.                                                   |
| Mhost Default Interface    | Identifies the default interface to be used for multicast host (Mhost).                                                     |

 $\mathbf I$ 

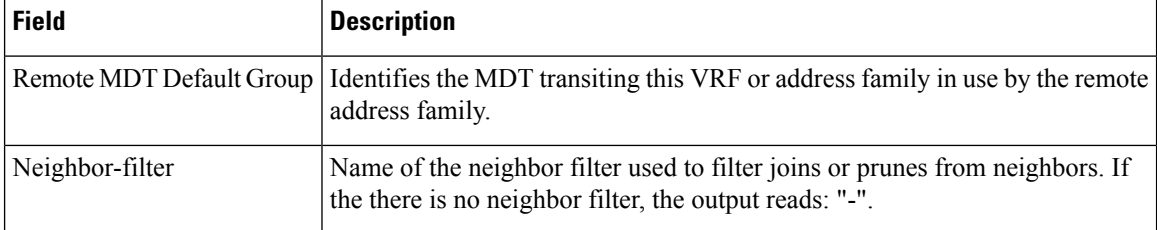

# **show pim context table**

.

To display a summary list of all tables currently configured for a VRF context, use the **show pim context table** command in

EXEC mode

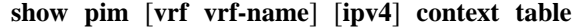

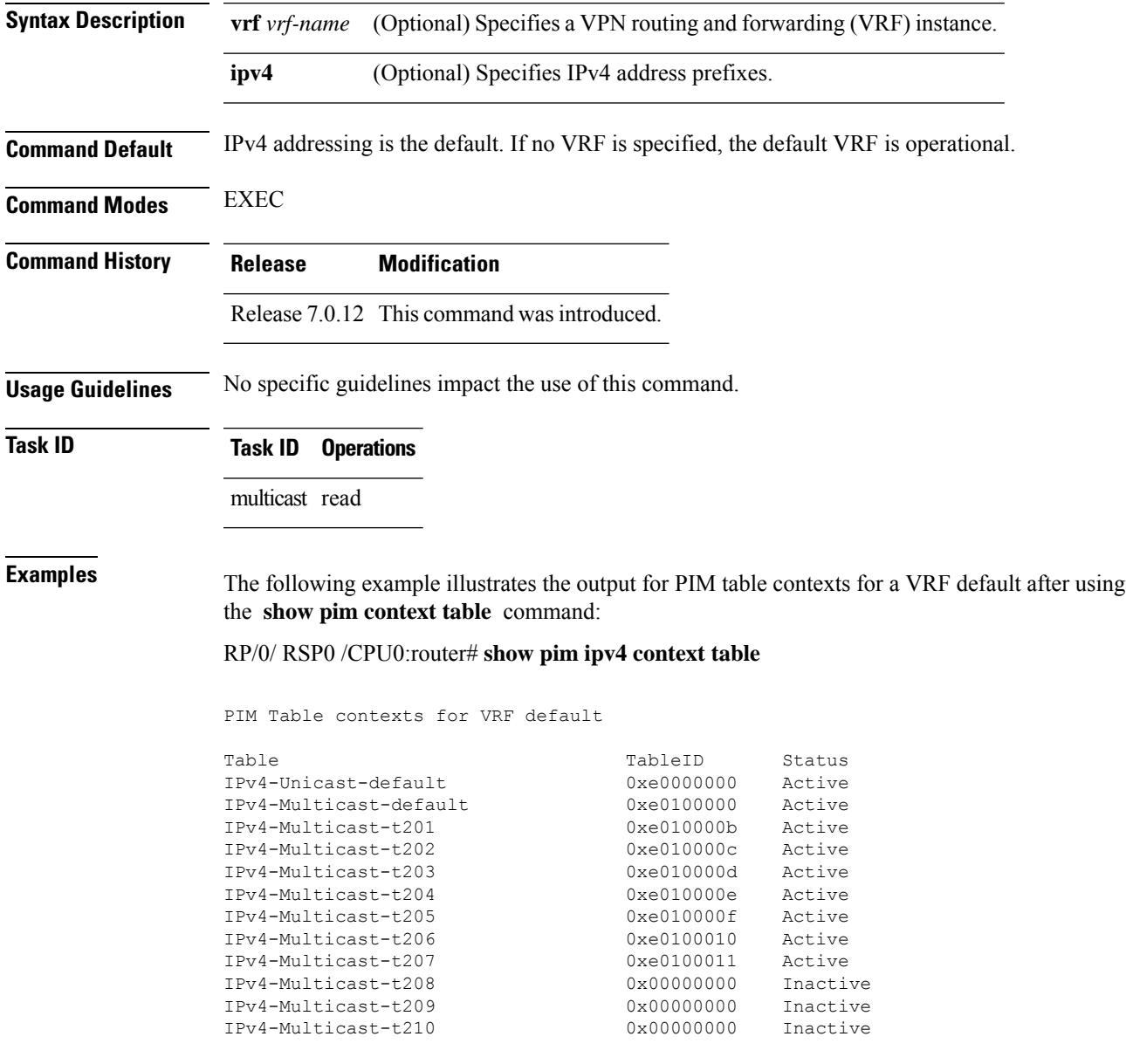

I

#### **Table 6: show pim ipv4 context table Field Descriptions**

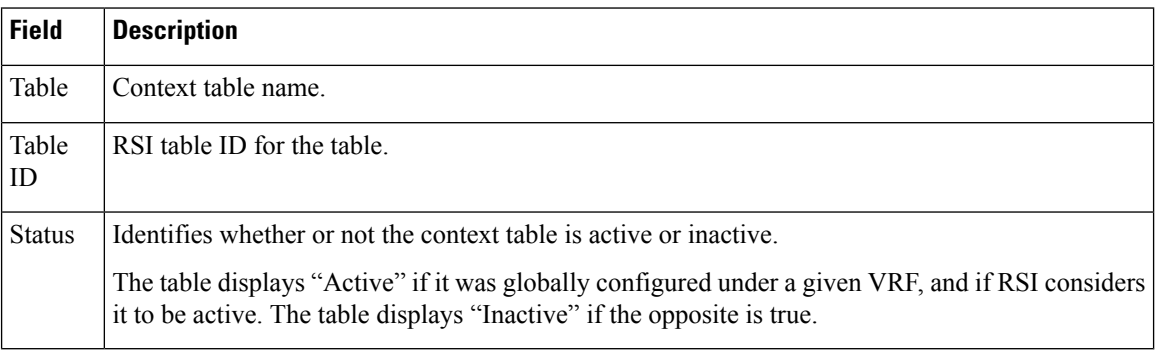

**Multicast PIM Commands**

#### **show pim group-map**

To display group-to-PIM mode mapping, use the **show pim group-map** command in

EXEC mode. **show pim** [**vrf** *vrf-name*] [**ipv4**] **group-map** [*ip-address-name*] [**info-source**] **Syntax Description vrf** *vrf-name* (Optional) Specifies a VPN routing and forwarding (VRF) instance. **ipv4** (Optional) Specifies IPv4 address prefixes. (Optional) IP address name as defined in the Domain Name System (DNS) hosts table or with the domain **ipv4** host in the format *A.B.C.D. ip-address-name* **info-source** (Optional) Displays the group range information source. **Command Default** IPv4 addressing is the default. If no VRF is specified, the default VRF is operational. **Command Modes** EXEC **Command History Release Modification** Release 7.0.12 This command was introduced. **Usage Guidelines** The **show pim group-map** command displays all group protocol address mappings for the rendezvous point. Mappings are learned from different clients or through the auto rendezvous point (Auto-RP) mechanism. **Task ID Task ID Operations** multicast read **Examples** The following is sample output from the **show pim group-map** command: RP/0/# **show pim group-map** IP PIM Group Mapping Table (\* indicates group mappings being used) (+ indicates BSR group mappings active in MRIB) Group Range Proto Client Groups RP address Info 224.0.1.39/32\* DM perm 1 0.0.0.0 224.0.1.40/32\* DM perm 1 0.0.0.0 224.0.0.0/24\* NO perm 0 0.0.0.0

232.0.0.0/8\* SSM config 0 0.0.0.0<br>224.0.0.0/4\* SM autorp 1 10.10.2.2

224.0.0.0/4 SM static 0 0.0.0.0 RPF: Null,0.0.0.0

SM autorp 1 10.10.2.2 RPF: POS01/0/3,10.10.3.2

In lines 1 and 2, Auto-RP group ranges are specifically denied from the sparse mode group range.

In line 3, link-local multicast groups (224.0.0.0 to 224.0.0.255 as defined by 224.0.0.0/24) are also denied from the sparse mode group range.

In line 4, the Protocol Independent Multicast (PIM) Source Specific Multicast (PIM-SSM) group range is mapped to 232.0.0.0/8.

Line 5 shows that all the remaining groups are in sparse mode mapped to rendezvous point 10.10.3.2.

This table describes the significant fields shown in the display.

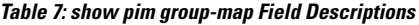

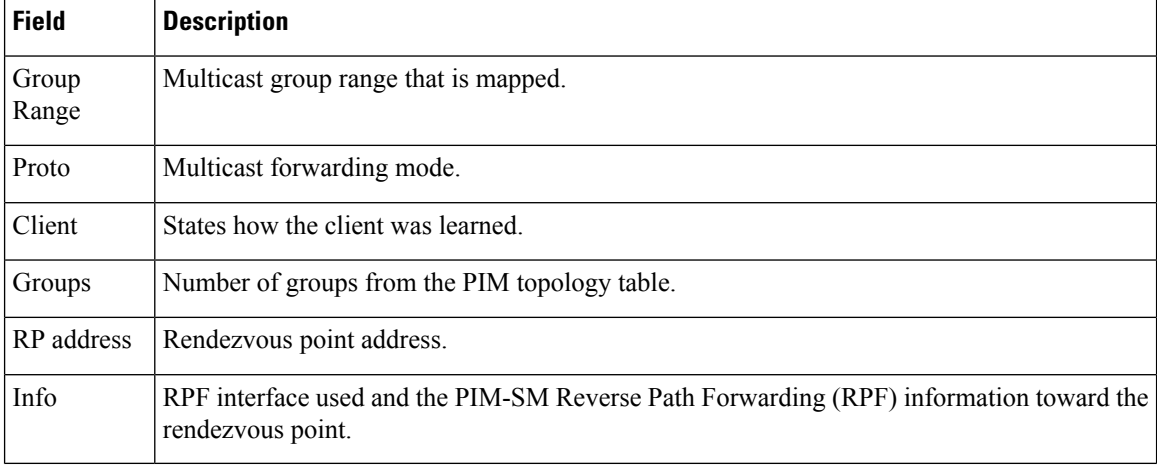

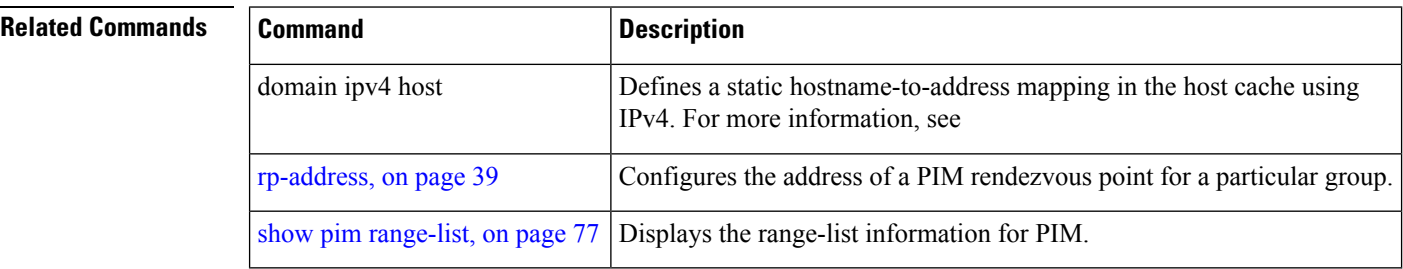

# **show pim interface**

To display information about interfaces configured for Protocol Independent Multicast (PIM), use the **show pim interface** command in

EXEC

mode.

**show pim** [**vrf** *vrf-name*] [**ipv4**] **interface** [*type interface-path-id* | **state-on** | **state-off**] [**detail**]

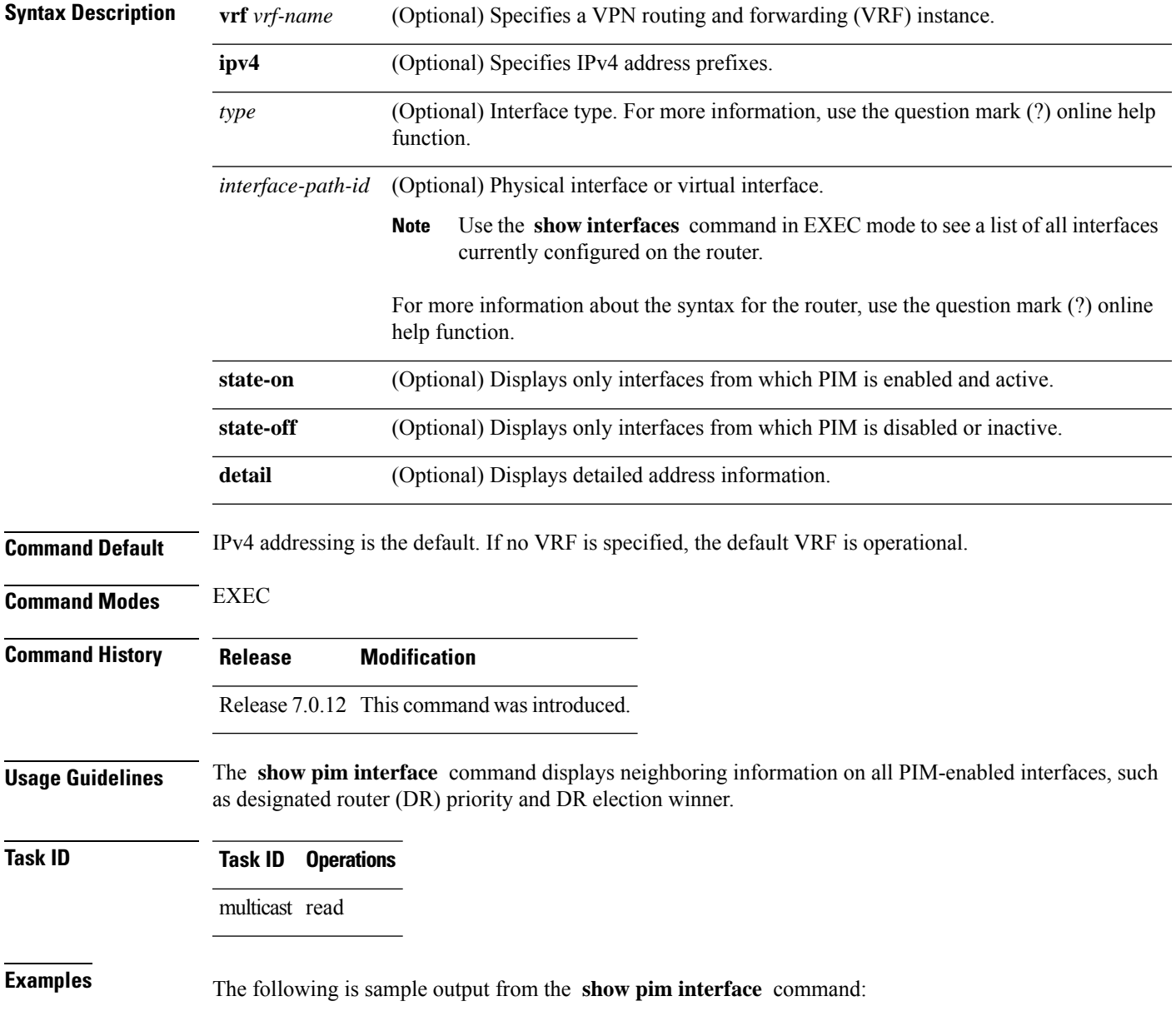

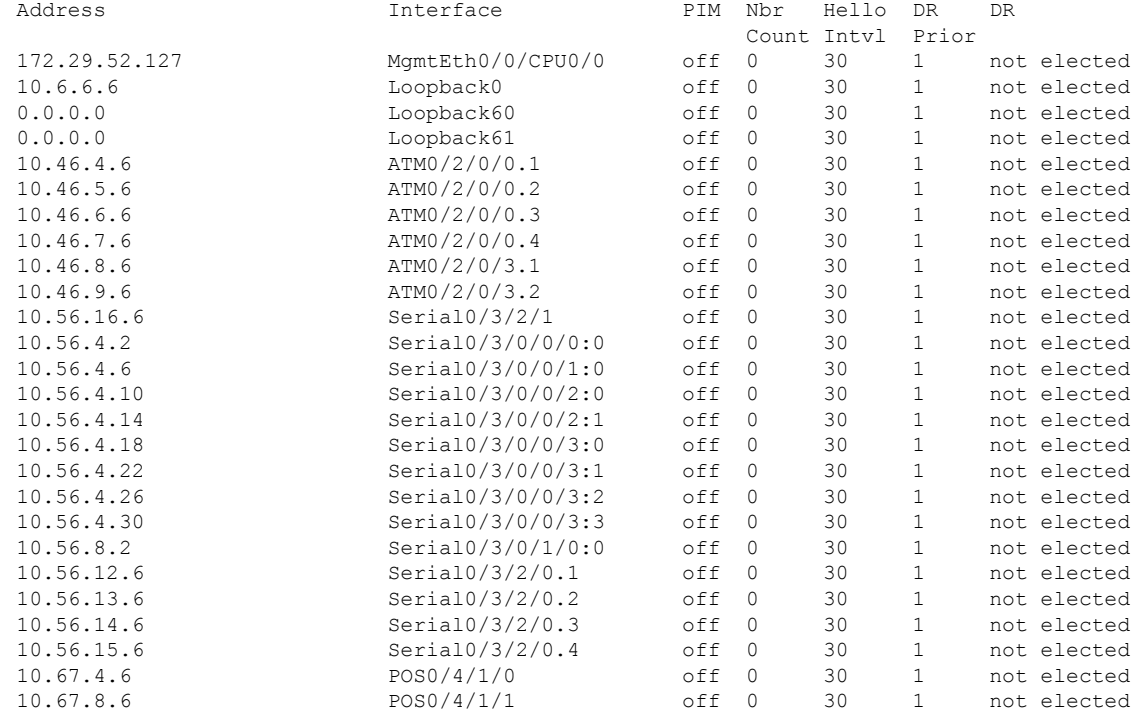

#### RP/0/# **show pim interface**

This table describes the significant fields shown in the display.

#### **Table 8: show pim interface Field Descriptions**

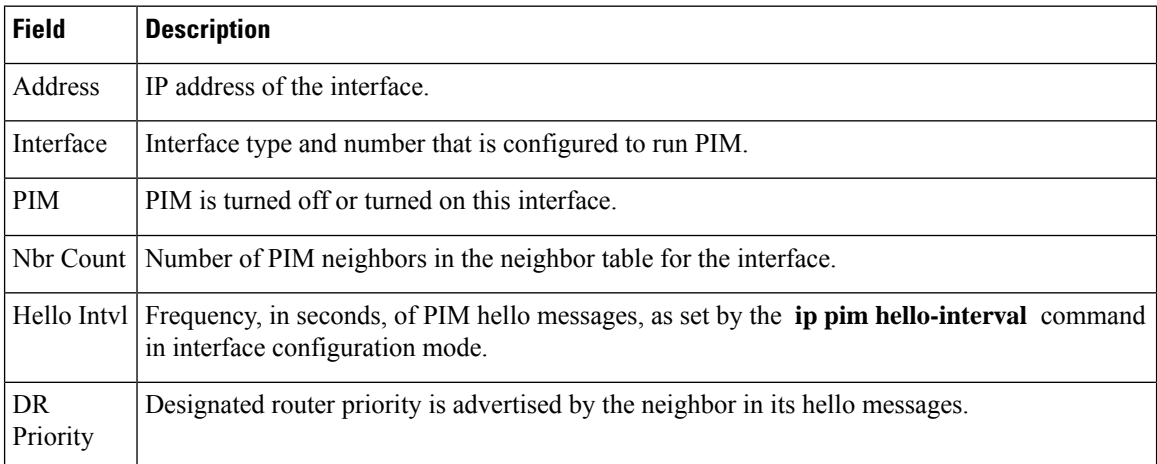

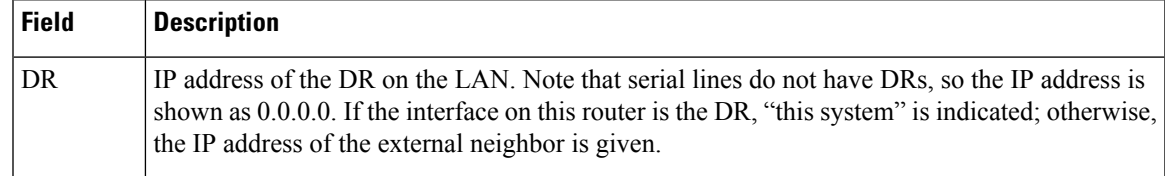

#### **Related Commands**

I

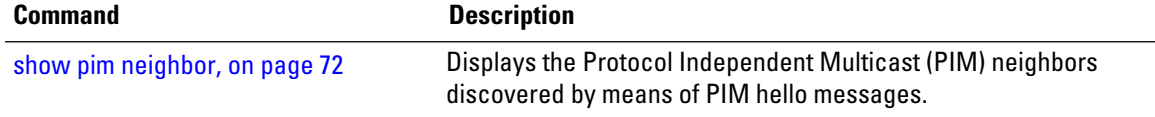

# **show pim join-prune statistic**

To display Protocol Independent Multicast (PIM) join and prune aggregation statistics, use the **show pim join-prune statistics** command in EXEC mode.

**show pim** [**vrf** *vrf-name*] [**ipv4**] **join-prune statistic** [*type interface-path-id*]

| <b>Syntax Description</b> | vrf vrf-name                                                                                                    | (Optional) Specifies a VPN routing and forwarding (VRF) instance.                                                                  |  |
|---------------------------|----------------------------------------------------------------------------------------------------|----------------------------------------------------------------------------------------------------|--|
|                           | ipv4                                                                                                    | (Optional) Specifies IPv4 address prefixes.                                                                                        |  |
|                           | type                                                                                                    | (Optional) Interface type. For more information, use the question mark (?) online help<br>function.                                |  |
|                           | interface-path-id                                                                                                    | (Optional) Physical interface or virtual interface.                                                                                |  |
|                           |                                                                                                    | Use the show interfaces command in EXEC mode to see a list of all interfaces<br><b>Note</b><br>currently configured on the router. |  |
|                           |                                                                                                    | For more information about the syntax for the router, use the question mark (?) online<br>help function.                           |  |
| <b>Command Default</b>    |                                                                                                    | IP addressing is the default. If no VRF is specified, the default VRF is operational.                                              |  |
| <b>Command Modes</b>      | <b>EXEC</b>                                                                                                    |                                                                                                    |  |
| <b>Command History</b>    | <b>Release</b>                                                                                                    | <b>Modification</b>                                                                                                    |  |
|                           |                                                                                                    | Release 7.0.12 This command was introduced.                                                                                        |  |
| <b>Usage Guidelines</b>   | The show pim join-prune statistics command displays the average PIM join and prune groups for the most<br>recent packets (in increments of 1000/10000/50000) that either were sent out or received from each PIM<br>interface. If fewer than 1000/10000/50000 join and prune group messages are received since PIM was started<br>or the statistics were cleared, the join-prune aggregation shown in the command display is zero (0). |                                                                                                    |  |
|                           | Because each PIM join and prune packet can contain multiple groups, this command can provide a snapshot<br>view of the average pace based on the number of join and prune packets, and on the consideration of the<br>aggregation factor of each join and prune packet.                                                                                                    |                                                                                                    |  |
| <b>Task ID</b>            | <b>Task ID</b><br><b>Operations</b>                                                                                                    |                                                                                                    |  |
|                           | multicast read                                                                                                    |                                                                                                    |  |
| <b>Examples</b>           | The following is sample output from the show pim join-prune statistics command with all router<br>interfaces specified:                                                                                                    |                                                                                                    |  |
|                           |                                                                                                    | $RP/0/+$ show pim join-prune statistics                                                                                            |  |
|                           |                                                                                                    | PIM Average Join/Prune Aggregation for last (100/1K/10K) packets                                                                   |  |

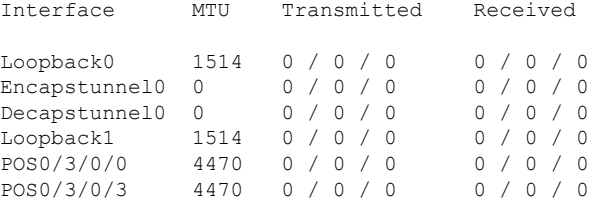

This table describes the significant fields shown in the display.

**Table 9: show pim join-prune statistics Field Descriptions**

| <b>Field</b> | <b>Description</b>                                                                                                    |
|--------------|----------------------------------------------------------------------------------------------------|
| Interface    | Interface from which statistics were collected.                                                                                                    |
| <b>MTU</b>   | Maximum transmission unit (MTU) in bytes for the interface.                                                                                           |
|              | Transmitted Number of join and prune states aggregated into transmitted messages in the last<br>1000/10000/50000 transmitted join and prune messages. |
| Received     | Number of join and prune states aggregated into received messages in the last 1000/10000/50000<br>received join and prune messages.                   |

# **show pim mstatic**

To display multicast static routing information, use the **show pim mstatic** command in

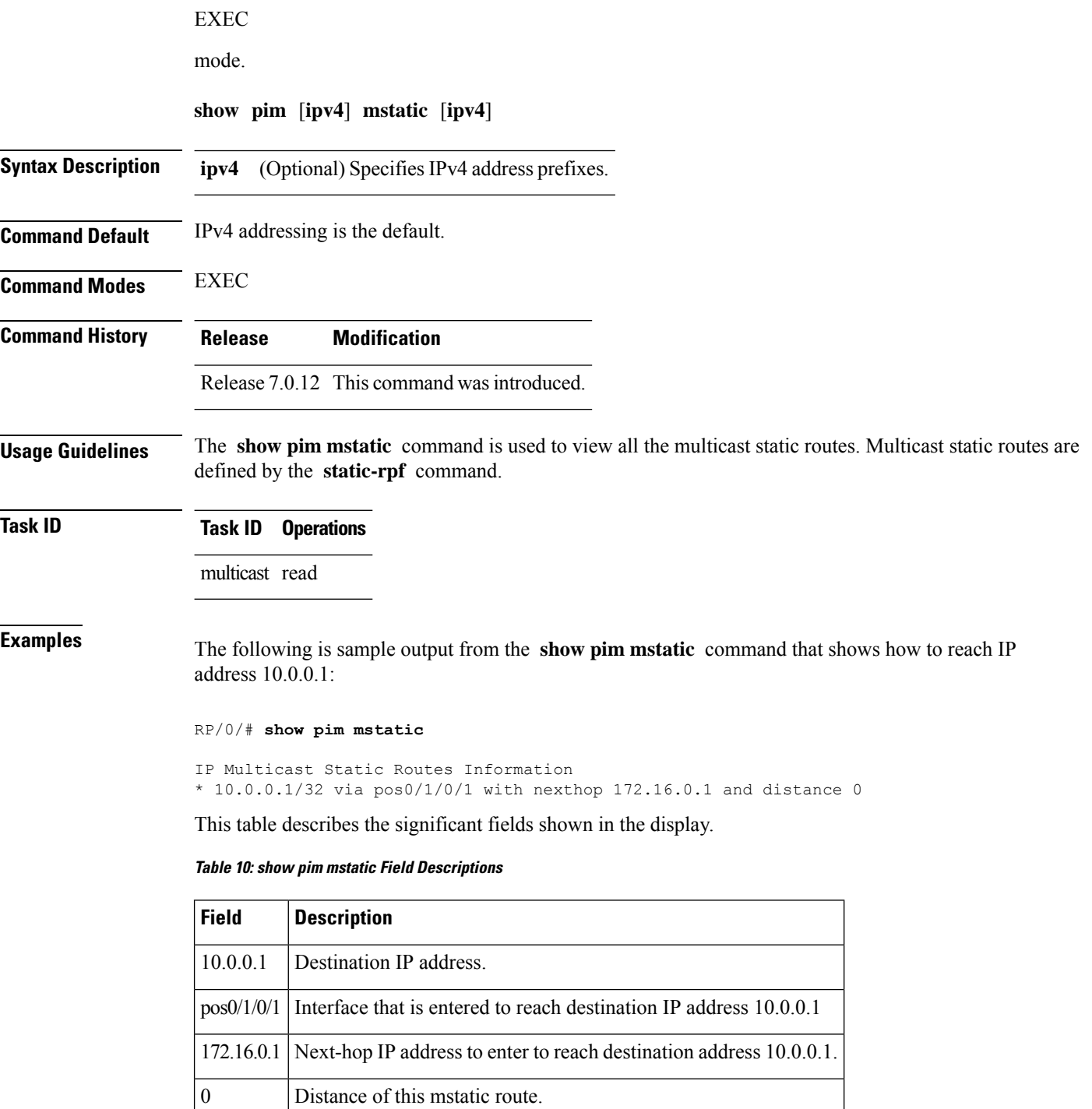

 $\mathbf{l}$ 

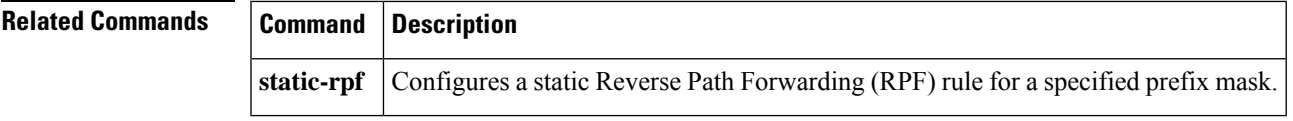

# <span id="page-71-0"></span>**show pim neighbor**

To display the Protocol Independent Multicast (PIM) neighbors discovered by means of PIM hello messages, use the **show pim neighbor** command in

EXEC

mode.

**show pim** [**vrf** *vrf-name*] [**ipv4**] **neighbor** [*type interface-path-id*] [**count** | **detail**]

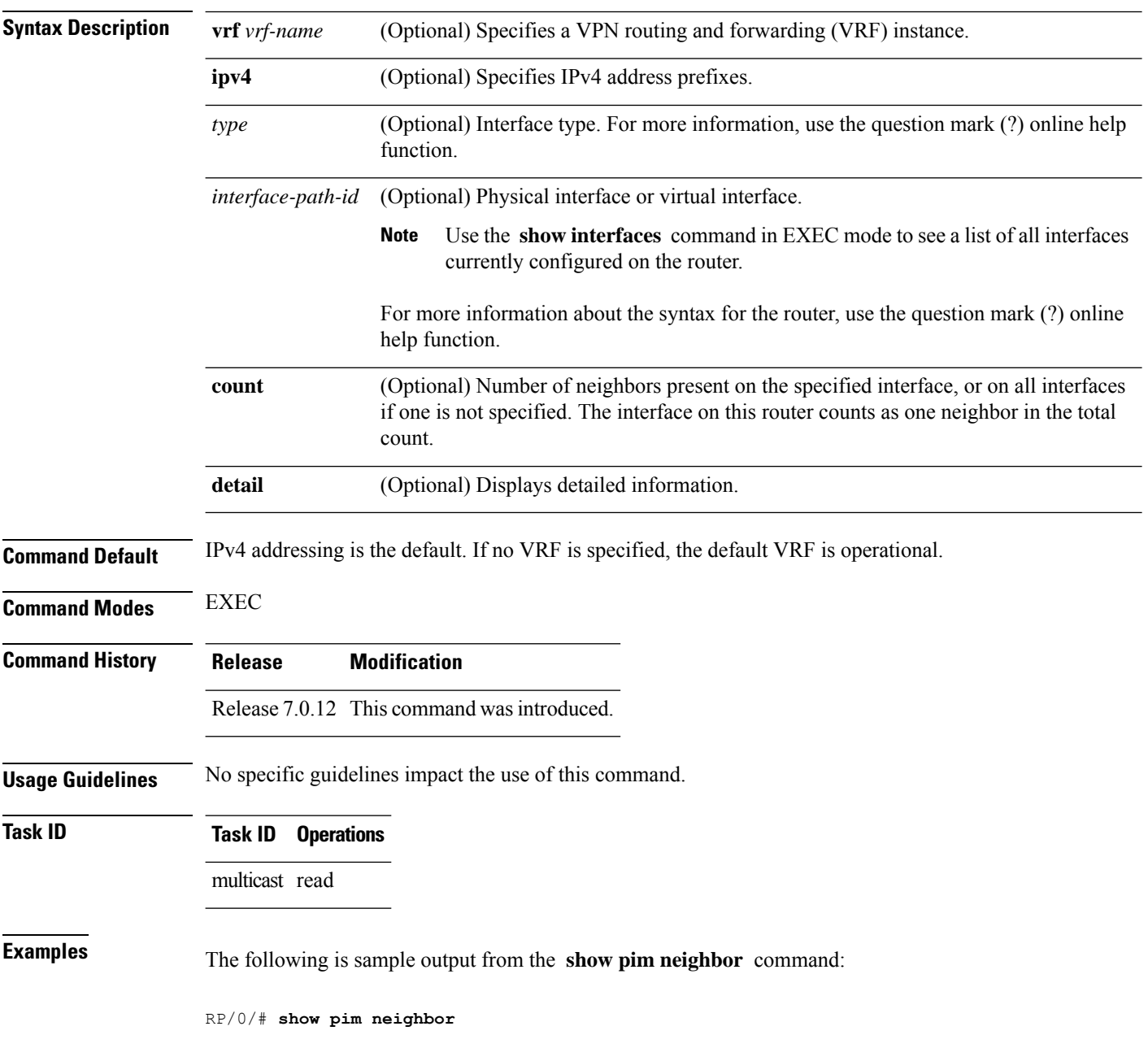
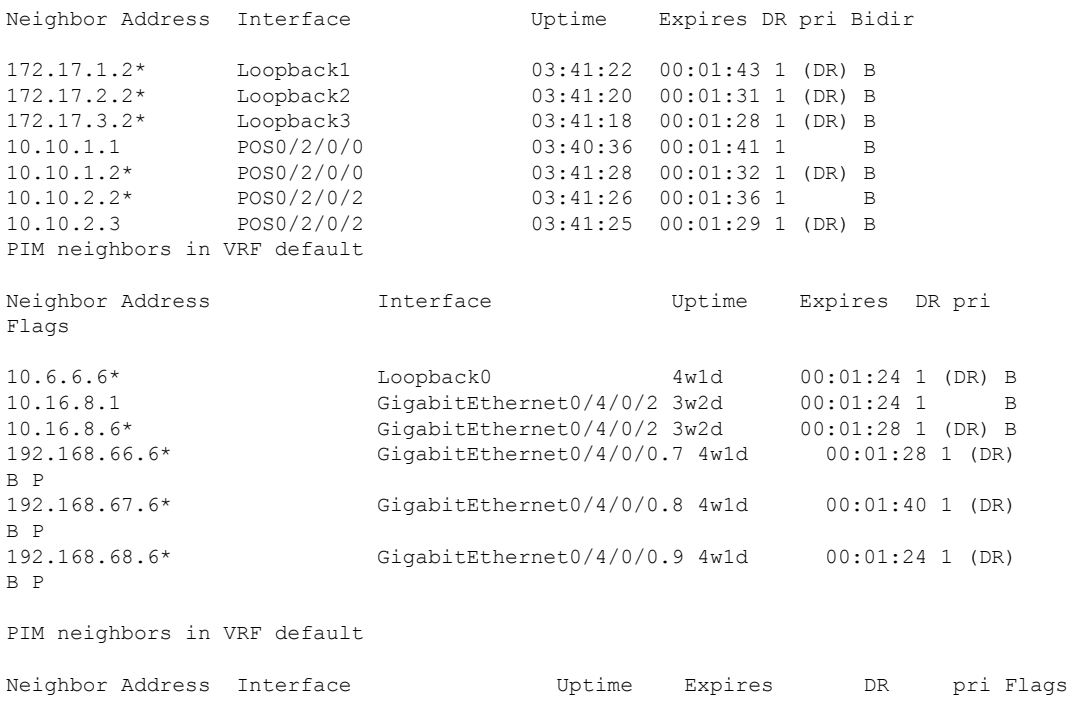

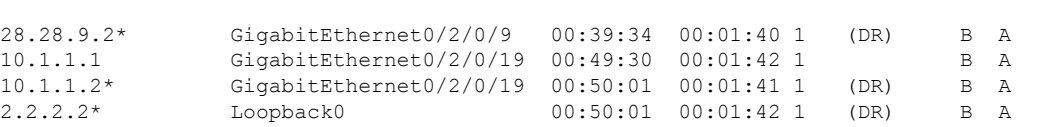

The following is sample output from the **show pim neighbor** command with the **count** option:

### RP/0/# **show pim neighbor count**

Interface Nbr count POS0/3/0/0 1 Loopback1 1<br>Total Nbrs 2 Total Nbrs

This table describes the significant fields shown in the display.

### **Table 11: show pim neighbor Field Descriptions**

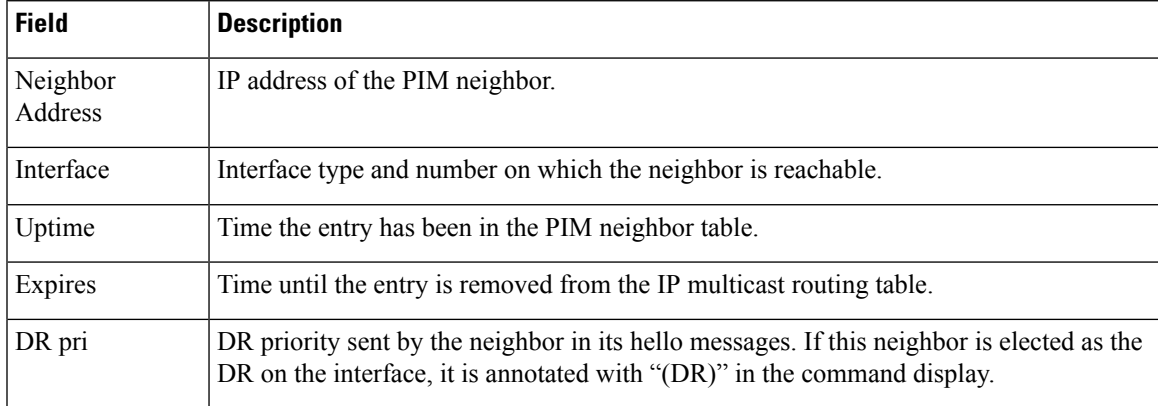

 $\mathbf I$ 

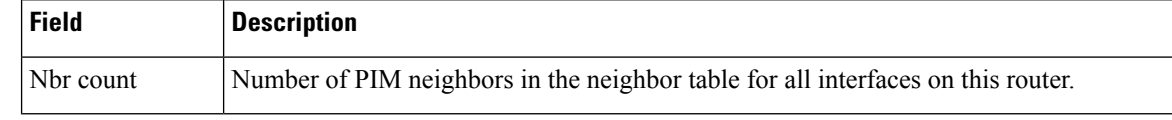

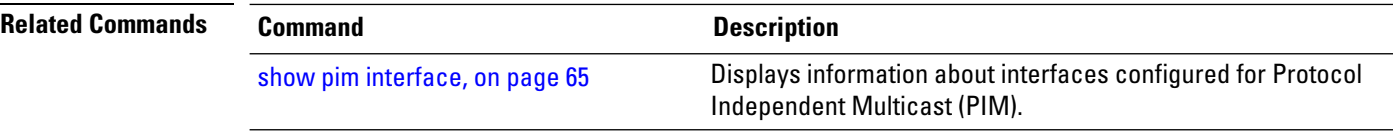

П

### **show pim nsf**

To display the state of nonstop forwarding (NSF) operation for Protocol Independent Multicast (PIM), use the **show pim nsf** command in

EXEC mode

.

**show pim** [**ipv4**] **nsf**

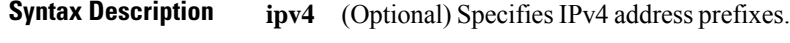

**Command Default** IPv4 addressing is the default.

**Command Modes** EXEC

**Command History Release Modification**

Release 7.0.12 This command was introduced.

**Usage Guidelines** The **show pim nsf** command displays the current multicast NSF state for PIM. For multicast NSF, the state may be normal or activated for nonstop forwarding. The latter state indicates that recovery is in progress due to a failure in the Multicast Routing Information Base (MRIB) or PIM. The total NSF timeout and time remaining are displayed until NSF expiration.

**Task ID Task ID Operations**

multicast read

**Examples** The following is sample output from the **show pim nsf** command:

RP/0/# **show pim nsf**

IP PIM Non-Stop Forwarding Status: Multicast routing state: Non-Stop Forwarding Activated NSF Lifetime: 00:02:00 NSF Time Remaining: 00:01:56

This table describes the significant fields shown in the display.

**Table 12: show pim nsf Field Descriptions**

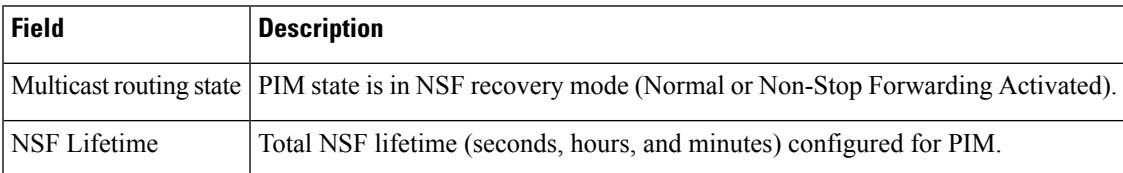

 $\mathbf{l}$ 

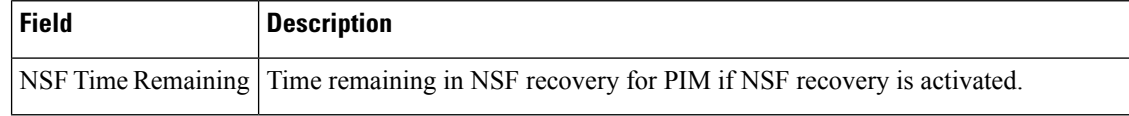

i.

# **show pim range-list**

.

To display range-list information for Protocol Independent Multicast (PIM), use the **show pim range-list** command in

EXEC mode

**show pim** [**vrf** *vrf-name*] [**ipv4**] **range-list** [**config**] [*ip-address-name*]

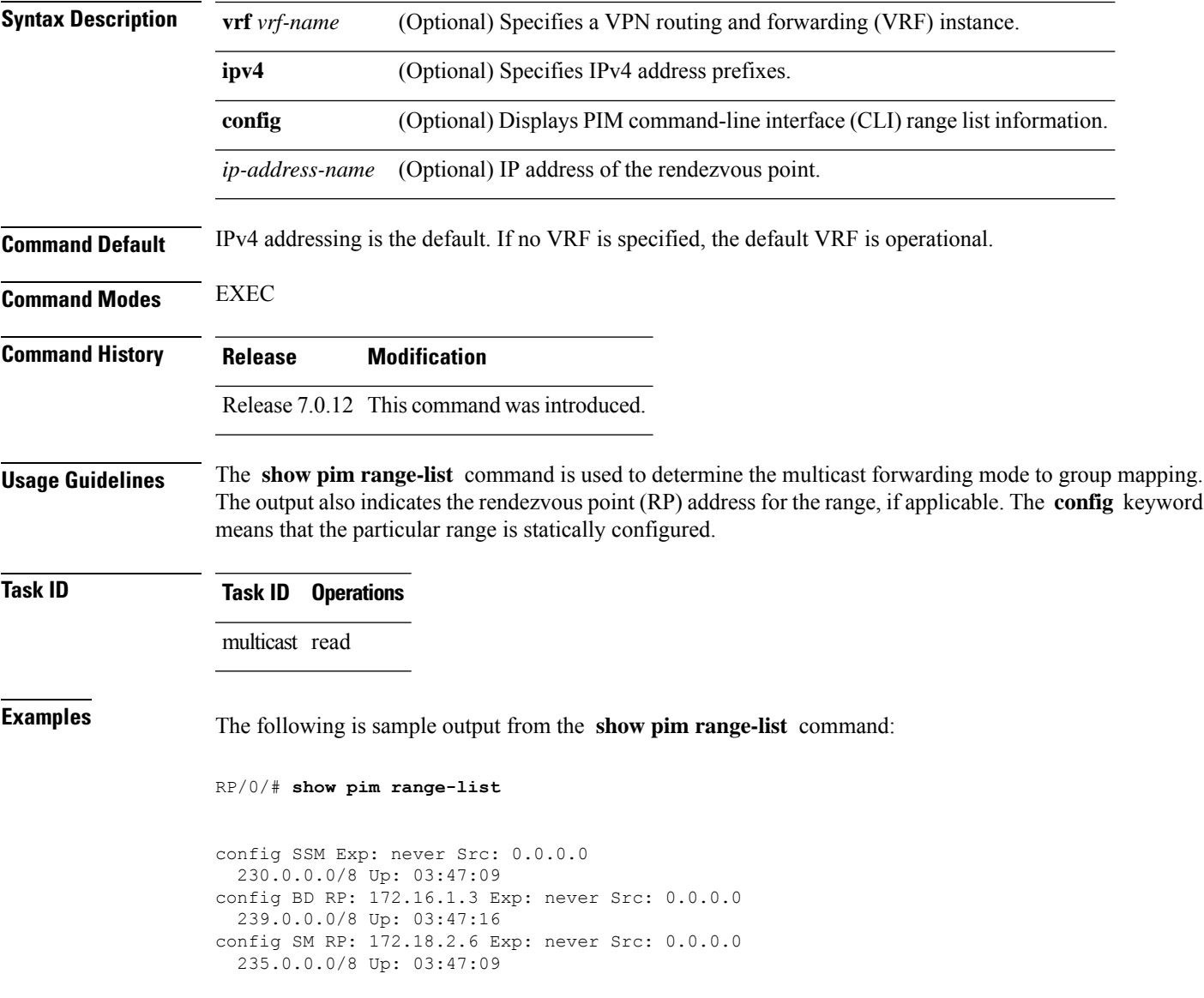

This table describes the significant fields shown in the display.

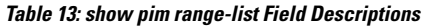

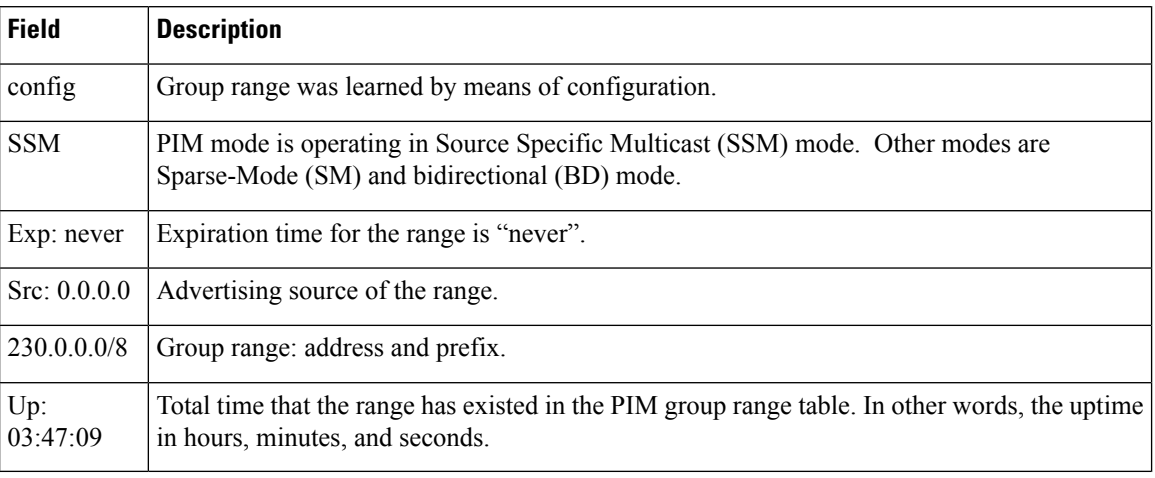

### **Related Commands**

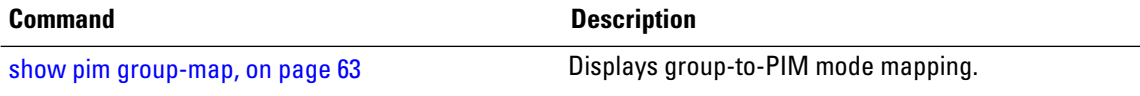

# <span id="page-78-0"></span>**show pim rpf**

To display information about reverse-path forwarding (RPF) in one or more routing tables within Protocol Independent Multicast (PIM), use the **show pim rpf** command in

EXEC mode

.

**show pim** [**vrf** *vrf-name*] [**ipv4**] {**multicast** | **safi-all** | **unicast**} [**topology** {*tablename* | **all**}] **rpf** [*ip-address*/*name*]

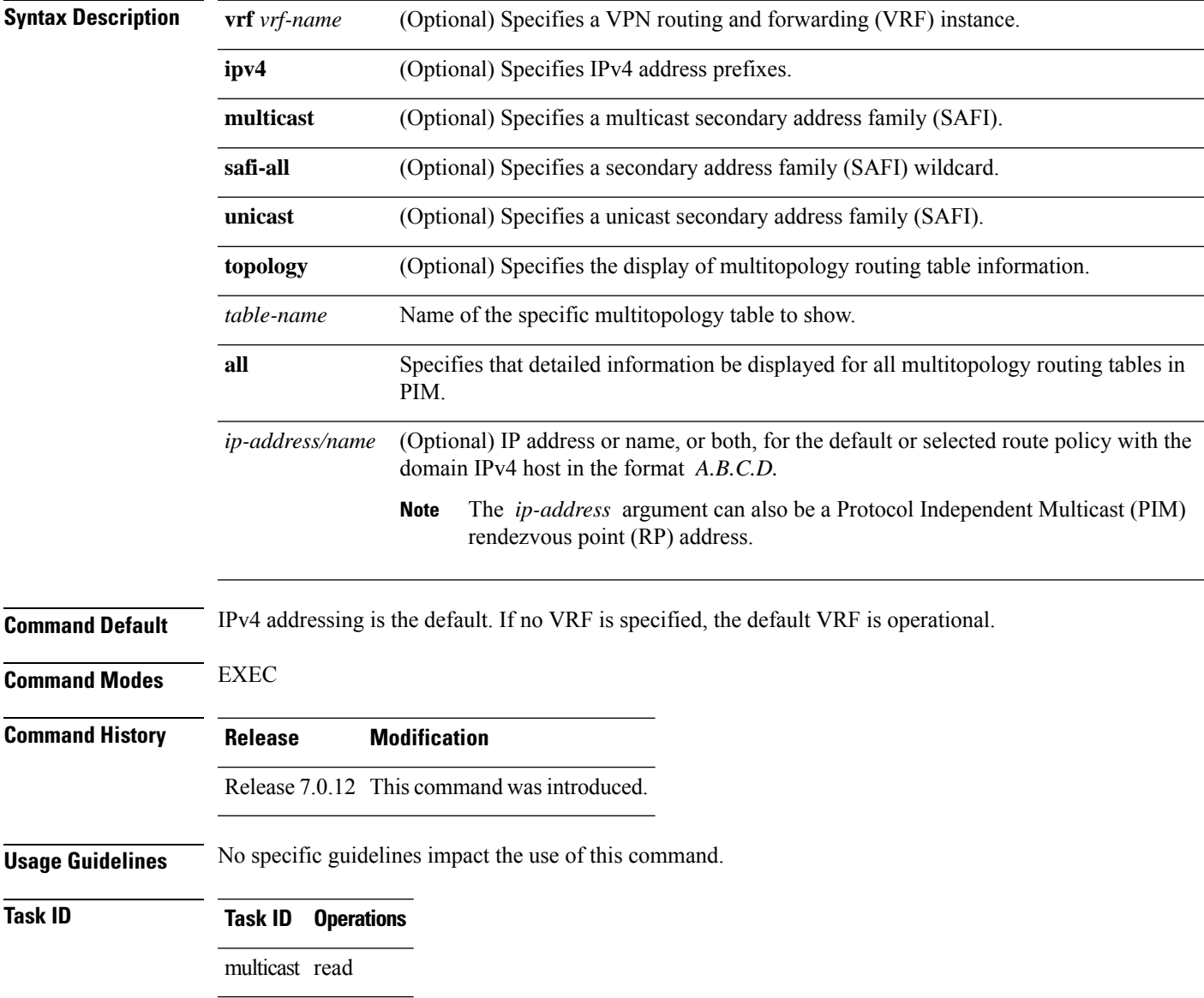

**Examples** The following example shows output from the **show pim rpf** command:

### RP/0/# **show pim rpf**

```
Table: IPv4-Unicast-default
* 61.61.1.10/32 [90/181760]
   via GigabitEthernet0/1/0/1.201 with rpf neighbor 11.21.0.20
   via GigabitEthernet0/1/0/1.202 with rpf neighbor 11.22.0.20
   via GigabitEthernet0/1/0/1.203 with rpf neighbor 11.23.0.20
* 61.61.1.91/32 [90/181760]
    via GigabitEthernet0/1/0/1.201 with rpf neighbor 11.21.0.20
   via GigabitEthernet0/1/0/1.202 with rpf neighbor 11.22.0.20
   via GigabitEthernet0/1/0/1.203 with rpf neighbor 11.23.0.20
* 61.61.1.92/32 [90/181760]
    via GigabitEthernet0/1/0/1.201 with rpf neighbor 11.21.0.20
    via GigabitEthernet0/1/0/1.202 with rpf neighbor 11.22.0.20
   via GigabitEthernet0/1/0/1.203 with rpf neighbor 11.23.0.20
* 61.61.1.93/32 [90/181760]
   via GigabitEthernet0/1/0/1.201 with rpf neighbor 11.21.0.20
   via GigabitEthernet0/1/0/1.202 with rpf neighbor 11.22.0.20
   via GigabitEthernet0/1/0/1.203 with rpf neighbor 11.23.0.20
```
# **show pim rpf hash**

To display information for Routing Information Base (RIB) lookups used to predict RPF next-hop paths for routing tables in Protocol Independent Multicast (PIM), use the **show pim rpf hash** command in

EXEC mode

.

**show pim** [**vrf** *vrf-name*] [**ipv4**] [**multicast** | **safi-all** | **unicast**] [**topology** {*table-name* | **all**}] **rpf hash** *root*/*group ip-address*/*name* [**hash-mask-length** *bit-length* | **mofrr**]

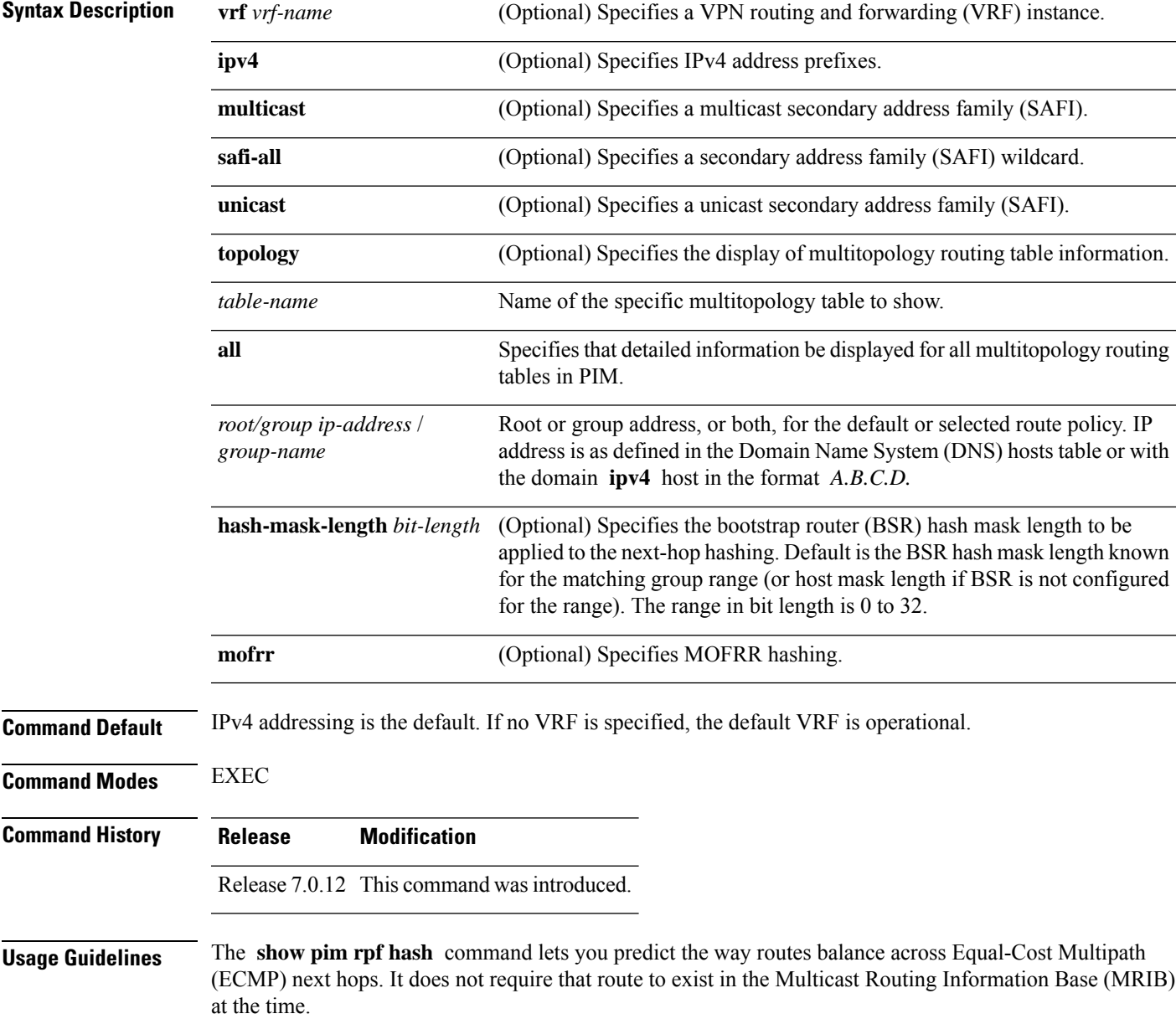

When using the *ip-address* argument for a (\*,G) route, use the rendezvous point address and omit the *group-address* argument. For (S,G) routes, use the *ip-address* and the *group-address* arguments.

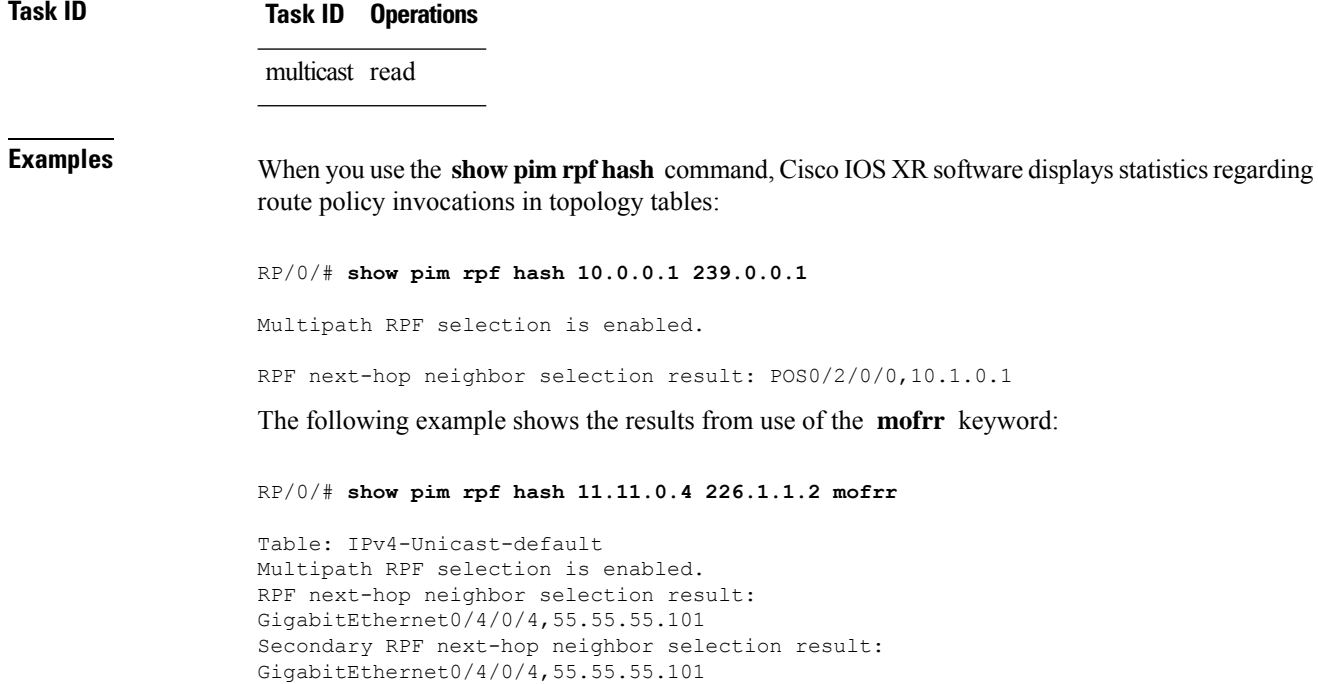

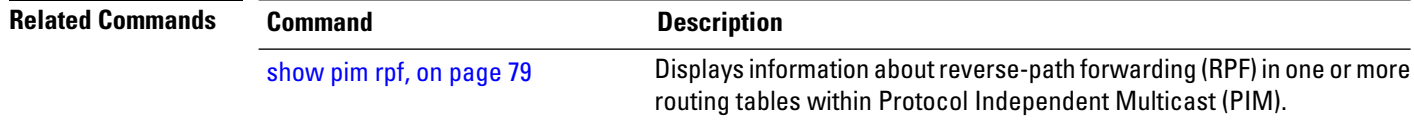

# **show pim rpf route-policy statistics**

To display statistics for reverse-path forwarding (RPF) route policy invocations in Protocol Independent Multicast (PIM) routing tables, use the **show pim rpf route-policy statistics** command in

EXEC mode

.

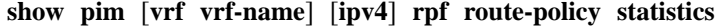

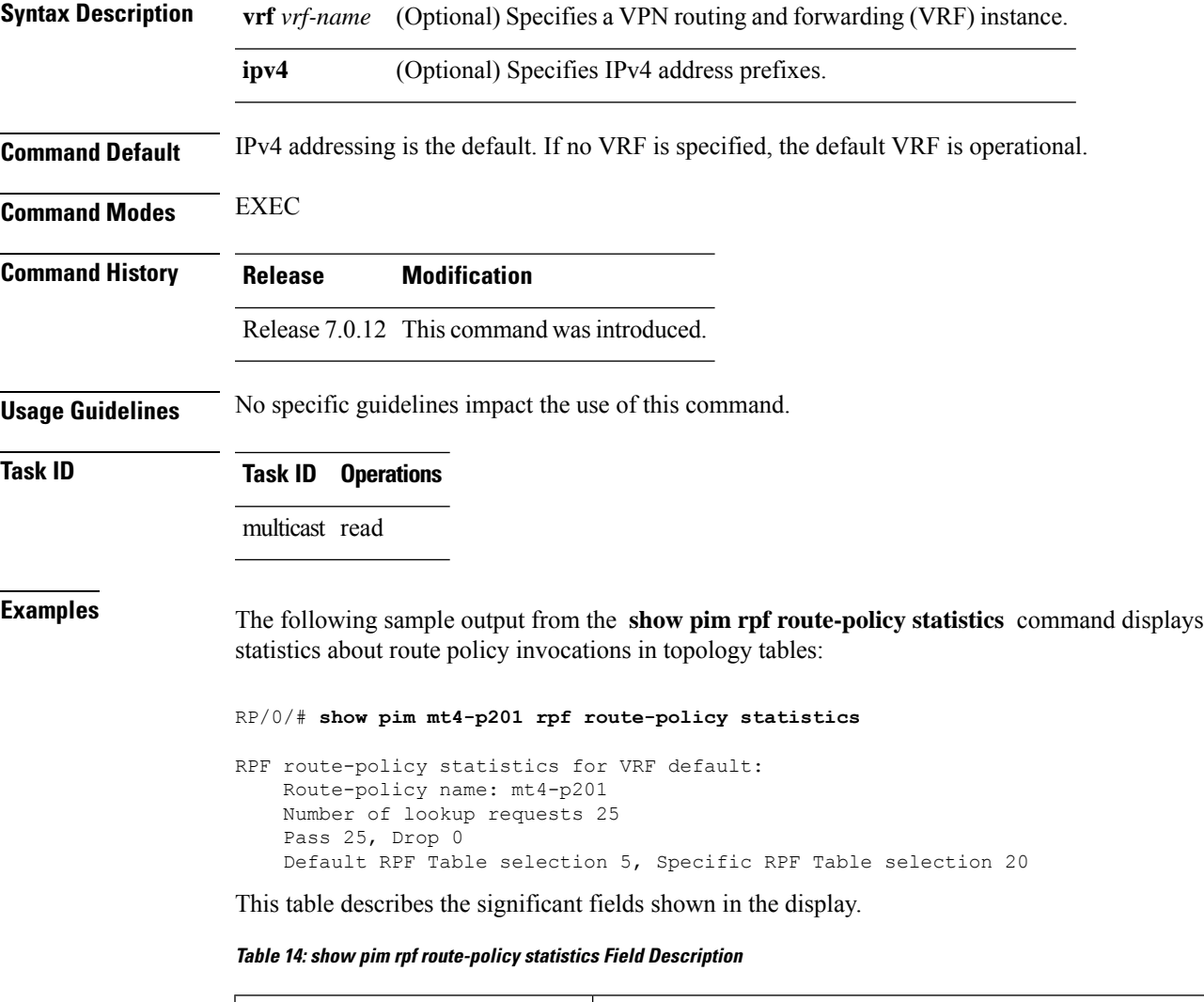

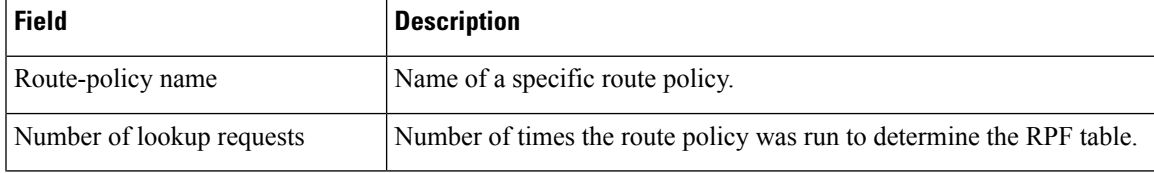

 $\mathbf I$ 

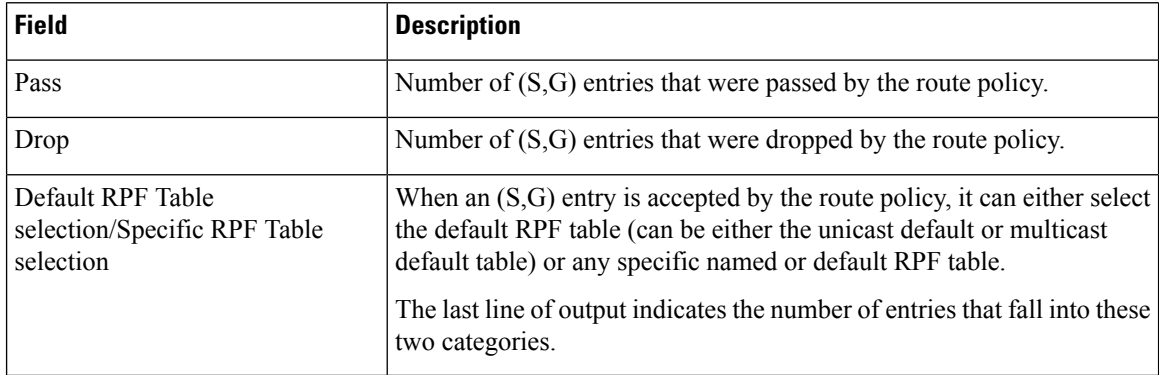

i.

# **show pim rpf route-policy test**

To test the outcome of a route-policy with reverse-path forwarding (RPF), use the **show pim rpf route-policy test** command in EXEC mode.

**show pim** [*vrf* **vrf-name**] [**ipv4**] **rpf route-policy test** *src-ip-address*/*grp-address*

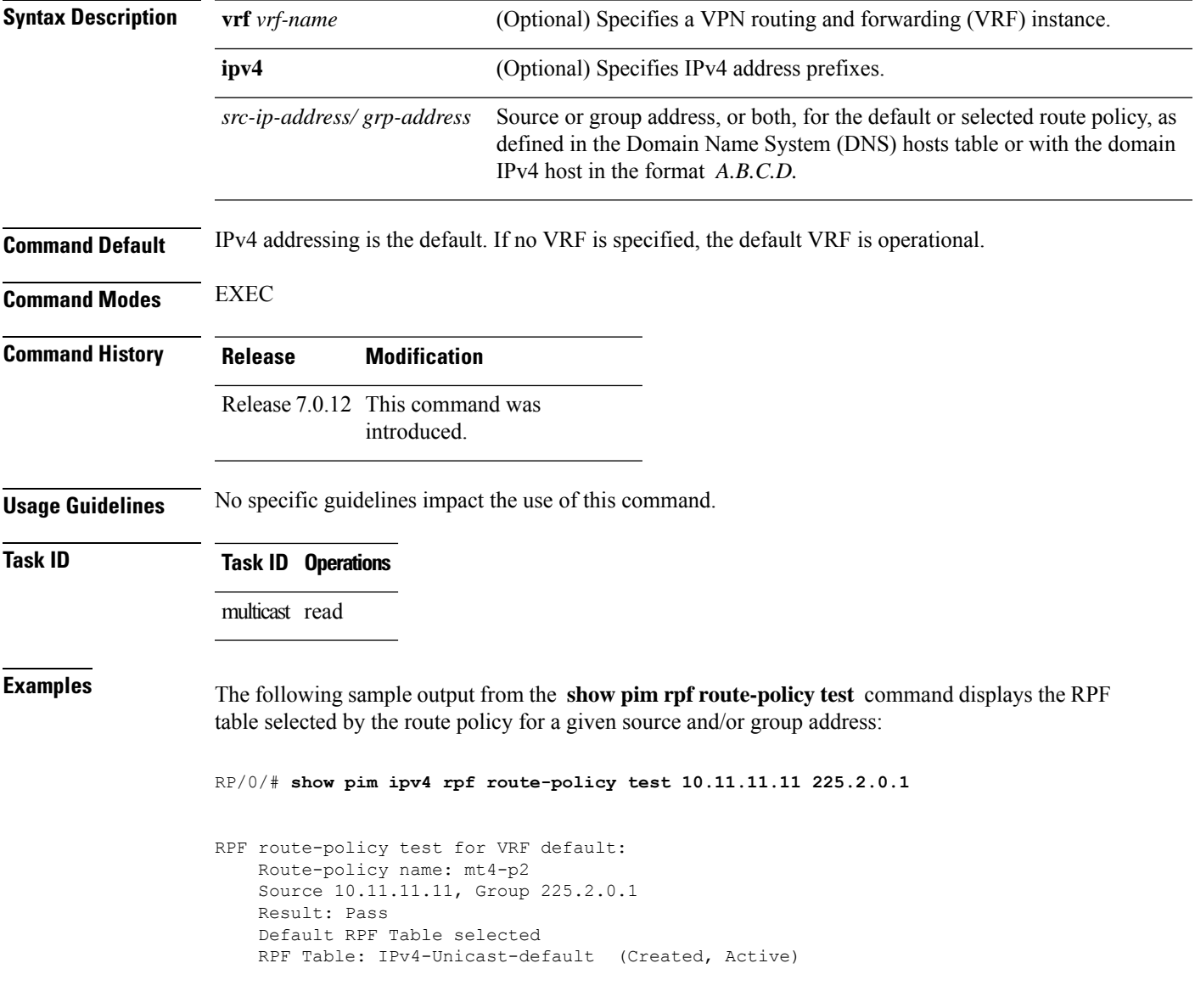

This table describes the significant fields shown in the display.

### **Table 15: show pim rpf route-policy test Field Descriptions**

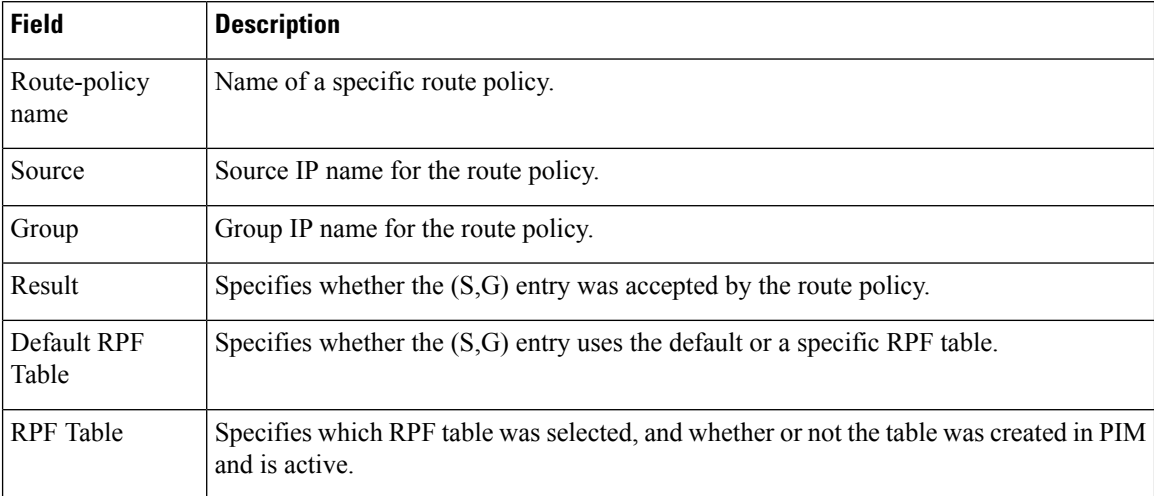

## **show pim rpf summary**

To display summary information about the interaction of Protocol Independent Multicast (PIM) with the Routing Information Base (RIB), including the convergence state, current default RPF table, and the number of source or rendezvous point registrations created, use the **show pim rpf summary** command in EXEC mode.

**show pim** [**vrf** *vrf-name*] [**ipv4**] [**multicast** | **safi-all** | **unicast**] [**topology** {*table-name* | **all**}] **rpf summary Syntax Description vrf** *vrf-name* (Optional) Specifies a VPN routing and forwarding (VRF) instance. **ipv4** (Optional) Specifies IPv4 address prefixes. **multicast** (Optional) Specifies a multicast secondary address family (SAFI). **safi-all** (Optional) Specifies a secondary address family (SAFI) wildcard. **unicast** (Optional) Specifies a unicast secondary address family (SAFI). **topology** (Optional) Specifies the display of multitopology routing table information. *table-name* Name of the specific multitopology table to show. **all** Specifies that detailed information be displayed for all multitopology routing tables inPIM. **Command Default** IPv4 addressing is the default. If no VRF is specified, the default VRF is operational. **Command Modes** EXEC **Command History Release Modification** Release 7.0.12 This command was introduced. **Usage Guidelines** No specific guidelines impact the use of this command. **Task ID Task ID Operations** multicast read

**Examples** The following sample output shows RPF information for multiple tables. The first part of the output example describes VRF-level information. The remainder consists of information specific to one or more tables.

**Note** RPF table indicates the table in which the RPF lookup was performed for this route entry.

MBGP Not configured OSPF Mcast-intact Not configured ISIS Mcast-intact Not configured ISIS Mcast Topology Not configured PIM RPFs registered with Unicast RIB table Default RPF Table: IPv4-Unicast-default RIB Convergence Timeout Value: 00:30:00 RIB Convergence Time Left: 00:00:00 Multipath RPF Selection is Enabled Table: IPv4-Multicast-default PIM RPF Registrations = 0 RIB Table converged Table: IPv4-Multicast-t300 PIM RPF Registrations = 3 RIB Table converged Table: IPv4-Multicast-t310 PIM RPF Registrations = 5 RIB Table converged Table: IPv4-Multicast-t320 PIM RPF Registrations = 5 RIB Table converged

RP/0/# **show pim ipv4 unicast topology all rpf summary**

The first part of the output example describes VRF-level information. The remainder consists of information specific to one or more tables.

The following example shows the sample output for **show pim rpf summary** command:

```
RP/0/# show pim rpf summary
```
MBGP Not configured OSPF Mcast-intact Configured ISIS Mcast-intact Not configured ISIS Mcast Topology Not configured MoFRR Flow-based Configured MoFRR RIB Not configured PIM RPFs registered with Multicast RIB table Default RPF Table: IPv4-Multicast-default RIB Convergence Timeout Value: 00:30:00 RIB Convergence Time Left: 00:00:00 Multipath RPF Selection is Disabled Table: IPv4-Multicast-default PIM RPF Registrations = 3 RIB Table converged

# **show pim summary**

To display configured Protocol Independent Multicast (PIM) out-of-resource (OOR) limits and current counts, use the **show pim summary** command in .

**show pim** [**vrf** *vrf-name*] [**ipv4**] **summary**

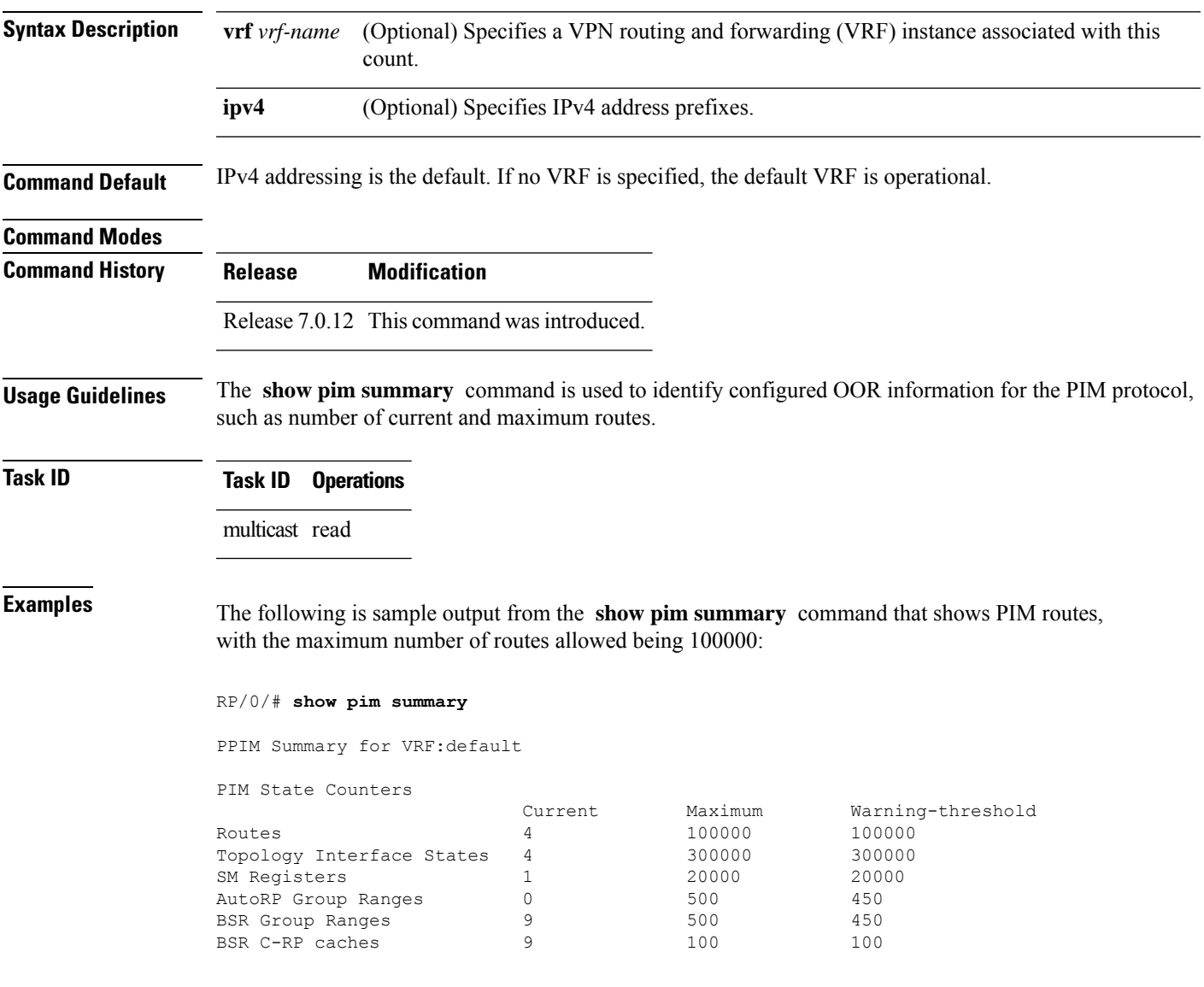

This table describes the significant fields shown in the display.

### **Table 16: show pim summary Field Descriptions**

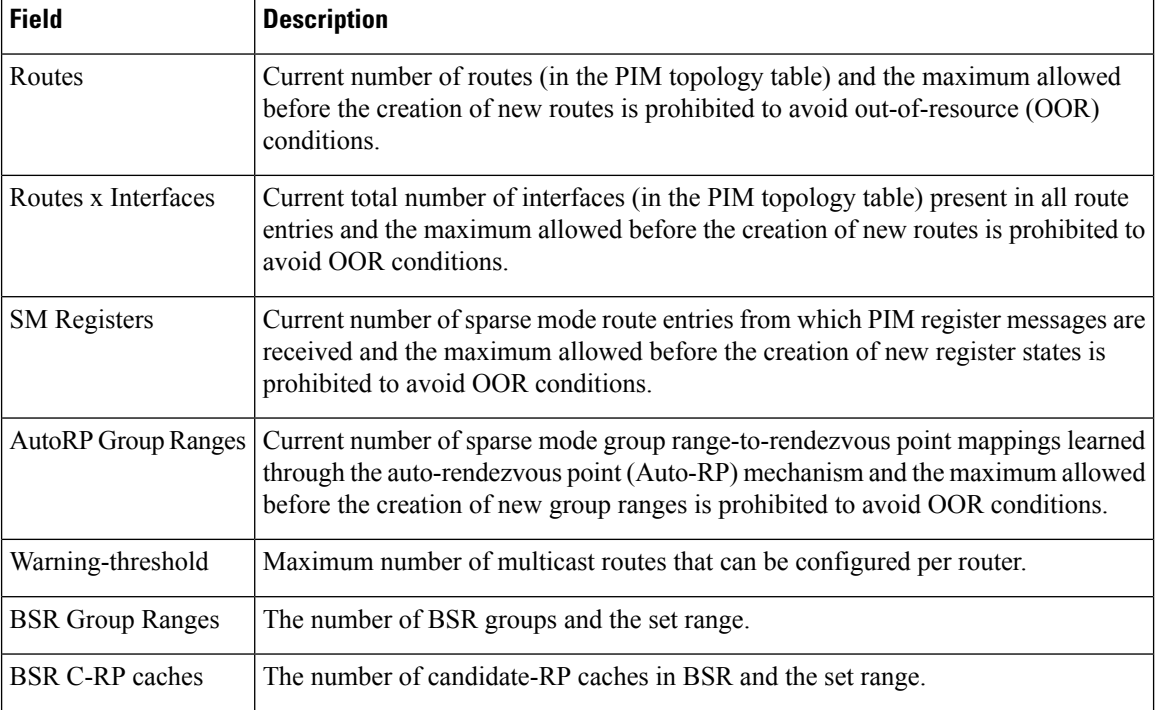

# <span id="page-90-0"></span>**show pim topology**

To display Protocol Independent Multicast (PIM) routing topology table information for a specific group or all groups, use the **show pim topology** command in

EXEC

mode.

**show pim** [**vrf** *vrf-name*] [**ipv4**] **topology** [*src-ip-address*/*grp-address*]

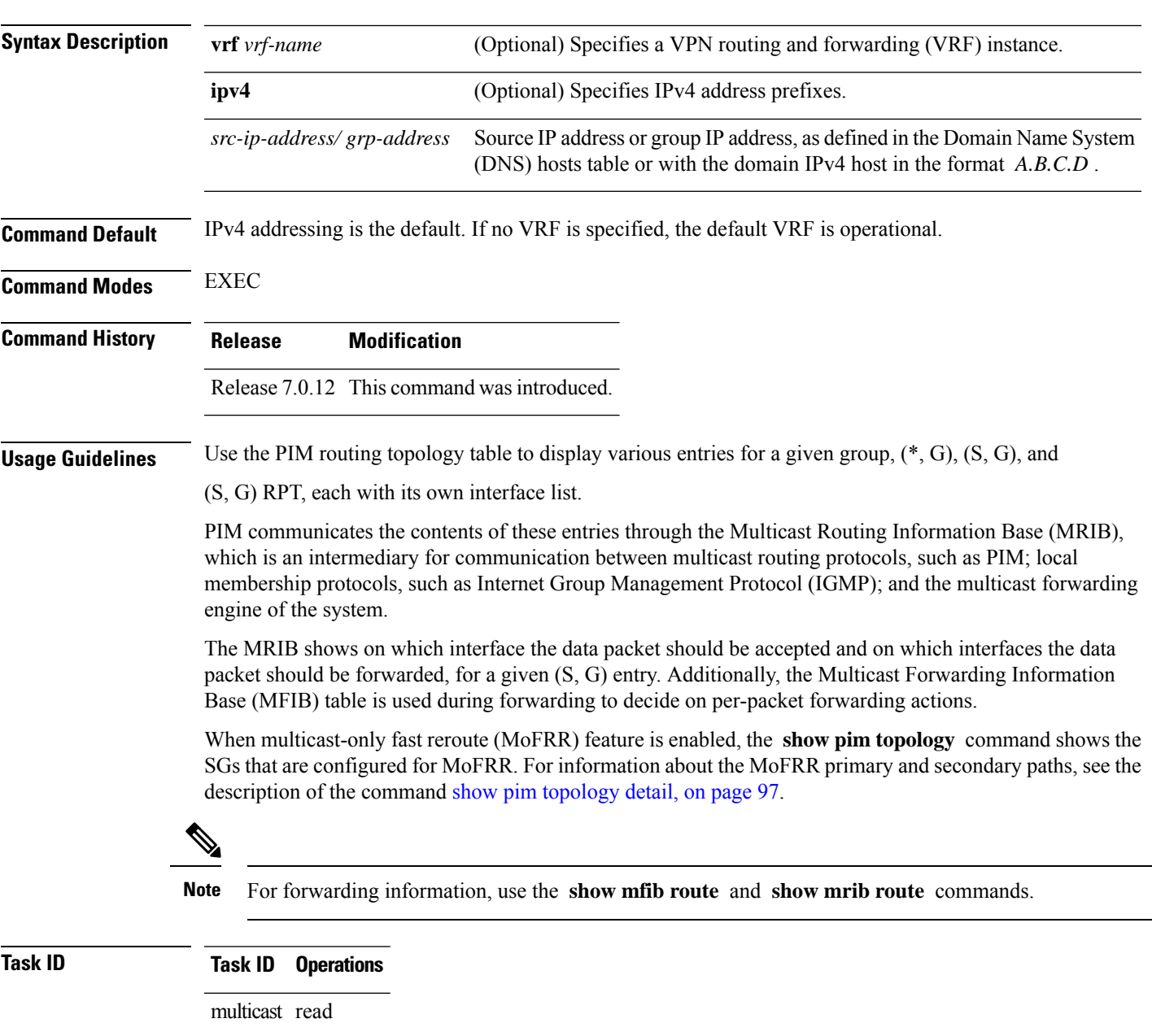

### **Examples** The following is sample output from the **show** pim **topology** command:

### RP/0/# **show pim topology**

```
IP PIM Multicast Topology Table
Entry state: (*/S,G)[RPT/SPT] Protocol Uptime Info
Entry flags: KAT - Keep Alive Timer, AA - Assume Alive, PA - Probe Alive,
RA - Really Alive, LH - Last Hop, DSS - Don't Signal Sources,
RR - Register Received, SR - Sending Registers, E - MSDP External, EX - Extranet
DCC - Don't Check Connected,
ME - MDT Encap, MD - MDT Decap,
MT - Crossed Data MDT threshold, MA - Data MDT group assigned
Interface state: Name, Uptime, Fwd, Info
Interface flags: LI - Local Interest, LD - Local Dissinterest,
II - Internal Interest, ID - Internal Dissinterest,
LH - Last Hop, AS - Assert, AB - Admin Boundary
(11.0.0.1,239.9.9.9)SPT SM Up: 00:00:13
JP: Join(never) RPF: Loopback1,11.0.0.1* Flags: KAT(00:03:16) RA RR
No interfaces in immediate olist
(*,239.9.9.9) SM Up: 4d14h RP: 11.0.0.1*
JP: Join(never) RPF: Decapstunnel0,11.0.0.1 Flags: LH
POS0/3/0/0 4d14h fwd LI II LH
(*,224.0.1.39) DM Up: 02:10:38 RP: 0.0.0.0
JP: Null(never) RPF: Null,0.0.0.0 Flags: LH DSS
 POS0/2/0/0 02:10:38 off LI II LH
(*,224.0.1.40) DM Up: 03:54:23 RP: 0.0.0.0
JP: Null(never) RPF: Null,0.0.0.0 Flags: LH DSS
 POS0/2/0/0 03:54:23 off LI II LH
  POS0/2/0/2 03:54:14 off LI
 POS0/4/0/0 03:53:37 off LI
(*,239.100.1.1) BD Up: 03:51:35 RP: 200.6.1.6
JP: Join(00:00:24) RPF: POS0/4/0/0,10.10.4.6 Flags:
 POS0/2/0/0 03:42:05 fwd Join(00:03:18)
 POS0/2/0/2 03:51:35 fwd Join(00:02:54)
(*,235.1.1.1) SM Up: 03:51:39 RP: 200.6.2.6
JP: Join(00:00:50) RPF: POS0/4/0/0,10.10.4.6 Flags:
 POS0/2/0/2 02:36:09 fwd Join(00:03:20)
  POS0/2/0/0 03:42:04 fwd Join(00:03:16)
```
The following example shows output for a MoFRR convergence:

RP/0/# **show pim topology 239.1.1.1**

```
IP PIM Multicast Topology Table
Entry state: (*/S,G)[RPT/SPT] Protocol Uptime Info
Entry flags: KAT - Keep Alive Timer, AA - Assume Alive, PA - Probe Alive,
   RA - Really Alive, LH - Last Hop, DSS - Don't Signal Sources,
   MF – MOFRR Enabled, MFP – Primary MoFRR,
   MFB – Backup MoFRR, MFA – Active MoFRR,
   RR - Register Received, SR - Sending Registers, E - MSDP External,
   DCC - Don't Check Connected,
   ME - MDT Encap, MD - MDT Decap,
   MT - Crossed Data MDT threshold, MA - Data MDT group assigned
Interface state: Name, Uptime, Fwd, Info
Interface flags: LI - Local Interest, LD - Local Dissinterest,
   II - Internal Interest, ID - Internal Dissinterest,
```

```
LH - Last Hop, AS - Assert, AB - Admin Boundary
(192.1.1.2,239.1.1.1)SPT SSM Up: 13:54:06
JP: Join(00:00:41) RPF: GigabitEthernet0/5/0/3.3,100.100.0.10 MoFRR RIB, Flags:
  GigabitEthernet0/5/0/1 13:54:06 fwd LI LH
RP/0/4/CPU0:Sunnyvale#show pim topology 239.1.1.1 detail
IP PIM Multicast Topology Table
Entry state: (*/S,G)[RPT/SPT] Protocol Uptime Info
Entry flags: KAT - Keep Alive Timer, AA - Assume Alive, PA - Probe Alive,
   RA - Really Alive, LH - Last Hop, DSS - Don't Signal Sources,
   RR - Register Received, SR - Sending Registers, E - MSDP External,
   DCC - Don't Check Connected,
   ME - MDT Encap, MD - MDT Decap,
   MT - Crossed Data MDT threshold, MA - Data MDT group assigned
Interface state: Name, Uptime, Fwd, Info
Interface flags: LI - Local Interest, LD - Local Dissinterest,
    II - Internal Interest, ID - Internal Dissinterest,
   LH - Last Hop, AS - Assert, AB - Admin Boundary
(192.1.1.2,239.1.1.1)SPT SSM Up: 13:54:10
JP: Join(00:00:37) RPF: GigabitEthernet0/5/0/3.3,100.100.0.10 MoFRR RIB, Flags:
RPF Table: IPv4-Unicast-default
RPF Secondary: GigabitEthernet0/5/0/3.2,100.100.200.10
  GigabitEthernet0/5/0/1 13:54:10 fwd LI LH
```
The following example shows a sample output for flow-based MoFRR:

### RP/0/# **show pim topology**

```
IP PIM Multicast Topology Table
Entry state: (*/S,G)[RPT/SPT] Protocol Uptime Info
Entry flags: KAT - Keep Alive Timer, AA - Assume Alive, PA - Probe Alive
    RA - Really Alive, IA - Inherit Alive, LH - Last Hop
   DSS - Don't Signal Sources, RR - Register Received
   SR - Sending Registers, E - MSDP External, EX - Extranet
    DCC - Don't Check Connected, ME - MDT Encap, MD - MDT Decap
   MT - Crossed Data MDT threshold, MA - Data MDT group assigned
Interface state: Name, Uptime, Fwd, Info
Interface flags: LI - Local Interest, LD - Local Dissinterest,
    II - Internal Interest, ID - Internal Dissinterest,
   LH - Last Hop, AS - Assert, AB - Admin Boundary, EX - Extranet
(*,224.0.1.40) DM Up: 00:31:45 RP: 0.0.0.0
JP: Null(never) RPF: Null,0.0.0.0 Flags: LH DSS
 GigabitEthernet0/0/0/8 00:31:45 off LI II LH
(20.20.20.1,225.0.0.1)SPT SM Up: 00:31:39
JP: Join(00:00:09) RPF: GigabitEthernet0/0/0/8,20.20.20.1 MoFRR, Flags:
 GigabitEthernet0/0/0/28 00:31:39 fwd LI LH
(20.20.20.1,225.0.0.2)SPT SM Up: 00:31:39
JP: Join(00:00:09) RPF: GigabitEthernet0/0/0/8,20.20.20.1 MoFRR, Flags:
  GigabitEthernet0/0/0/28 00:31:39 fwd LI LH
```
If the option detail is issued, then the secondary RPF of MoFRR route will be shown in the console.

### RP/0/# **show pim topology detail**

```
IP PIM Multicast Topology Table
Entry state: (*/S,G)[RPT/SPT] Protocol Uptime Info
Entry flags: KAT - Keep Alive Timer, AA - Assume Alive, PA - Probe Alive
   RA - Really Alive, IA - Inherit Alive, LH - Last Hop
```

```
DSS - Don't Signal Sources, RR - Register Received
    SR - Sending Registers, E - MSDP External, EX - Extranet
   DCC - Don't Check Connected, ME - MDT Encap, MD - MDT Decap
   MT - Crossed Data MDT threshold, MA - Data MDT group assigned
Interface state: Name, Uptime, Fwd, Info
Interface flags: LI - Local Interest, LD - Local Dissinterest,
    II - Internal Interest, ID - Internal Dissinterest,
   LH - Last Hop, AS - Assert, AB - Admin Boundary, EX - Extranet
(*,224.0.1.40) DM Up: 03:16:10 RP: 0.0.0.0
JP: Null(never) RPF: Null,0.0.0.0 Flags: LH DSS
RPF Table: None
 GigabitEthernet0/0/0/8 03:16:10 off LI II LH
(20.20.20.1,225.0.0.1)SPT SM Up: 03:16:04
JP: Join(00:00:45) RPF: GigabitEthernet0/0/0/8,20.20.20.1 MoFRR, Flags:
RPF Table: IPv4-Unicast-default
RPF Secondary: GigabitEthernet0/0/0/18,20.20.20.1
 GigabitEthernet0/0/0/28 03:16:04 fwd LI LH
(20.20.20.1,225.0.0.2)SPT SM Up: 03:16:04
JP: Join(00:00:45) RPF: GigabitEthernet0/0/0/8,20.20.20.1 MoFRR, Flags:
RPF Table: IPv4-Unicast-default
RPF Secondary: GigabitEthernet0/0/0/18,20.20.20.1
 GigabitEthernet0/0/0/28 03:16:04 fwd LI LH
```
This table describes the significant fields shown in the display. It includes fields that do not appear in the example, but that may appear in your output.

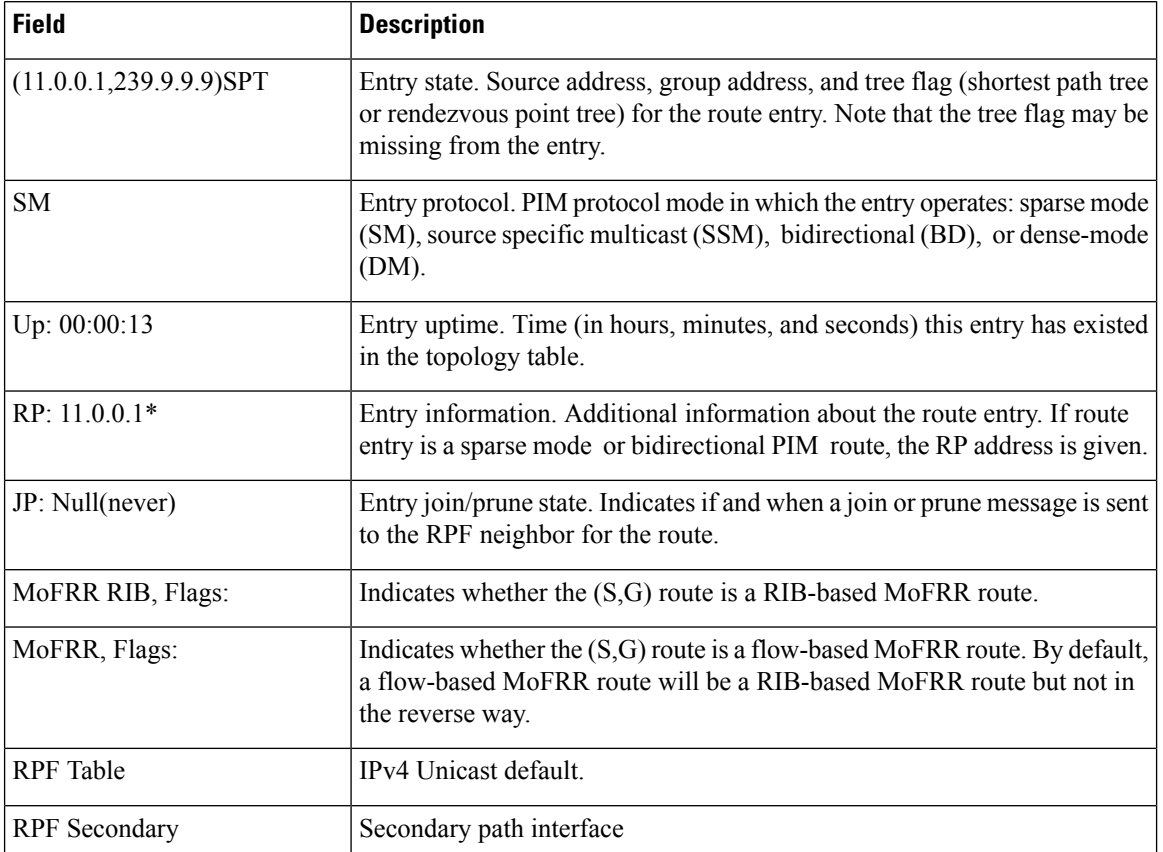

### **Table 17: show pim topology Field Descriptions**

 $\mathbf l$ 

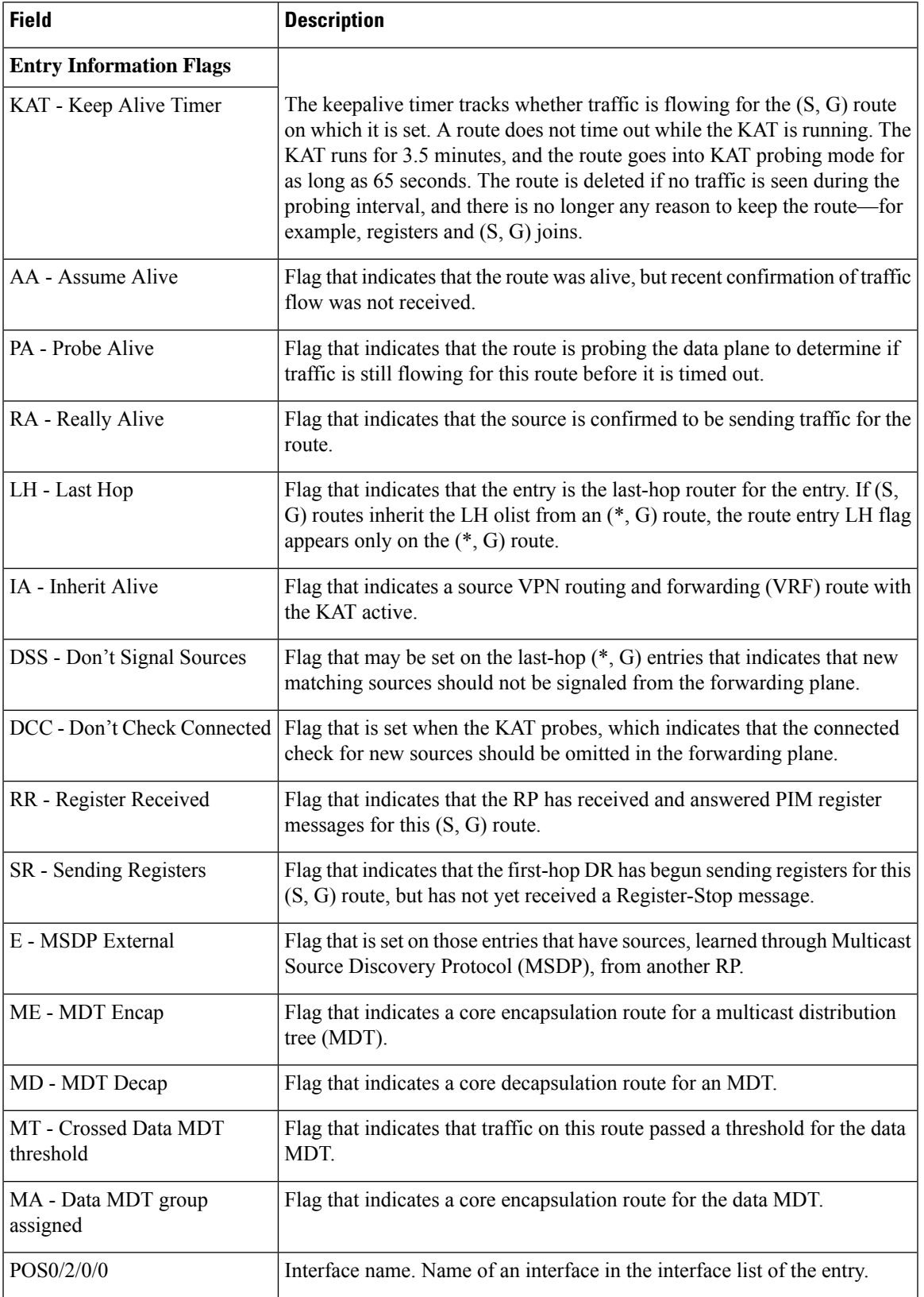

 $\mathbf I$ 

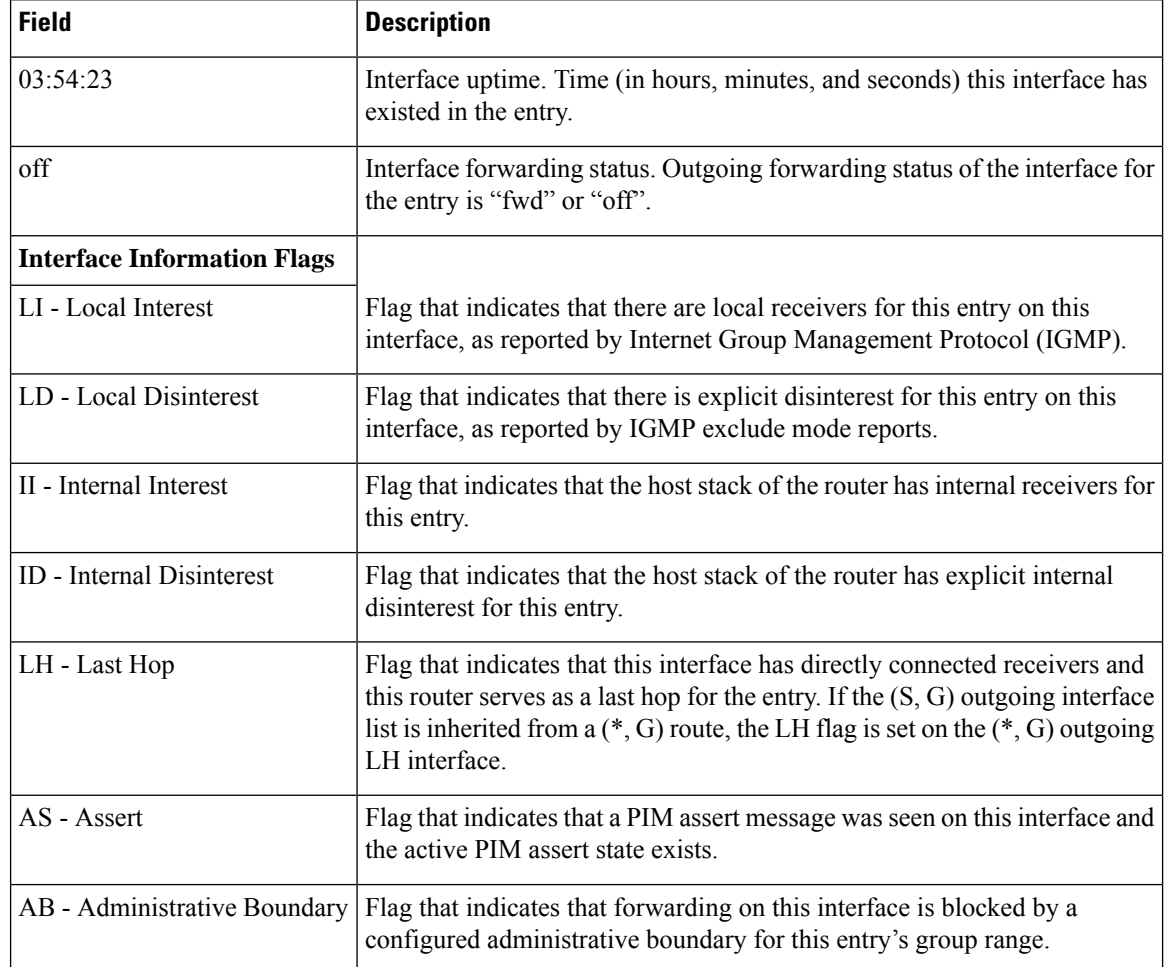

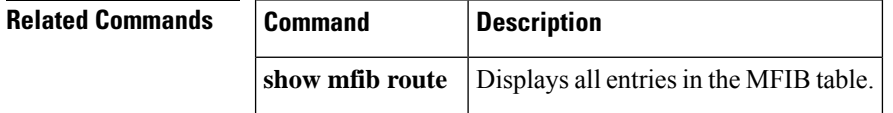

i.

I

# <span id="page-96-0"></span>**show pim topology detail**

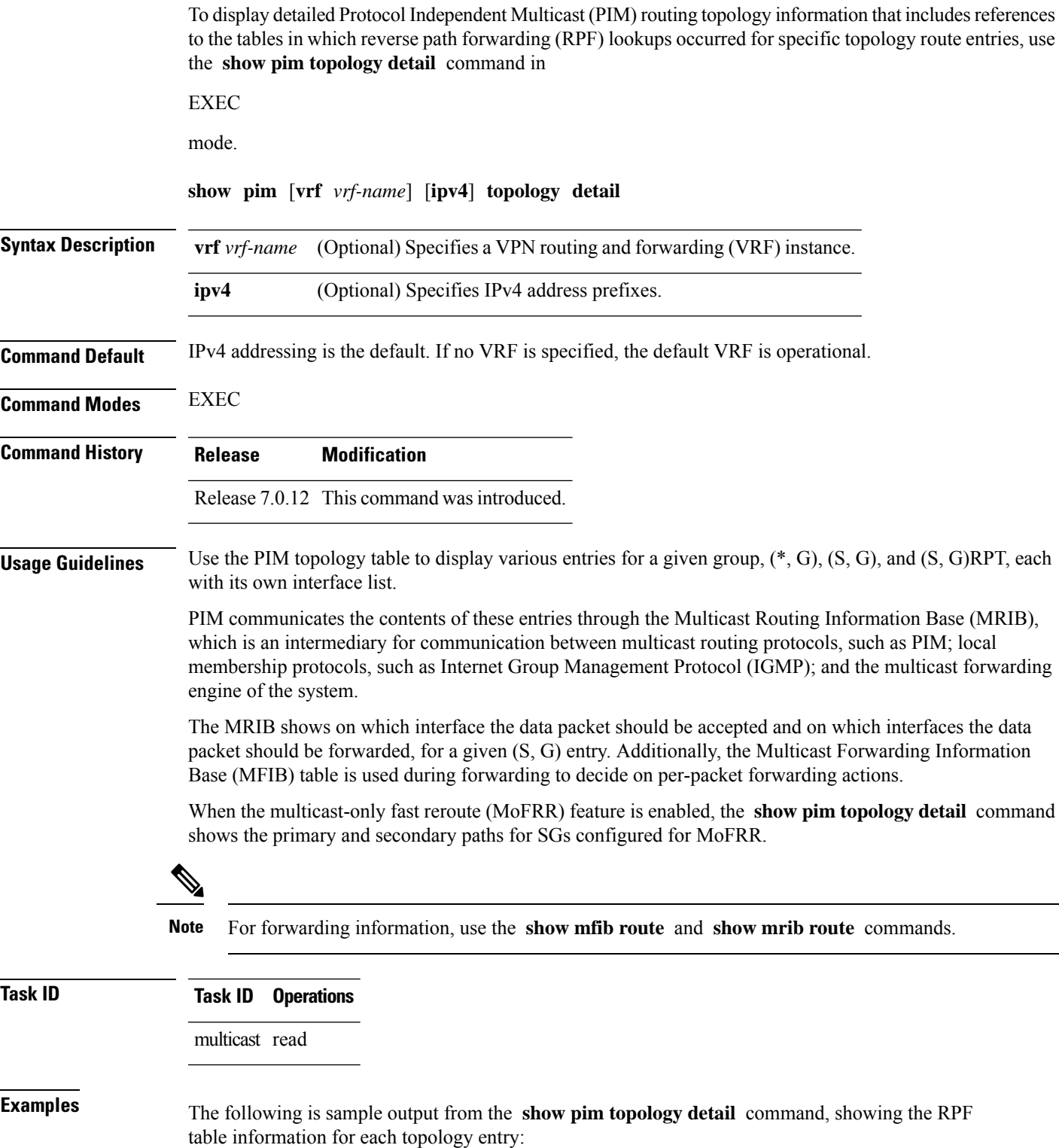

```
RP/0/# show pim ipv4 topology detail
IP PIM Multicast Topology Table:
Entry state: (*/S,G)[RPT/SPT] Protocol Uptime Info
Entry flags: KAT - Keep Alive Timer, AA - Assume Alive, PA - Probe Alive,
    RA - Really Alive, LH - Last Hop, DSS - Don't Signal Sources,
   RR - Register Received, SR - Sending Registers, E - MSDP External,
   DCC - Don't Check Connected,
   ME - MDT Encap, MD - MDT Decap,
   MT - Crossed Data MDT threshold, MA - Data MDT group assigned
Interface state: Name, Uptime, Fwd, Info
Interface flags: LI - Local Interest, LD - Local Dissinterest,
   II - Internal Interest, ID - Internal Dissinterest,
    LH - Last Hop, AS - Assert, AB - Admin Boundary
(*,224.0.1.40) DM Up: 00:07:28 RP: 0.0.0.0
JP: Null(never) RPF: Null,0.0.0.0 Flags: LH DSS
RPF Table: None
  GigabitEthernet0/1/0/1 00:07:28 off LI II LH
  GigabitEthernet0/1/0/2 00:07:23 off LI LH
  GigabitEthernet0/1/0/1.503 00:07:27 off LI LH
(11.11.11.11,232.5.0.2)SPT SSM Up: 00:07:21
JP: Join(now) RPF: GigabitEthernet0/1/0/1.203,11.23.0.20 Flags:
RPF Table: IPv4-Unicast-default
 GigabitEthernet0/1/0/1.501 00:07:21 fwd LI LH
(61.61.0.10,232.5.0.3)SPT SSM Up: 00:11:57
JP: Join(now) RPF: Null,0.0.0.0 Flags:
RPF Table: None (Dropped due to route-policy)
 No interfaces in immediate olist
```
The RPF table output in boldface indicates the table in which the RPF lookup occurred for this route entry. **Note**

The following example shows output for a MoFRR convergence:

```
RP/0/# show pim topology 239.1.1.1 detail
IP PIM Multicast Topology Table
Entry state: (*/S,G)[RPT/SPT] Protocol Uptime Info
Entry flags: KAT - Keep Alive Timer, AA - Assume Alive, PA - Probe Alive,
   RA - Really Alive, LH - Last Hop, DSS - Don't Signal Sources,
   RR - Register Received, SR - Sending Registers, E - MSDP External,
   DCC - Don't Check Connected,
   ME - MDT Encap, MD - MDT Decap,
   MT - Crossed Data MDT threshold, MA - Data MDT group assigned
Interface state: Name, Uptime, Fwd, Info
Interface flags: LI - Local Interest, LD - Local Dissinterest,
    II - Internal Interest, ID - Internal Dissinterest,
   LH - Last Hop, AS - Assert, AB - Admin Boundary
(192.1.1.2,239.1.1.1)SPT SSM Up: 13:54:06
JP: Join(00:00:41) RPF: GigabitEthernet0/5/0/3.3,100.100.0.10 MoFRR RIB, Flags:
 GigabitEthernet0/5/0/1 13:54:06 fwd LI LH
RP/0/4/CPU0:Sunnyvale#show pim topology 239.1.1.1 detail
IP PIM Multicast Topology Table
```
Ш

```
Entry state: (*/S,G)[RPT/SPT] Protocol Uptime Info
Entry flags: KAT - Keep Alive Timer, AA - Assume Alive, PA - Probe Alive,
   RA - Really Alive, LH - Last Hop, DSS - Don't Signal Sources,
   RR - Register Received, SR - Sending Registers, E - MSDP External,
   DCC - Don't Check Connected,
   ME - MDT Encap, MD - MDT Decap,
   MT - Crossed Data MDT threshold, MA - Data MDT group assigned
Interface state: Name, Uptime, Fwd, Info
Interface flags: LI - Local Interest, LD - Local Dissinterest,
   II - Internal Interest, ID - Internal Dissinterest,
   LH - Last Hop, AS - Assert, AB - Admin Boundary
(192.1.1.2,239.1.1.1)SPT SSM Up: 13:54:10
JP: Join(00:00:37) RPF: GigabitEthernet0/5/0/3.3,100.100.0.10 MoFRR RIB, Flags:
RPF Table: IPv4-Unicast-default
RPF Secondary: GigabitEthernet0/5/0/3.2,100.100.200.10
 GigabitEthernet0/5/0/1 13:54:10 fwd LI LH
```
show pim [topology,](#page-90-0) on page 91 describes the significant fields shown in the display , including those related to multicast-only fast reroute (MoFRR) . This table includes fields that do not appear in the example, but that may appear in your output.

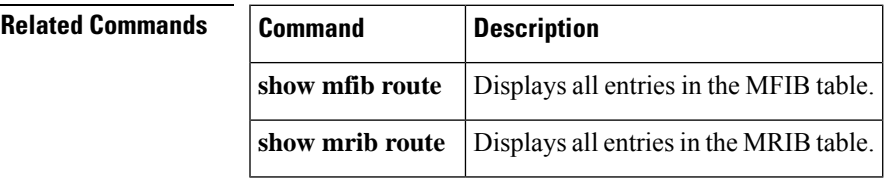

 $\mathbf l$ 

# **show pim topology entry-flag**

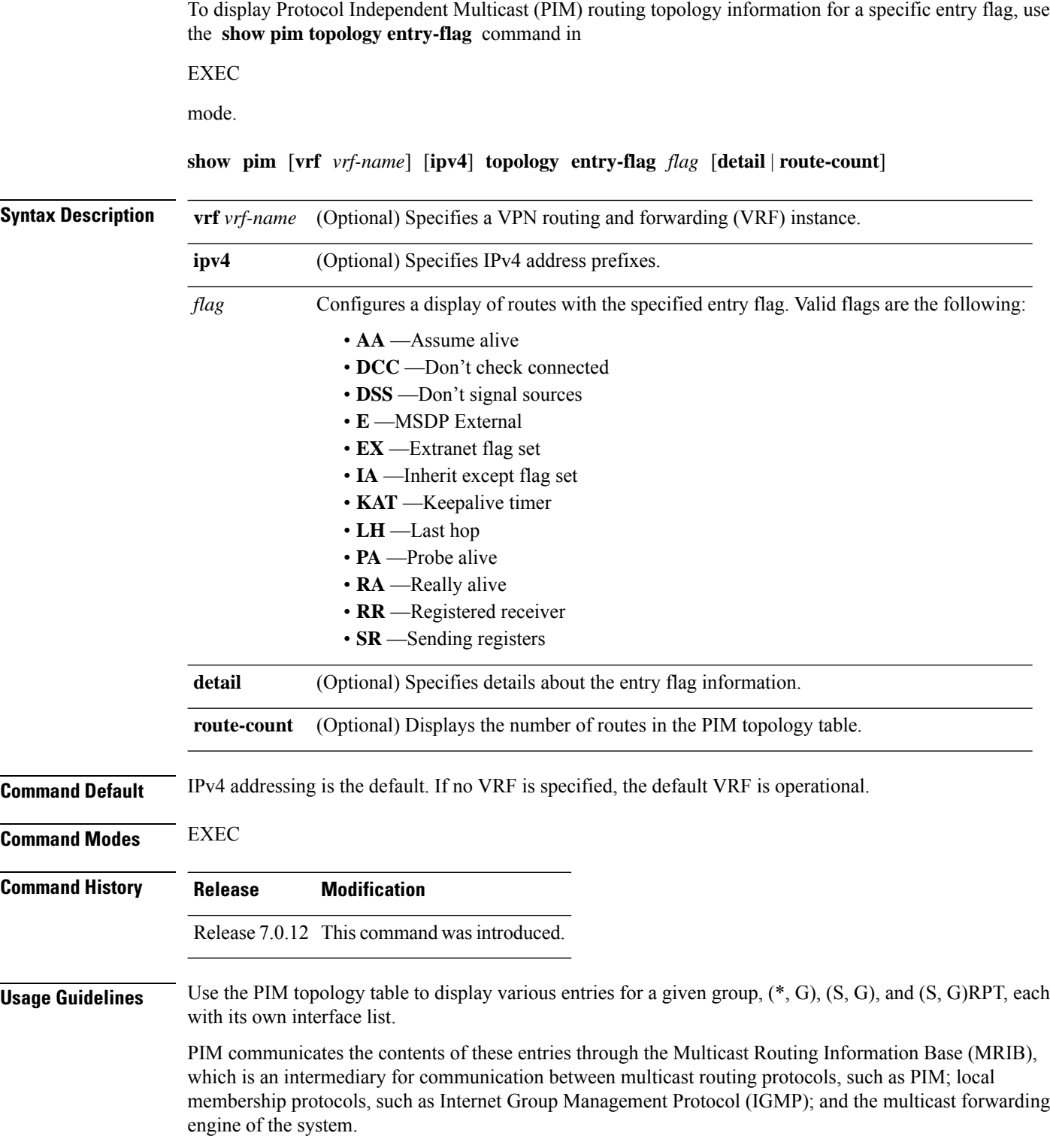

The MRIB shows on which interface the data packet should be accepted and on which interfaces the data packet should be forwarded, for a given (S, G) entry. Additionally, the Multicast Forwarding Information Base (MFIB) table is used during forwarding to decide on per-packet forwarding actions.

```
Note For forwarding information, use the show mfib route and show mrib route commands.
Task ID Task ID Operations
                    multicast read
Examples The following is sample output from the show pim topology entry-flag command:
                   RP/0/# show pim topology entry-flag E
                   IP PIM Multicast Topology Table
                   Entry state: (*/S,G)[RPT/SPT] Protocol Uptime Info
                   Entry flags: KAT - Keep Alive Timer, AA - Assume Alive, PA - Probe Alive
                       RA - Really Alive, IA - Inherit Alive, LH - Last Hop
                       DSS - Don't Signal Sources, RR - Register Received
                       SR - Sending Registers, E - MSDP External, EX - Extranet
                       DCC - Don't Check Connected, ME - MDT Encap, MD - MDT Decap
                       MT - Crossed Data MDT threshold, MA - Data MDT group assigned
                    Interface state: Name, Uptime, Fwd, Info
                    Interface flags: LI - Local Interest, LD - Local Dissinterest,
                       II - Internal Interest, ID - Internal Dissinterest,
                       LH - Last Hop, AS - Assert, AB - Admin Boundary, EX - Extranet
                    (202.5.5.202,226.0.0.0)SPT SM Up: 00:27:06
                   JP: Join(00:00:11) RPF: GigabitEthernet0/2/0/2,44.44.44.103 Flags: KAT(00:01:54) E RA
                     No interfaces in immediate olist
                    (203.5.5.203,226.0.0.0)SPT SM Up: 00:27:06
                   JP: Join(00:00:11) RPF: GigabitEthernet0/2/0/2,44.44.44.103 Flags: KAT(00:01:54) E RA
                     No interfaces in immediate olist
                    (204.5.5.204,226.0.0.0)SPT SM Up: 00:27:06
                   JP: Join(00:00:11) RPF: GigabitEthernet0/2/0/2,44.44.44.103 Flags: KAT(00:01:54) E RA
                     No interfaces in immediate olist
                    (204.5.5.204,226.0.0.1)SPT SM Up: 00:27:06
                   JP: Join(00:00:11) RPF: GigabitEthernet0/2/0/2,44.44.44.103 Flags: KAT(00:01:54) E RA
                     No interfaces in immediate olist
                   show pim topology, on page 91 describes the significant fields shown in the display. This table
                   includes fields that do not appear in the example, but that may appear in your output.
```
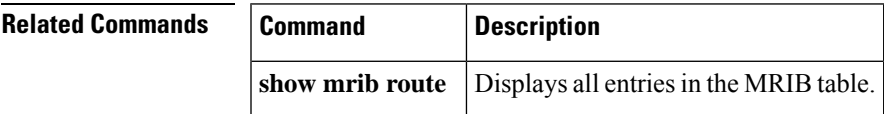

# **show pim topology interface-flag**

To display Protocol Independent Multicast (PIM) routing topology information for a specific interface, use the **show pim topology** command in

EXEC mode

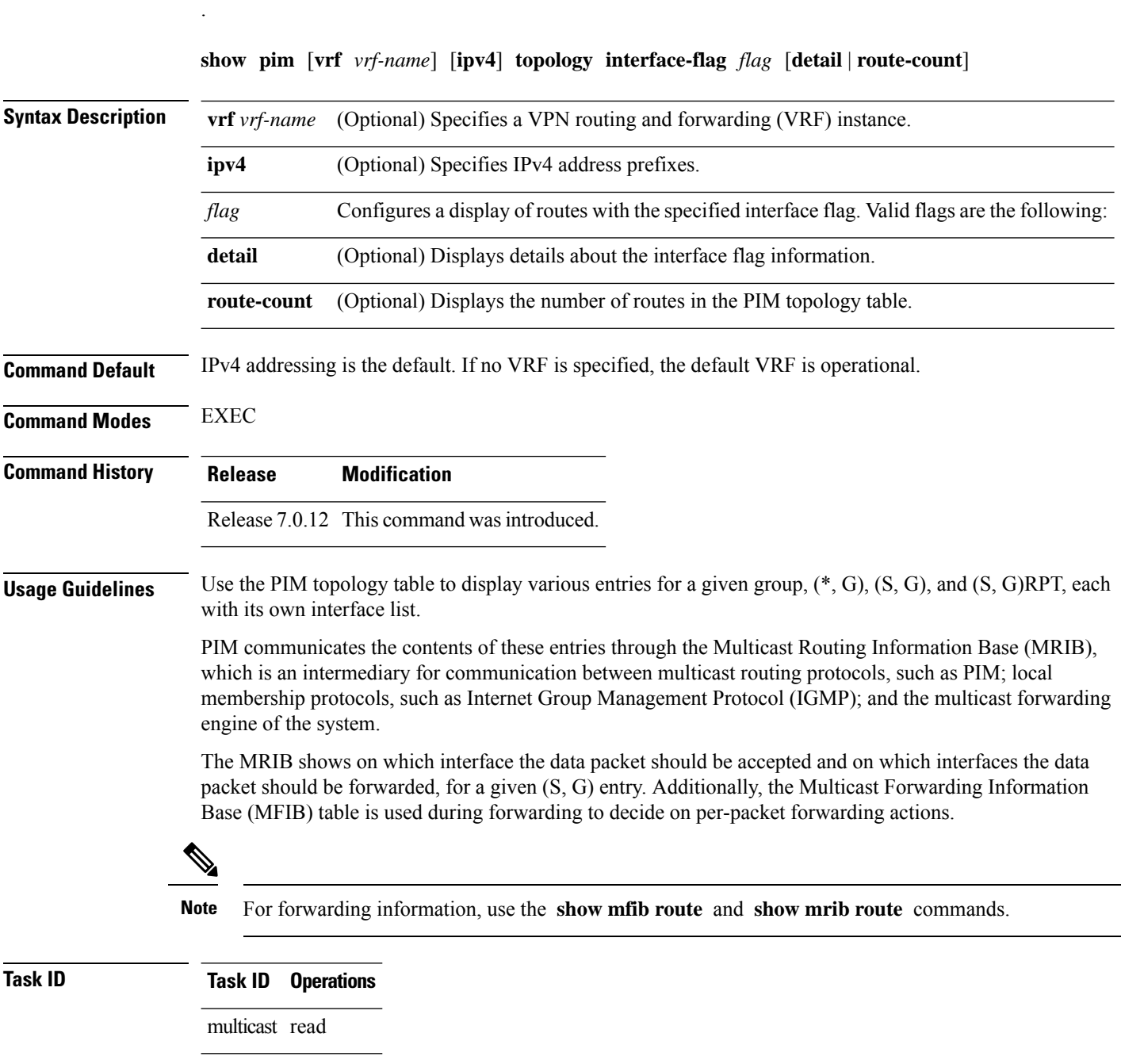

### **Examples** The following is sample output from the **show** pim topology interface-flag command: RP/0/# **show pim topology interface-flag LI** IP PIM Multicast Topology Table Entry state: (\*/S,G)[RPT/SPT] Protocol Uptime Info Entry flags: KAT - Keep Alive Timer, AA - Assume Alive, PA - Probe Alive RA - Really Alive, IA - Inherit Alive, LH - Last Hop DSS - Don't Signal Sources, RR - Register Received SR - Sending Registers, E - MSDP External, EX - Extranet DCC - Don't Check Connected, ME - MDT Encap, MD - MDT Decap MT - Crossed Data MDT threshold, MA - Data MDT group assigned Interface state: Name, Uptime, Fwd, Info Interface flags: LI - Local Interest, LD - Local Dissinterest, II - Internal Interest, ID - Internal Dissinterest, LH - Last Hop, AS - Assert, AB - Admin Boundary, EX - Extranet (\*,224.0.1.39) DM Up: 00:27:27 RP: 0.0.0.0 JP: Null(never) RPF: Null,0.0.0.0 Flags: LH DSS Loopback5 00:27:27 off LI II LH (\*,224.0.1.40) DM Up: 00:27:27 RP: 0.0.0.0 JP: Null(never) RPF: Null,0.0.0.0 Flags: LH DSS Loopback5 00:27:26 off LI II LH GigabitEthernet0/2/0/2 00:27:27 off LI LH (\*,226.0.0.0) SM Up: 00:27:27 RP: 97.97.97.97\* JP: Join(never) RPF: Decapstunnel0,97.97.97.97 Flags: LH Loopback5 00:27:27 fwd LI LH (\*,226.0.0.1) SM Up: 00:27:27 RP: 97.97.97.97\* JP: Join(never) RPF: Decapstunnel0,97.97.97.97 Flags: LH Loopback5 00:27:27 fwd LI LH (\*,226.0.0.3) SM Up: 00:27:27 RP: 97.97.97.97\* JP: Join(never) RPF: Decapstunnel0,97.97.97.97 Flags: LH Loopback5 00:27:27 fwd LI LH (\*,226.0.0.4) SM Up: 00:27:27 RP: 97.97.97.97\* JP: Join(never) RPF: Decapstunnel0,97.97.97.97 Flags: LH Loopback5 00:27:27 fwd LI LH (\*,226.0.0.5) SM Up: 00:27:27 RP: 97.97.97.97\* JP: Join(never) RPF: Decapstunnel0,97.97.97.97 Flags: LH Loopback5 00:27:27 fwd LI LH (201.5.5.201,226.1.0.0)SPT SM Up: 00:27:27 JP: Join(never) RPF: Loopback5,201.5.5.201\* Flags: KAT(00:00:34) RA RR (00:03:53) GigabitEthernet0/2/0/2 00:26:51 fwd Join(00:03:14) Loopback5 00:27:27 fwd LI LH (204.5.5.204,226.1.0.0)SPT SM Up: 00:27:27 JP: Join(now) RPF: GigabitEthernet0/2/0/2,44.44.44.103 Flags: E Loopback5 00:27:27 fwd LI LH show pim [topology,](#page-90-0) on page 91 describes the significant fields shown in the display. This table includes fields that do not appear in the example, but that may appear in your output.

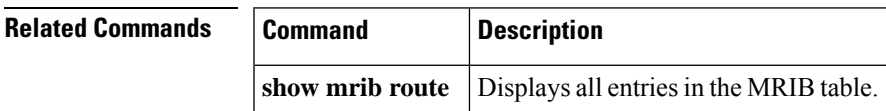

# **show pim topology summary**

To display summary information about the Protocol Independent Multicast (PIM) routing topology table, use the **show pim topology summary** command in

EXEC mode

.

**show pim** [**vrf** *vrf-name*] [**ipv4**] **topology summary** [**detail**]

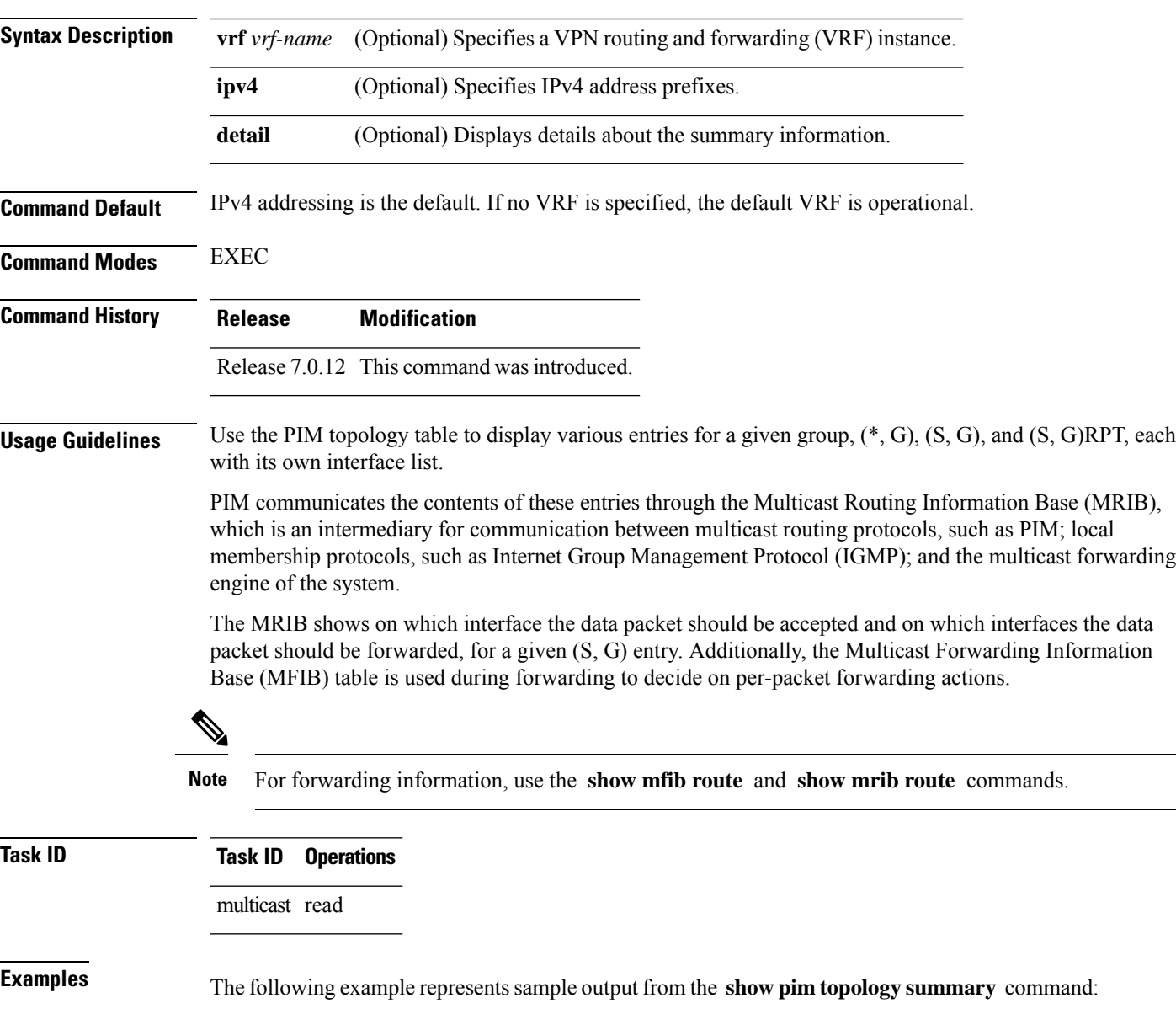

RP/0/# **show pim vrf svpn12 topology summary**

```
Mon Feb 2 04:07:01.249 UTC
PIM TT Summary for VRF svpn12
 No. of group ranges = 9
 No. of (*, G) routes = 8
 No. of (S, G) routes = 2
 No. of (S, G) RPT routes = 0
OSPF Mcast-intact Not configured
   ISIS Mcast-intact Not configured
   ISIS Mcast Topology Not configured
Default RPF Table: IPv4-Unicast-default
RIB Convergence Timeout Value: 00:30:00
RIB Convergence Time Left: 00:28:32
Multipath RPF Selection is Enabled
Table: IPv4-Unicast-default
   PIM RPF Registrations = 13
   RIB Table converged
Table: IPv4-Multicast-default
   PIM RPF Registrations = 0
   RIB Table converged
```
For an example of detailed PIM topology output, see show pim [topology](#page-96-0) detail, on page 97.

# **show pim traffic**

.

To display Protocol Independent Multicast (PIM) traffic counter information, use the **show pim traffic** command in EXEC mode

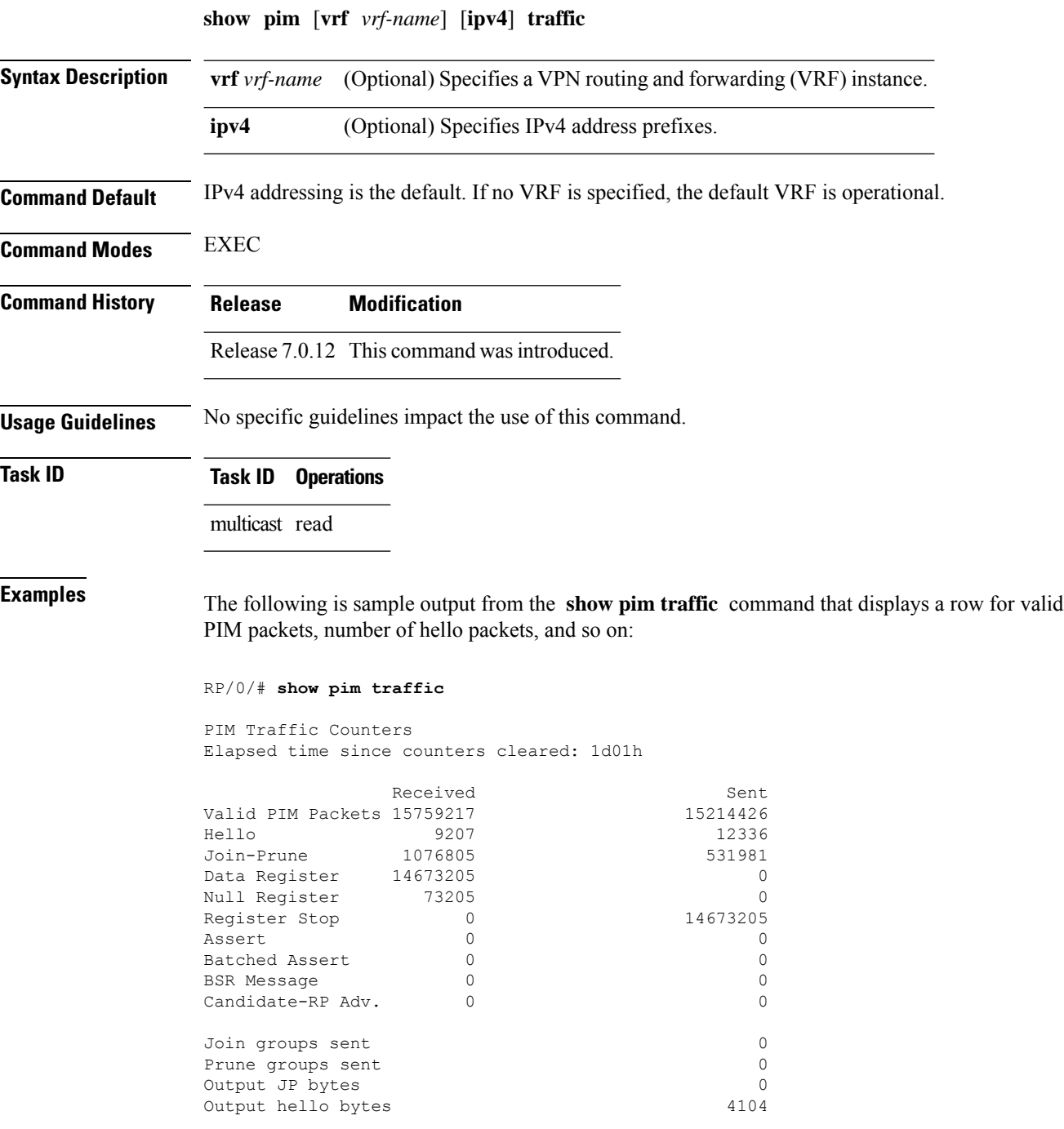

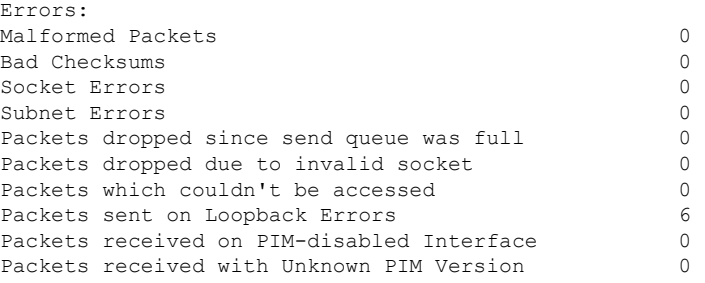

This table describes the significant fields shown in the display.

### **Table 18: show pim traffic Field Descriptions**

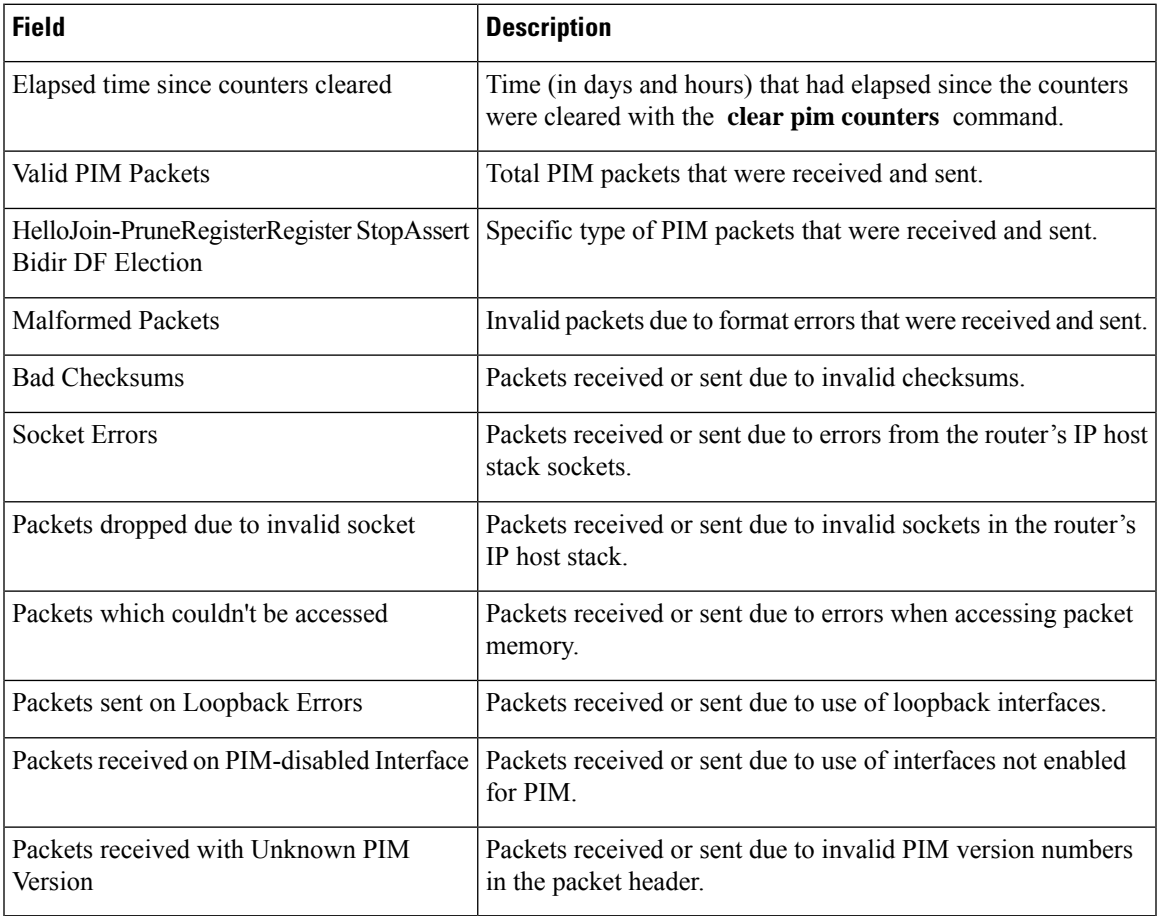

### $\overline{\text{Related Commands}}$

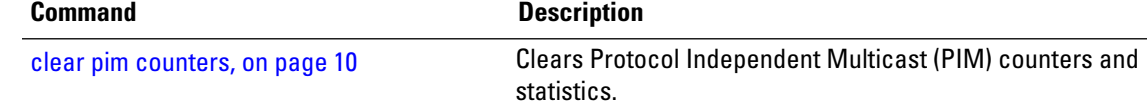

### **show pim tunnel info**

To display information for the Protocol Independent Multicast (PIM) tunnel interface, use the **show pim tunnel info** command in EXEC mode mode. **show pim** [**vrf** *vrf-name*] [**ipv4**] **tunnel info** {*interface-unit* | **all**} [**netio**] **Syntax Description vrf** *vrf-name* (Optional) Specifies a VPN routing and forwarding (VRF) instance. **ipv4** (Optional) Specifies IPv4 address prefixes. Name of virtual tunnel interface that represents the encapsulation tunnel or the decapsulation tunnel. *interface-unit* **all** Specifies both encapsulation and decapsulation tunnel interfaces. **netio** (Optional) Displays information obtained from the Netio DLL. **Command Default** IPv4 addressing is the default. If no VRF is specified, the default VRF is operational. **Command Modes** EXEC **Command History Release Modification** Release 7.0.12 This command was introduced. **Usage Guidelines** PIM register packets are sent through the virtual encapsulation tunnel interface from the source's first-hop designated router (DR) router to the rendezvous point (RP). On the RP, a virtual decapsulation tunnel is used to represent the receiving interface of the PIM register packets. This command displays tunnel information for both types of interfaces. Register tunnels are the encapsulated (in PIM register messages) multicast packets from a source that is sent to the RP for distribution through the shared tree. Registering applies only to sparse mode (SM), not to Source Specific Multicast (SSM) . **Task ID Task ID Operations** multicast read **Examples** The following is sample output from the **show** pim tunnel info command: RP/0/# **show pim tunnel info all** Interface RP Address Source Address Encapstunnel0 10.1.1.1 10.1.1.1 Decapstunnel0 10.1.1.1
This table describes the significant fields shown in the display.

**Table 19: show pim tunnel info Field Descriptions**

| <b>Field</b>      | <b>Description</b>                                                                           |
|-------------------|----------------------------------------------------------------------------------------------|
| Interface         | Name of the tunnel interface.                                                                |
| RP Address        | IP address of the RP tunnel endpoint.                                                        |
| Source<br>Address | IP address of the first-hop DR tunnel endpoint, applicable only to encapsulation interfaces. |

## **show pim vrf vrf\_name rpf**

To display RPF information for protocol independent multicast, use the **show pim vrf** *vrf1* **rpf** command in the EXEC mode.

**show pim vrf** *vrf1* **rpf**

**Syntax Description** This command has no keywords or arguments.

**Command Default** No default behavior or values

**Command Modes** EXEC

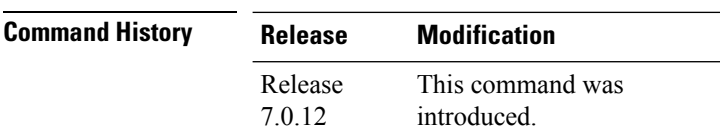

**Usage Guidelines** No specific guidelines impact the use of this command.

**Task ID Task ID Operation** multicast read

> RP/0/# **show pim vrf vrf1 rpf** Table: IPv4-Unicast-default \* 192.1.1.2/32 [200/0] via MPLS with rpf neighbor 110.110.110.110 Connector: 1:1:110.110.110.110, Nexthop: 110.110.110.110

## **show pim vrf vrf\_name topology**

To display the PIM topology table information for a specific vrf, use the **show pim vrf** *vrf\_name* **topology** command in the EXEC mode.

**show pim vrf** *vrf\_name* **topology** *ip\_address*

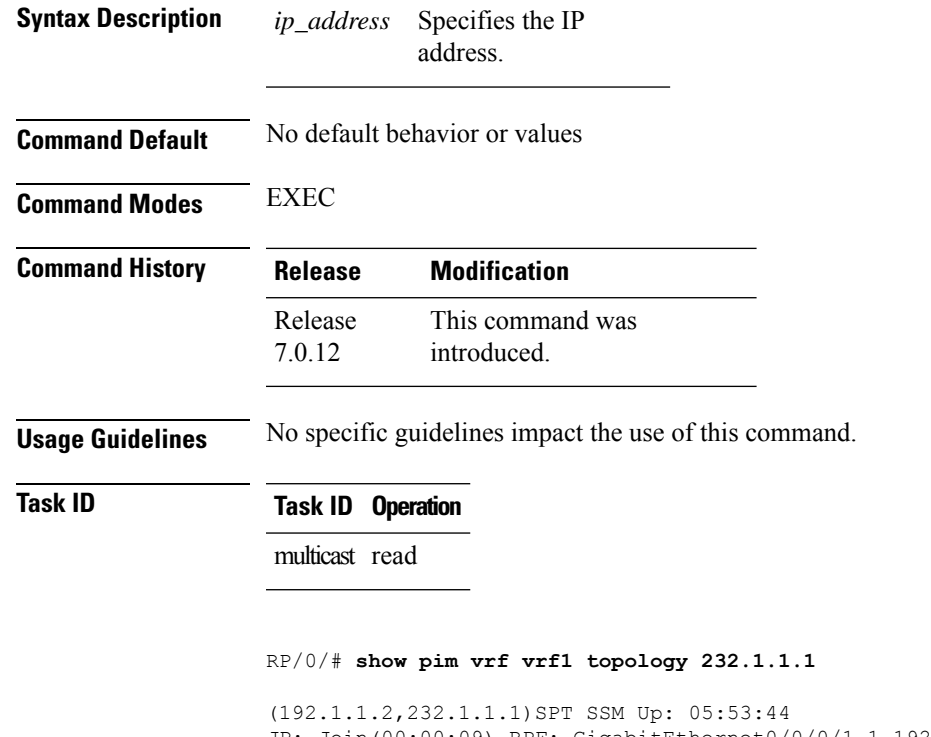

JP: Join(00:00:09) RPF: GigabitEthernet0/0/0/1.1,192.1.1.2\* Flags: MT  $05:53:44$  fwd LI LH

## **spt-threshold infinity**

To change the behavior of the last-hop router to always use the shared tree and never perform a shortest-path tree (SPT) switchover, use the **spt-threshold infinity** command in PIM configuration mode. To return to the default behavior, use the **no** form of this command.

**spt-threshold infinity** [**group-list** *access-list*] **no spt-threshold infinity**

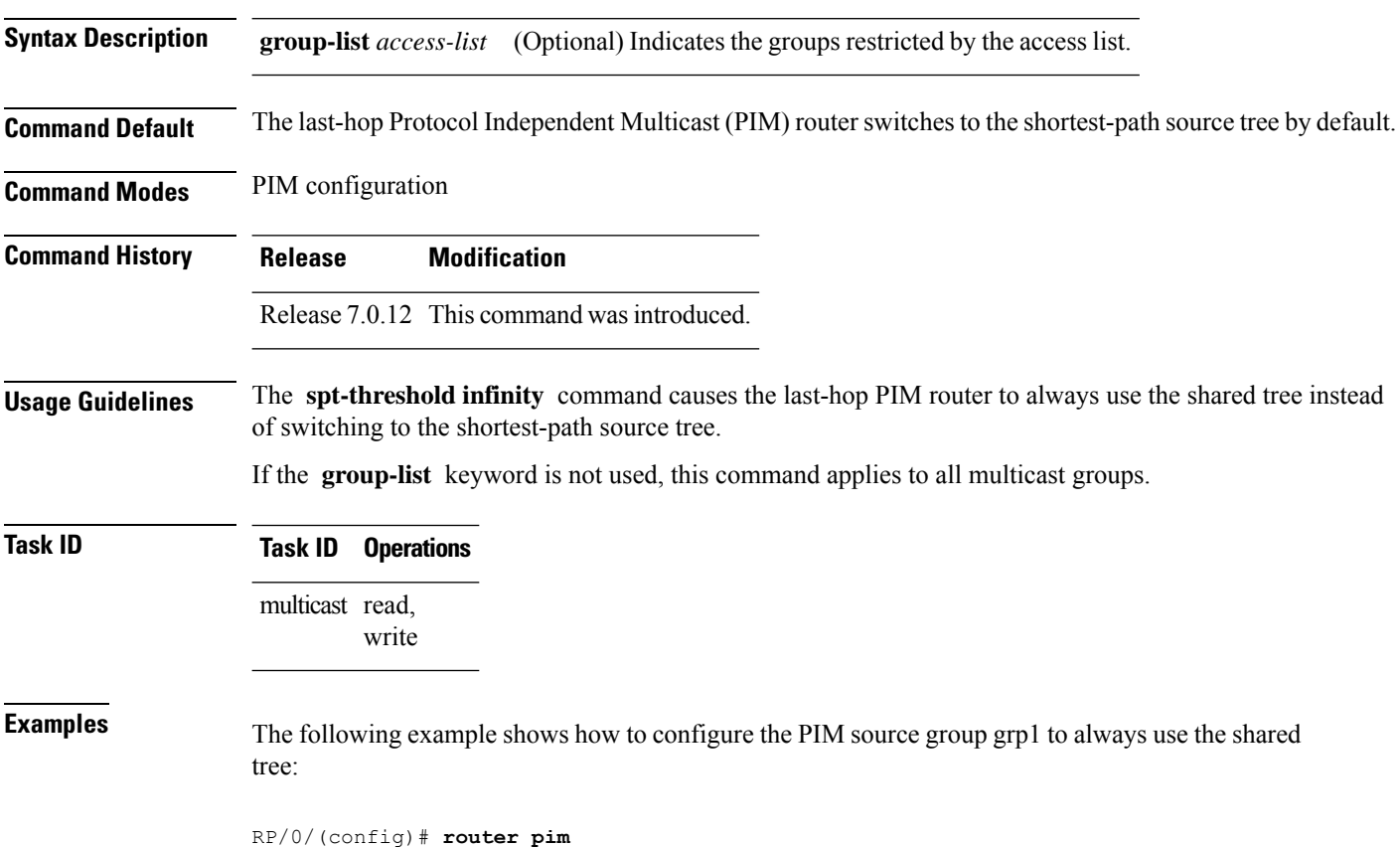

RP/0/(config-pim-default-ipv4)# **spt-threshold infinity group-list grp1**

## **ssm**

To define the Protocol Independent Multicast (PIM)-Source Specific Multicast (SSM) range of IP multicast addresses, use the **ssm** command in the appropriate configuration mode. To return to the default behavior, use the **no** form of this command.

**ssm** [**allow-override** | **disable** | **range** *access-list*] **no ssm** [**allow-override** | **disable** | **range**]

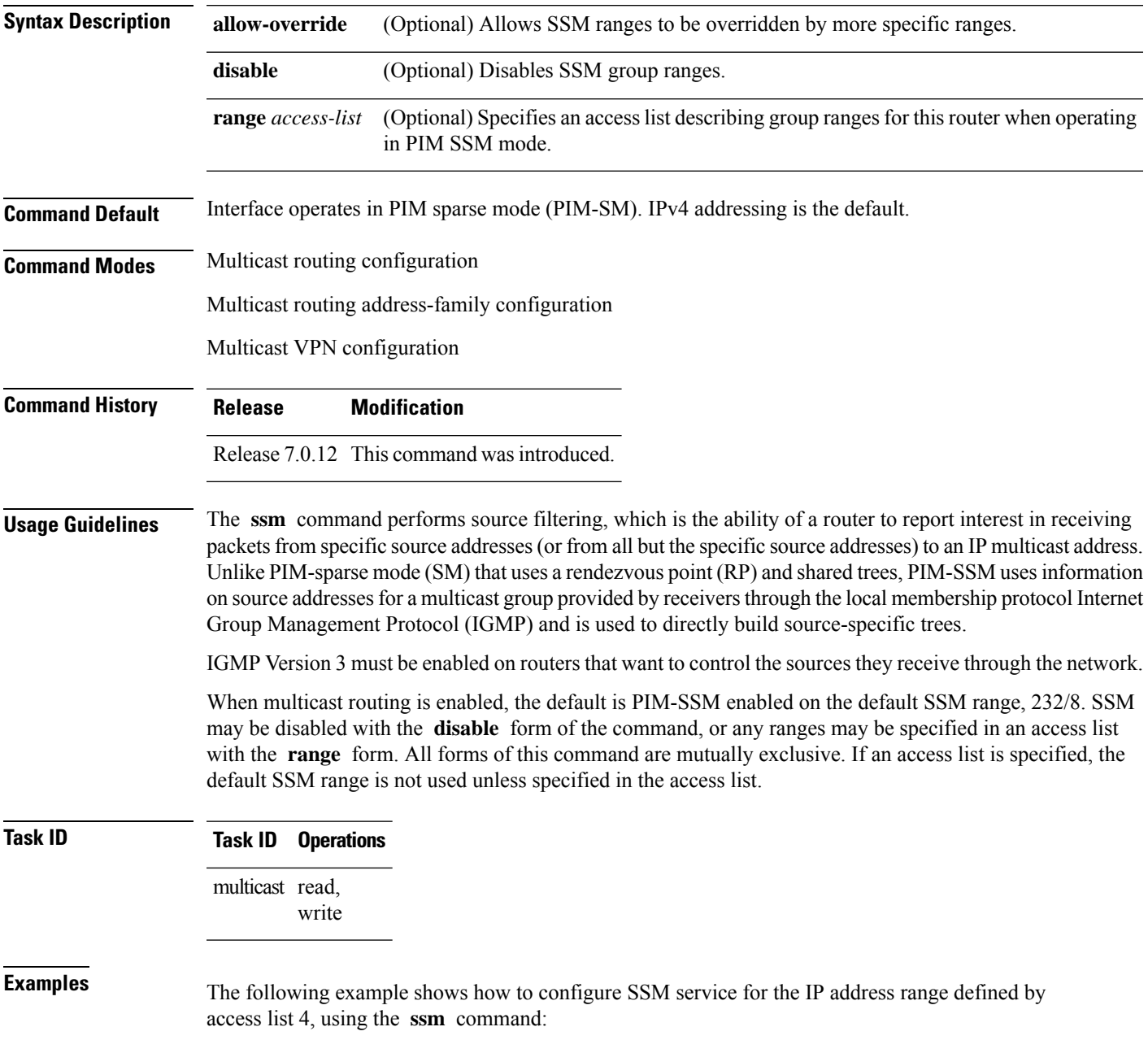

 $\mathbf I$ 

RP/0/(config)# **ipv4 access-list 4** RP/0/(config-ipv4-acl)# **permit ipv4 any 224.2.151.141** RP/0/(config)# **multicast-routing** RP/0/(config-mcast)# **ssm range 4**